# **ONKYO**

# **BLU-RAY DISC™ PLAYER**

# *BD-SP809*

# **Manuel d'instructions**

Nous vous remercions d'avoir choisi un LECTEUR BLU-RAY DISC™ de Onkyo. Veuillez lire soigneusement ce manuel avant d'effectuer les connexions et de brancher l'appareil.

Observez les instructions dans ce manuel pour profiter pleinement de toutes les fonctions de votre nouveau LECTEUR BLU-RAY DISC™.

Conservez ce manuel pour toute référence ultérieure.

# **Table des matières**

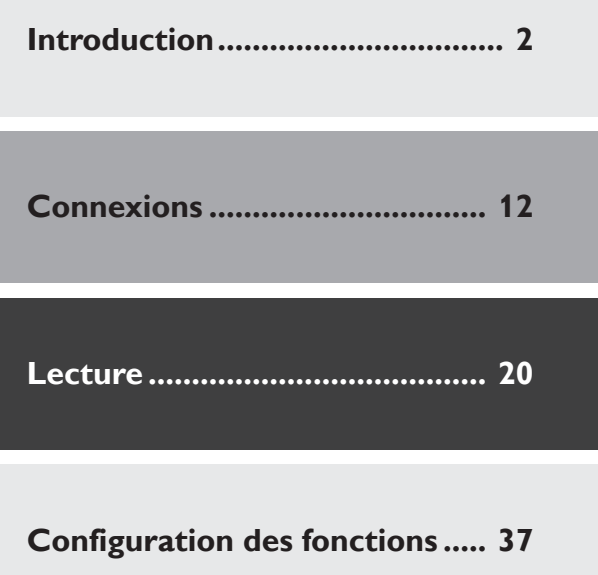

**Autres ......................................... 48**

**Fr**

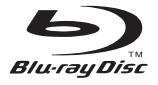

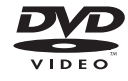

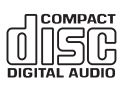

# **ATTENTION:**

AFIN DE REDUIRE LES RISQUES D'INCENDIE ET DE DECHARGE ELECTRIQUE, NE PAS EXPOSER CET APPAREIL A LA PLUIE OU A L'HUMIDITE.

# **DANGER:**

AFIN D'EVITER TOUT DANGER DE DECHARGE ELECTRIQUE, NE PAS OUVRIR LE BOITIER (OU L'ARRIERE) DE L'APPAREIL. CONFIER TOUT TRAVAIL D'ENTRETIEN OU DE REPARATION A UN TECHNICIEN QUALIFIE.

Des remarques et des indications importantes se trouvent au dos ou sous l'appareil.<br>
trouvent au dos ou sous l'appareil.

# **Remarques importantes pour votre sécurité**

- 1. Veuillez lire ces instructions.
- 2. Veuillez conserver ces instructions.
- 3. Respectez tous les avertissements.
- 4. Suivez toutes les instructions.
- 5. Ne vous servez pas de cet appareil à proximité d'eau.
- 6. Essuyez le boîtier avec un chiffon sec uniquement.
- 7. Ne bloquez pas les orifices d'aération. Installez cet appareil en suivant les instructions du fabricant.
- 8. Ne le placez pas à proximité de sources de chaleur telles que radiateurs, chauffage, poêles ou autre dispositif (y compris les amplificateurs) générateur de chaleur.
- 9. N'essayez pas de circonvenir le dispositif de sécurité que représente une fiche polarisée ou une fiche avec mise à la terre. Une fiche polarisée dispose de deux lames dont l'une est plus large que l'autre. Une fiche avec terre est munie de deux lames ainsi que d'une broche de mise à la terre. La lame la plus large ou la broche assurent votre sécurité. Si la fiche fournie ne peut être insérée dans la prise murale, demandez à un électricien de remplacer la prise.
- 10. Protégez le cordon d'alimentation en évitant qu'on ne marche pas dessus et qu'il ne soit plié (notamment au niveau des fiches, des cache-câbles et de la sortie de l'appareil).
- 11. Servez-vous exclusivement des fixations/accessoires préconisés par le fabricant.
- 12. Utilisez exclusivement le chariot, le support, le trépied, la fixation ou la table spécifié(e) par le fabricant ou vendu(e) avec l'appareil. Un chariot contenant l'appareil doit toujours être déplacé avec précaution pour éviter qu'il ne se renverse et blesse quelqu'un.

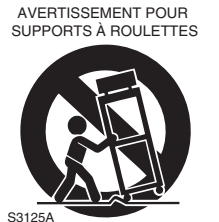

- 13. Débranchez l'appareil durant un orage ou lorsqu'il reste inutilisé longtemps.
- 14. Veuillez faire appel à un technicien qualifié pour l'entretien. Un entretien est indispensable si l'appareil a été endommagé d'une façon ou d'une autre: cordon d'alimentation ou fiche endommagée, liquide renversé ou chute de petits objets dans l'appareil, exposition à la pluie ou à une humidité excessive, fonctionnement anormal ou chute de l'appareil.

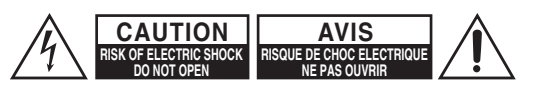

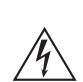

Un symbole d'éclair fléché dans un triangle équilatéral est destiné à attirer l'attention de l'utilisateur sur le fait que certains organes internes non-isolés de l'appareil sont traversés par un courant électrique assez dangereux pour constituer un resque d'électrocution.

Un point d'exclamation dans un triangle équilatéral est destiné à attirer l'attention de l'utilisateur sur des instructions importantes relatives à l'entretien et à l'utilisation du produit.

15. Dommages nécessitant réparation

Débranchez l'appareil du secteur et confiez-le à un technicien qualifié lorsque:

- A. Le cordon d'alimentation ou sa fiche sont endommagés.
- B. Des objets sont tombés dans l'appareil ou du liquide a été renversé et a pénétré ce dernier.
- C. L'appareil a été exposé à la pluie.
- D. L'appareil ne semble pas fonctionner normalement lorsque vous l'utilisez en respectant les instructions données. N'effectuez que les réglages préconisés dans le manuel car un mauvais réglage d'autres commandes risque d'endommager l'appareil et nécessitera un long travail de remise en état par un technicien qualifié.
- E. L'appareil est tombé ou son boîtier est endommagé.
- F. Ses performances semblent affectées.
- 16. Pénétration de corps étrangers et de liquide Veillez à ne pas insérer d'objets à l'intérieur de l'appareil car ils pourraient toucher des points de tension dangereux ou provoquer des court-circuits: il y a risque d'incendie ou d'électrocution. Veillez à ne jamais exposer l'appareil à des gouttes ou des jets d'eau. Ne déposez aucun objet contenant un liquide (un vase, par exemple) sur l'appareil. Ne déposez pas de bougies ou d'autres objets brûlants sur cette appareil.
- 17. Piles

Songez à l'environnement et veillez dès lors à respecter les consignes officielles pour la liquidation de piles épuisées.

- 18. Veillez à n'installer cet appareil que dans un rack ou un meuble qui n'entrave pas la ventilation. Laissez un espace libre de 20 cm au-dessus et à côté de l'appareil ainsi que 10 cm en face arrière. La face arrière du rack ou du meuble doit se trouver à 10 cm ou plus du mur pour assurer une aération adéquate en vue de dissiper la chaleur.
- 19. Les fentes et les ouvertures sur les cotés et sous le boîtier sont fournies pour la ventilation. Pour assurer une opération stable et pour éviter une surchauffe de l'appareil, ces ouvertures ne devraient pas être bloquées ou recouvertes.

Ne placez pas l'appareil dans des espaces restreints, tels qu'une bibliothèque, à moins qu'une bonne ventilation ne soit fournie.

- **1. Enregistrement et droits d'auteur**—Outre pour l'utilisation privée, tout enregistrement d'œuvres protégées par des droits d'auteur est interdit sans l'accord préalable du détenteur de ces droits.
- **2. Fusible**—Le fusible à l'intérieur du appareil ne peut pas être remplacé par l'utilisateur. Si vous n'arrivez pas à mettre l'appareil sous tension, adressez-vous à votre revendeur Onkyo.
- **3. Entretien**—Essuyez régulièrement le boîtier de l'appareil avec un chiffon doux et sec. Vous pouvez éliminer les taches rebelles avec un chiffon légèrement imbibé d'eau et de détergent doux. Essuyez ensuite l'appareil avec un chiffon propre et sec. N'utilisez jamais de chiffons rêches, de dissolvant, d'alcool ou d'autres solvants chimiques car ceux-ci pourraient endommager la finition ou faire disparaître la sérigraphie du boîtier.

### **4. Alimentation**

### **AVERTISSEMENT**

LISEZ LES CONSIGNES SUIVANTES AVANT DE BRANCHER L'APPAREIL AU SECTEUR POUR LA PREMIÈRE FOIS.

La tension du secteur change selon le pays. Vérifiez que la tension du secteur dans votre région correspond aux caractéristiques électriques figurant en face arrière de l'appareil (CA 110-240 V, 50/60 Hz ou CA 120 V, 60 Hz, par exemple).

Pour débrancher l'unité du secteur, veuillez déconnecter le cordon d'alimentation. Songez à faire le nécessaire pour que la fiche du cordon soit accessible à tout moment.

Appuyer sur le bouton **[ON/STANDBY]** pour passer en mode veille n'éteint pas complètement l'appareil. Si vous ne prévoyez pas d'utiliser l'appareil pour une période prolongée, débranchez le câble d'alimentation de la prise de secteur.

**5. Prévention de la perte d'acuité auditive Prudence**

Une pression sonore excessive provenant d'oreillettes ou d'un casque peut entraîner une perte d'acuité auditive.

- **6. Piles et exposition à la chaleur Avertissement**
	- Evitez d'exposer les piles (dans leur emballage ou installées dans un appareil) à une chaleur excessive (en plein soleil, près d'un feu etc.).
	- Les piles ne doivent pas être rechargées, courtcircuitées, chauffées, brûlées ou démontées.
- **7. Ne touchez jamais cet appareil avec des mains mouillées**—Ne manipulez jamais cet appareil ou son cordon d'alimentation avec des mains mouillées ou humides. Si de l'eau ou tout autre liquide pénètre à l'intérieur de l'appareil, faites-le vérifier par votre revendeur Onkyo.

### **8. Remarques concernant la manipulation**

- Si vous devez transporter cet appareil, servezvous de l'emballage d'origine pour l'emballer comme il l'était lors de son acquisition.
- Ne posez pas d'objets en caoutchouc ou en plastique à demeure sur cet appareil car ils risquent de laisser des marques sur le boîtier.
- Les panneaux supérieur et latéraux de l'appareil peuvent devenir chauds après un usage prolongé. C'est parfaitement normal.
- Si vous n'utilisez pas l'appareil durant une période assez longue, il risque de ne pas fonctionner convenablement à la prochaine mise sous tension; veillez donc à l'utiliser de temps en temps.
- Lorsque vous avez fini d'utiliser cet appareil, retirez le disque et coupez l'alimentation.

### **9. Installation de cet appareil**

- Installez cet appareil dans un endroit correctement ventilé.
- Veillez à ce que tous les côtés de l'appareil soient bien ventilés, surtout si vous installez l'appareil dans un meuble audio. Une ventilation insuffisante peut provoquer une surchauffe de l'appareil et entraîner un dysfonctionnement.
- N'exposez pas l'appareil aux rayons du soleil ni à des sources de chaleur car sa température interne risquerait d'augmenter, raccourcissant la durée de vie de la tête de lecture optique.
- Evitez les endroits humides et poussiéreux, et soumis aux vibrations d'enceintes.
- N'installez jamais l'appareil sur ou directement au-dessus d'une enceinte.
- Placez l'appareil à l'horizontale. N'utilisez jamais l'appareil en le plaçant à la verticale ou sur une surface inclinée car cela pourrait provoquer un dysfonctionnement.
- Si vous installez l'appareil près d'un téléviseur, d'une radio ou d'un magnétoscope, la qualité du son et de l'image pourrait être affectée. Dans ce cas, éloignez l'appareil du téléviseur, de la radio ou du magnétoscope.
- **10. Pour obtenir une image nette**—Cet appareil est un appareil de haute précision. Si la lentille du capteur optique ou le mécanisme d'entraînement du disque est sale ou usé(e), la qualité de l'image peut s'en ressentir. Pour conserver une image de qualité optimale, nous vous conseillons de soumettre l'appareil à un contrôle et un entretien réguliers (nettoyage ou remplacement des parties usées) après 1000 heures d'utilisation environ, selon l'environnement dans lequel l'appareil fonctionne. Adressez-vous à votre revendeur Onkyo pour en savoir davantage.

### **11. Humidité due à la condensation L'humidité produite par la condensation risque d'endommager cet appareil.**

Lisez attentivement ce qui suit:

De la condensation peut aussi se former sur la lentille de la tête de lecture optique, l'un des composants vitaux de l'appareil.

- Voici les situations où de la condensation risque de se former:
	- Quand vous déplacez l'appareil d'un lieu froid dans un endroit plus chaud.
	- Quand vous allumez un appareil de chauffage ou qu'un climatiseur souffle de l'air froid sur l'appareil.
	- Quand, en été, vous déplacez l'appareil d'une pièce climatisée dans un endroit chaud et humide.
	- Quand vous utilisez l'appareil dans un endroit humide.

• N'utilisez pas cet appareil s'il y a risque de condensation. Cela risquerait d'endommager les disques et certains composants internes de l'appareil.

En cas de condensation, débranchez le câble d'alimentation et laissez l'appareil deux à trois heures à la température ambiante.

- **12. Codes région** Le standard Blu-ray Disc™/DVD utilise des codes région pour contrôler les différentes possibilités de lecture des disques dans le monde entier. Trois régions (Blu-ray Disc™) ou six régions (DVD) composent le monde. L'appareil utilise uniquement des disques Blu-ray Disc™/DVD qui correspondent à ses codes région. Ces derniers se trouvent au niveau de son panneau arrière.
- **13. A propos de ce manuel**—Ce manuel explique comment utiliser toutes les fonctions de l'appareil. Bien que le format Blu-ray Disc™/DVD propose de nombreuses fonctions spéciales, tous les disques ne proposent pas la totalité de ces fonctions; selon le disque utilisé, certaines fonctions peuvent donc ne pas être disponibles. Voyez la jaquette du disque pour en savoir plus sur les fonctions utilisées.

Cet appareil contient un système laser à semi-conducteurs et est classé parmi les "PRODUITS LASER DE CLASSE 1". Lisez attentivement ce manuel d'instructions pour utiliser correctement l'appareil. Si vous avez le moindre problème, adressez-vous au magasin où vous avez acheté l'appareil.

Afin d'éviter toute exposition au faisceau laser, n'essayez jamais d'ouvrir le boîtier de l'appareil.

**PRUDENCE :** L'UTILISATION DE CONTRÔLES OU D'AJUSTEMENTS OU L'EXÉCUTION DE PROCÉDURES AUTRES QUE CELLES SPÉCIFIÉES DANS CES INSTRUCTIONS PEUVENT CAUSER UNE EXPOSITION À DES RAYONNEMENTS DANGEREUX. **PRUDENCE :** RAYONNEMENTS LASER DE CLASSE 2 LORS DE L'OUVERTURE. NE PAS REGARDER LE RAYON LASER.

**EMPLACEMENT :** À L'INTÉRIEUR, PRÈS DU MÉCANISME DE LA PLATINE.

Vous trouverez l'étiquette illustrée ci-contre au dos de l'appareil.

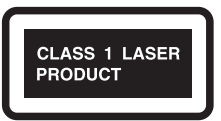

- 1. Cet appareil est un PRODUIT LASER DE CLASSE 1 et contient un laser à l'intérieur de son boîtier.
- 2. Pour éviter tout risque d'exposition au laser, n'ouvrez jamais le boîtier. Confiez toute réparation uniquement à un technicien qualifié.

# **Modèles pour l'Europe**

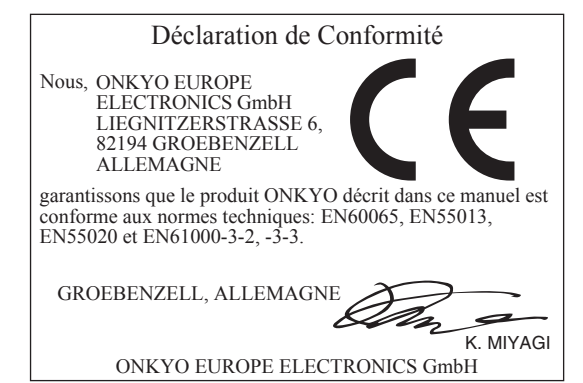

# **1. ACCESSOIRES FOURNIS**

- Télécommande
- Piles (R6,  $1,5V \times 2$ )
- Câbles audio / vidéo
- Câble d'alimentation CA
- Manuel d'instructions (CD-ROM)
- Guide de démarrage
- Information de sécurité

### **ɶ Remarques sur le recyclage**

- Les matériaux d'emballage de cet appareil sont recyclables et peuvent être réutilisés. Jetez ce matériel conformément aux réglementations de recyclage locales.
- Les piles ne doivent jamais être jetées ou incinérées ; elles doivent être traitées selon les lois en vigueur sur les substances chimiques.

### **ɶ Maintenance**

### **Services**

- Veuillez consulter les rubriques de la section « DÉPANNAGE » à la page 48 avant de retourner l'appareil.
- En cas de dysfonctionnement, n'essayez pas de réparer l'appareil vous-même. Aucune partie à l'intérieur de l'appareil n'est réparable par l'utilisateur. Mettez l'appareil en mode veille, débranchez le câble d'alimentation et contactez votre revendeur Onkyo.

### **Manipuler les disques**

- Pour des résultats optimaux, gardez vos disques propres. Les traces de doigts et la poussière peuvent nuire à la qualité du son ; nettoyez vos disques comme suit. Essuyez le disque avec un chiffon doux et propre, du centre vers l'extérieur. N'utilisez jamais un mouvement circulaire.
- Pour éliminer des traces tenaces, essuyez le disque avec un chiffon doux humidifié, puis séchez-le avec un chiffon sec.
- N'utilisez jamais des liquides de nettoyage à base de solvant, tels que dissolvants ou benzène, ni des produits nettoyants ou des sprays antistatiques pour disques vinyles disponibles dans le commerce ; ceux-ci peuvent endommager les disques.

### **Contrôler le signal IR**

Si la télécommande ne fonctionne pas correctement, vous pouvez utiliser un appareil-photo numérique (ou un téléphone portable avec un appareil-photo intégré) pour contrôler le signal infrarouge. Avec un appareil photo numérique (ou un téléphone portable) : Pointez l'appareil en direction de la télécommande. Appuyez sur un bouton de la télécommande, et regardez avec l'appareil photo. Si la lumière infrarouge est visible via l'appareil, la télécommande fonctionne.

### **Droits d'auteur**

Les lois en vigueur interdisent la copie, la diffusion, la diffusion par câble, les performances publiques, ou la location sans autorisation des œuvres protégées par droits d'auteur. Les disques BD vidéo/DVD vidéo commerciaux sont protégés par un système anticopie qui produit une distorsion de l'image en cas de copie. Cet appareil est doté d'une technologie de protection contre la copie couverte par les brevets américains et d'autres droits de propriété intellectuelle de Rovi Corporation. Le démontage et le desassemblage sont interdits.

### **Remarques sur le câble d'alimentation**

- Utilisez uniquement le câble d'alimentation fourni.
- N'utilisez jamais les câbles d'alimentation d'autres appareils.

# **2. INFORMATIONS SUR LES MARQUES**

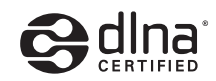

DLNA®, le logo DLNA et DLNA CERTIFIED® sont des marques de commerce, des marques de service ou des marques de certification de Digital Living Network Alliance.

**TTI DOLBY. TRUETE DIGITAL PLUS** 

Fabriqué sous licence de Dolby Laboratories. Le terme « Dolby » et le sigle double D sont des marques commerciales de Dolby Laboratories.

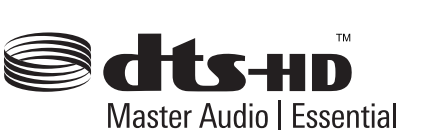

Fabriqué sous licence sous les brevets américains n° : 5,451,942; 5,956,674; 5,974,380; 5,978,762; 6,226,616; 6,487,535; 7,392,195; 7,272,567; 7,333,929; 7,212,872 et autres brevets américains et internationaux émis et en attente. DTS et son symbole sont des marques déposées, et DTS-HD, DTS-HD Master Audio | Essential et les logos DTS sont des marques de commerce de DTS, Inc. Ce produit contient des logiciels. © DTS, Inc. Tous droits réservés.

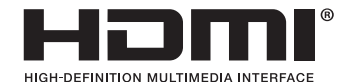

HDMI, le logo HDMI et High-Definition Multimedia Interface sont des marques de commerce ou des marques déposées de HDMI Licensing LLC aux États-Unis et dans d'autres pays.

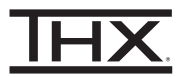

THX et le logo THX sont des marques de commerce de THX Ltd. qui sont déposées dans certaines juridictions. Tous droits réservés.

# x.v.Color

« x.v.Color » et le logo x.v.Color sont des marques de commerce de Sony Corporation.

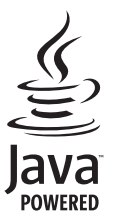

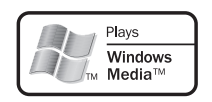

Windows Media et le logo Windows sont des marques de commerce ou des marques déposées de Microsoft Corporation aux États-Unis et/ou dans d'autres pays.

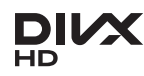

DivX®, DivX Certified® et les logos associés sont des marques de commerce de DivX, Inc. et sont utilisés sous licence.

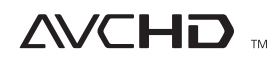

« AVCHD » et le logo « AVCHD » sont des marques de commerce de Panasonic Corporation et Sony Corporation.

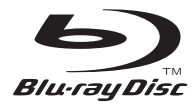

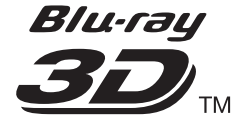

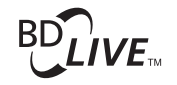

# **BONUS VIEW™**

Blu-ray Disc™, Blu-ray™, Blu-ray 3D™, BD-Live™, BONUSVIEW™, et les logos sont des marques de commerce de Blu-ray Disc Association.

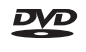

 est une marque de commerce de DVD Format/Logo Licensing Corporation.

Java et toutes les marques de commerce et logos Java sont des marques de commerce ou des marques déposées de Oracle et/ou ses filiales.

# **TABLE DES MATIÈRES**

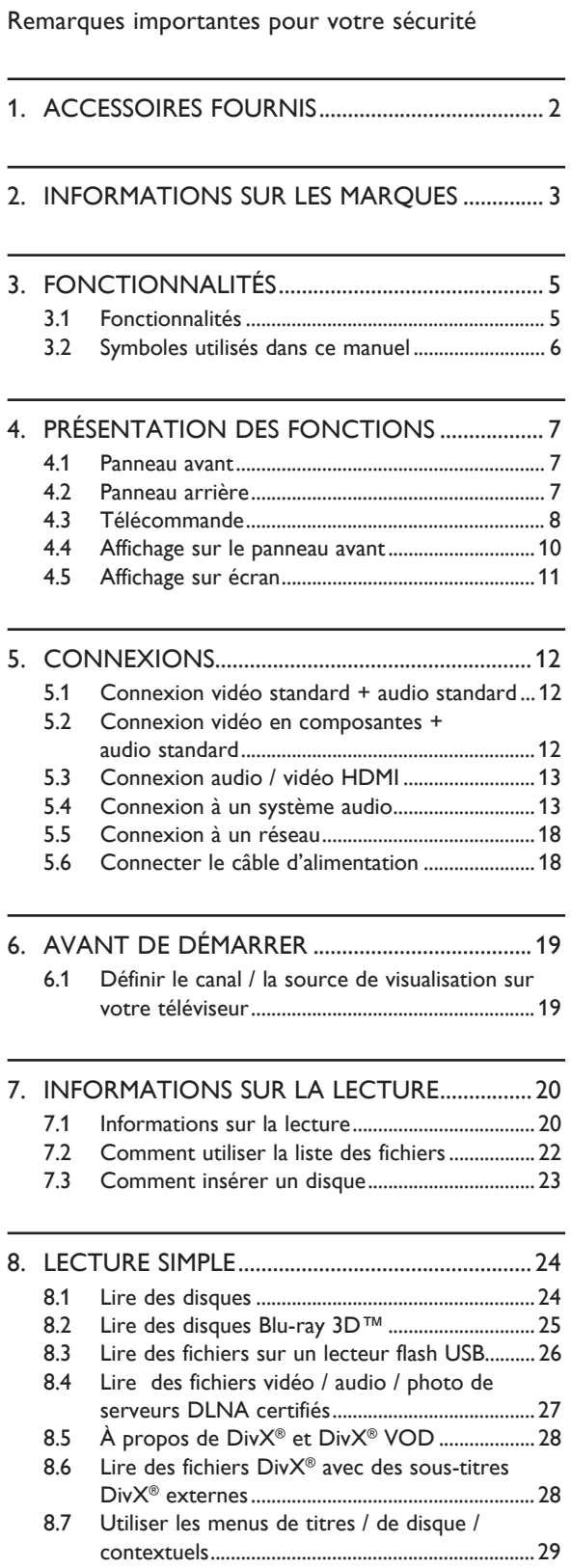

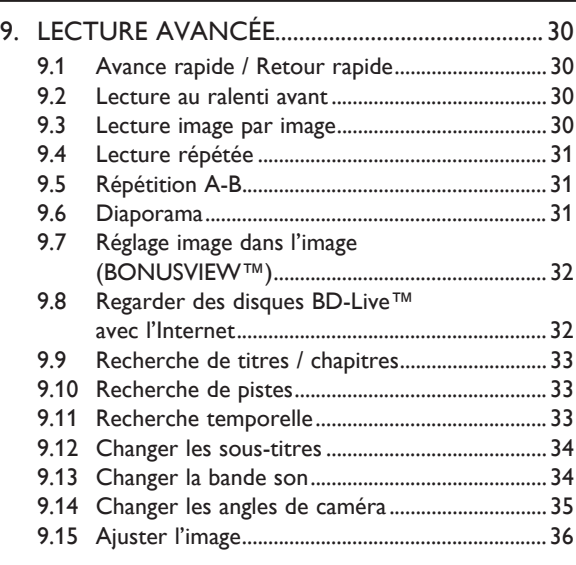

# 10. LISTE DES PARAMÈTRES .....................................37

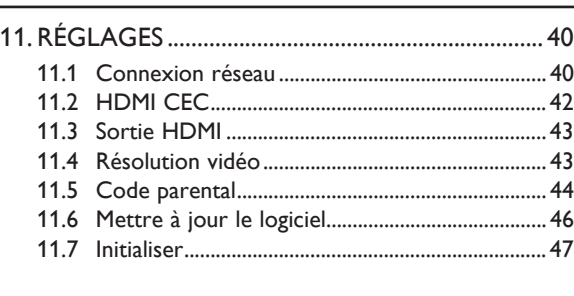

- 12. DÉPANNAGE ..........................................................48
- 13. GLOSSAIRE ..............................................................51
- 14. LISTE DES CODES DE LANGUE .......................53
- 15. SPÉCIFICATIONS ...................................................54
- 16. INFORMATIONS DE SANTÉ ET DE SÉCURITÉ IMPORTANTES CONCERNANT LES TÉLÉVISEURS 3D ............................................55

# **3. FONCTIONNALITÉS**

# **3.1 Fonctionnalités**

### Blu-ray Disc™

Les disques Blu-ray™ (Blu-ray Disc™) peuvent contenir cinq fois plus de données que les DVD conventionnels.

### Lecture de disques Blu-ray 3D™

Cet appareil peut lire des disques Blu-ray 3D™ contenant des vidéos 3D stéréoscopiques. Pour regarder des vidéos 3D, connectez cet appareil à un téléviseur compatible 3D à l'aide d'un câble HDMI.

### BD-Java

Avec certains disques Blu-ray™ prenant en charge les applications Java, vous pouvez utiliser des fonctions interactives, telles que des jeux ou des menus interactifs.

Conversion de DVD pour une meilleure qualité d'image

Améliorez la résolution vidéo de vos DVD pour une meilleure reproduction. Le procédé de conversion augmente la résolution des DVD, d'une définition standard à une définition élevée jusqu'à 1080p via une connexion HDMI. Les images sont plus stables et plus réalistes pour une expérience proche de la haute définition.

### Utiliser différents types de médias

Rétrocompatibilité avec tous vos DVD, CD et lecteurs flash USB - vous pouvez toujours profiter de votre collection audio et vidéo. Vous pouvez aussi jouer des fichiers AVCHD / DivX® / MP3 / WMA / JPEG.

### Superbes sons surround multicanaux

Un système sonore surround multicanal, reproduisant des sons réalistes pour une ambiance quasi réelle.

Connexion HDMI aisée à votre téléviseur haute définition

Connectez simplement cet appareil à votre téléviseur haute définition avec un câble HDMI (High-Definition Multimedia Interface). Il est recommandé d'utiliser un câble HDMI haute vitesse pour une meilleure compatibilité. Les signaux de sortie vidéo haute définition sont passés à votre téléviseur haute définition sans être convertis en signaux analogiques, pour une excellente qualité vidéo et audio, sans aucun bruit. Utilisez les nombreuses autres bornes de sorties pour connecter facilement un système cinéma à domicile ou un amplificateur.

### HDMI CEC (Consumer Electronics Control)

Cet appareil prend en charge HDMI CEC, permettant de contrôler un système intégré sur HDMI, et faisant partie de la norme HDMI. Ce contrôle peut ne pas fonctionner correctement sur certains appareils.

Réglage image dans l'image (BONUSVIEW™)

Certains disques BD vidéo offrent une fonction image dans l'image permettant d'afficher la vidéo secondaire sur la vidéo primaire. Appuyez sur **[PIP]** pour afficher la vidéo secondaire dans la scène.

### BD-Live™

BD-Live™ (BD-ROM version 2 Profil 2.0) permet d'utiliser les fonctions interactives en plus de la fonction BONUSVIEW™ lorsque cet appareil est connecté à l'Internet. Les différentes fonctions varient selon les disques.

### Menu contextuel

Certains disques BD vidéo ont un menu contextuel, ou un menu de navigation, pouvant être affiché et utilisé sur l'écran du téléviseur sans interrompre la lecture. Vous pouvez afficher le menu contextuel en appuyant sur **[POP UP MENU / MENU]**. Le contenu du menu contextuel varie selon les disques.

### HDMI Deep Color

La fonction Deep Color réduit l'effet de postérisation (bandes couleur) sur les images affichées.

### Sortie HDMI 1080p/24 (Blu-ray Disc™ uniquement)

Cet appareil permet un affichage fluide et stable durant la lecture de films avec une fréquence de 24 images par seconde en mode progressif. (Disponible uniquement lorsque le périphérique d'affichage est connecté avec un câble HDMI.) Voir « Résolution vidéo » à la page 43.

Lecture de fichiers sur un lecteur flash USB

Vous pouvez jouer des fichiers DivX® / MP3 / WMA / JPEG stockés sur un lecteur flash USB. Les disques BD-ROM Profile 2.0 (BD-Live™) et Profil 1.1 stockent parfois sur un lecteur flash USB des commentaires image sur image, des sous-titres ou d'autres suppléments à visionner lors de la lecture du disque.

### Lecture de fichiers AVCHD

Cet appareil prend en charge la lecture des fichiers de format AVCHD (nouveau format pour les caméscopes vidéo à haute définition) enregistrés sur un disque. Vos fichiers à haute définition peuvent être affichés en qualité HD.

### Lecture de fichiers DivX® / DivX® HD

Vous pouvez jouer des fichiers DivX® enregistrés sur un disque / lecteur flash USB.

### x.v.Color

Cet appareil prend en charge la lecture de contenus vidéo sur les disques enregistrés avec la technologie « x.v.Color ». Pour visualiser ce contenu vidéo dans l'espace de couleurs « x.v.Color », un téléviseur ou un autre périphérique d'affichage prenant en charge la reproduction d'images vidéo avec la norme « x.v.Color » et permettant de changer manuellement son espace de couleurs est requis. Veuillez consulter le manuel d'instruction de votre périphérique d'affichage pour plus d'informations.

Lecture de fichiers stockés sur des serveurs de médias personnels DLNA certifiés

Cet appareil est un lecteur multimédia certifié DLNA capable de lire des fichiers vidéo, audio et photo stockés sur des serveurs DLNA certifiés connectés à votre réseau domestique.

### **3.2 Symboles utilisés dans ce manuel**

Pour spécifier à quel type de média chaque fonction est applicable, les symboles suivants sont affichés au début de chaque option à suivre.

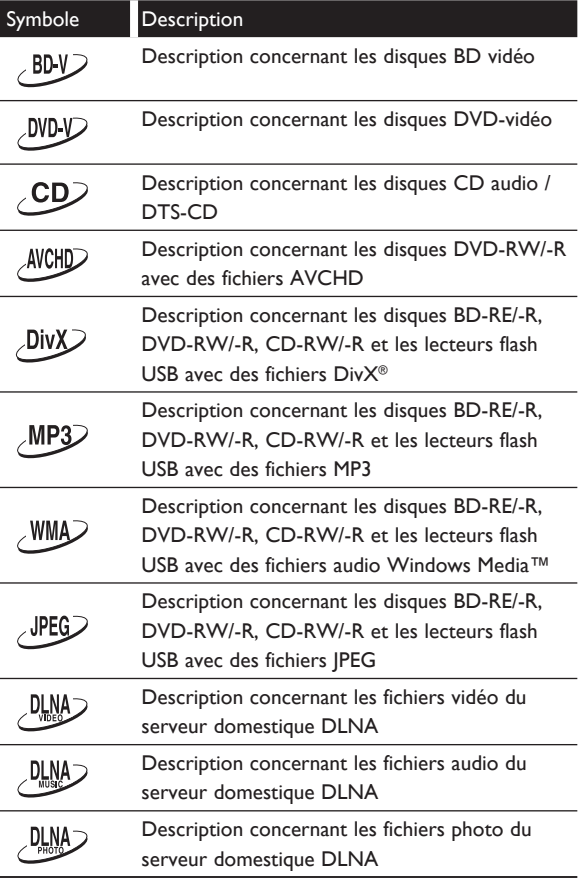

Si aucuns des symboles listés ci-dessus ne sont affichés, l'opération est applicable à tous les médias.

# **4. PRÉSENTATION DES FONCTIONS**

# **4.1 Panneau avant**

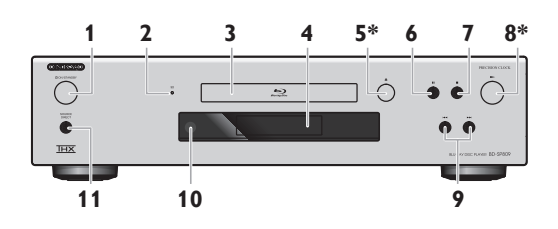

- \* L'appareil peut aussi être allumé en appuyant sur ces touches.
- 1. Touche (<sup>I</sup>) ON/STANDBY
- 2. Voyant 3D
- 3. Plateau de disque
- 4. Affichage
- 5. Touche  $\triangleq$  (ouvrir/fermer)  $*$
- 6. Touche II (pause)
- 7. Touche  $(arrêt)$
- 8. Touche  $\blacktriangleright$  (lecture)  $*$
- 9. Touches  $|\blacktriangleleft|$  /  $\rightharpoonup$  / (saut arrière / avant)
- 10. Fenêtre du capteur infrarouge
- 11. Touche SOURCE DIRECT

**4.2 Panneau arrière**

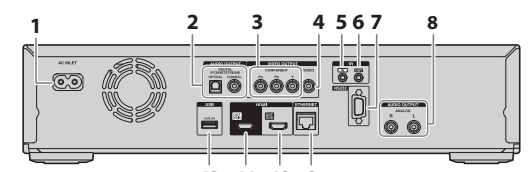

**12 11 10 9**

- 1. Borne AC INLET
- 2. Prises AUDIO OUTPUT (DIGITAL OPTICAL / COAXIAL)
- 3. Prises VIDEO OUTPUT (COMPONENT)
- 4. Prise VIDEO OUTPUT (VIDEO)
- 5. Prise IR IN
- 6. Prise IR OUT
- 7. CONNECTEUR DE CONTRÔLE (RS-232)
- 8. Prises AUDIO OUTPUT (ANALOG L / R)
- 9. Borne ETHERNET
- 10. Prise HDMI OUT SUB
- 11. Prise HDMI OUT MAIN
- 12. Entrée USB

### **A** Attention

- Ne touchez pas les broches internes des prises sur le panneau arrière. Une décharge électrostatique peut causer des dommages permanents à l'appareil.
- Cet appareil n'est pas équipé d'un modulateur RF.
- Connectez uniquement des périphériques USB, tels que lecteurs flash USB, lecteurs de cartes USB ou concentrateurs USB, dans le port d'entrée USB. Ne connectez pas un ordinateur, un disque dur externe, un lecteur MP3, un appareil photo numérique, un clavier, une souris, etc. au port d'entrée USB.

## **4.3 Télécommande**

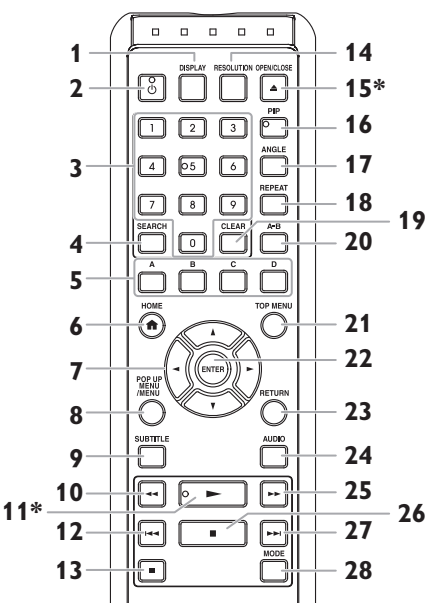

L'appareil peut aussi être allumé en appuyant sur ces touches.

### **1. Touche DISPLAY**

• Affiche le menu d'affichage sur écran.

### **2.** Touche  $\langle \cdot \rangle$  (marche/veille)

• Allume ou passe l'appareil en mode veille. (Pour éteindre complètement l'appareil, vous devez débrancher le câble d'alimentation CA.)

### **3. Touches numériques**

- Sélection de chapitres durant la lecture.
- Entrée de chiffres dans les champs d'entrée.

### **4. Touche SEARCH**

• Affiche le menu de recherche.

### **5. Touches A / B / C / D**

- Activation des touches de raccourcis de certaines fonctions BD vidéo.
- Permet de changer de page lors de l'affichage des listes de fichiers / listes de miniatures.

### **6. Touche HOME**

• Affiche le menu d'accueil.

### 7. Touches  $\angle$  /  $\angle$  /  $\angle$

- Sélection d'options ou de réglages.
- **8. Touche POP UP MENU / MENU Blu-ray Disc™:**

• Affiche le menu contextuel. **DVD :**

• Affiche le menu du disque.

### **9. Touche SUBTITLE**

• Sélection des sous-titres sur un disque.

### **10. Touche** ¢ **(retour rapide)**

• Effectue un retour rapide durant la lecture.

### **11.** Touche ▶ (lecture) \*

• Lance ou reprend la lecture.

### 12. Touche  $\blacktriangleleft$  (saut arrière)

- Durant la lecture, appuyez une fois sur cette touche pour retourner au début du titre, du chapitre, de la piste ou du fichier actuel.
- Durant la lecture, appuyez deux fois sur cette touche pour retourner au titre, au chapitre, à la piste ou au fichier précédent.
- Pendant la lecture de fichiers JPEG, appuyez sur cette touche pour revenir au fichier précédent.

### **13. Touche <b>II** (pause)

• Suspend la lecture.

### **14. Touche RESOLUTION**

• Permet de régler le mode de sortie HDMI.

### **15. Touche OPEN / CLOSE≜ \***

• Ouvre ou ferme le plateau de disque.

### **16. Touche PIP**

• Active ou désactive la fonction image dans l'image (uniquement sur les disques BD vidéo prenant en charge la fonction PIP (BONUSVIEW™)).

### **17. Touche ANGLE**

• Pernet d'afficher les différents angles de caméra sur le disque.

### **18. Touche REPEAT**

• Sélection des modes de répétition.

### **19. Touche CLEAR**

- Efface les informations entrées.
- Efface le point A défini en mode de répétition A-B.

### **20. Touche A-B**

• Lecture en boucle d'une section définie entre les points A et B.

### **21. Touche TOP MENU**

### **Blu-ray Disc™:**

Affiche le menu principal.

### **DVD :**

• Affiche le menu de titres.

### **22. Touche ENTER**

• Confirmation ou sélection des options des menus.

### **23. Touche RETURN**

• Permet de retourner au menu ou à l'écran affiché précédemment.

### **24. Touche AUDIO**

• Sélection du canal audio (tel que langue audio) sur un disque.

### **25. Touche** ∫ **(avance rapide)**

- Effectue une avance rapide durant la lecture.
- En mode pause, effectue une lecture au ralenti.

### **26.** Touche ■ (arrêt)

• Arrête la lecture.

### **27.** Touche ▶▶ (saut avant)

- Pendant la lecture, permet de passer au chapitre, à la piste ou au fichier suivant.
- Lorsque la lecture est en mode pause, appuyez sur cette touche pour avancer image par image.

### **28. Touche MODE**

• Durant la lecture, permet d'afficher le menu de lecture.

### **ɶ Installer les piles dans la télécommande**

Installez 2 piles R6 (1,5 V) correspondant à la polarité indiquée à l'intérieur du compartiment des piles de la télécommande.

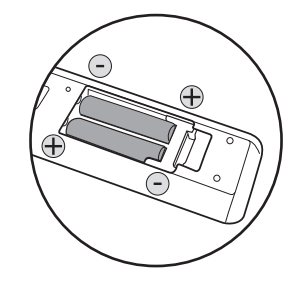

# C **Attention**

Une mauvaise utilisation des piles peut causer des risques de fuite ou d'explosion. Veuillez respecter les points suivants :

- Ne mélangez pas des piles alcalines, ordinaires (carbone-zinc) ou rechargeables (ni-cad, ni-mh, etc.).
- N'utilisez pas ensemble des piles neuves et des piles usagées.
- N'utilisez pas ensemble des piles de types différents. Même si elles se ressemblent, des piles différentes peuvent avoir des tensions différentes.
- Assurez-vous que les extrémités + et de chaque pile correspondent bien aux marques dans le compartiment des piles.
- Retirez les piles du compartiment si vous n'allez pas utiliser la télécommande pendant un mois ou plus.
- Lorsque vous jetez des piles usagées, veuillez vous conformer aux réglementations ou instructions concernant la protection de l'environnement en vigueur dans votre pays ou votre région.
- Les piles ne doivent pas être rechargées, courtcircuitées, chauffées, brûlées ou démontées.

### **ɶ Utiliser la télécommande**

Informations sur l'opération de la télécommande :

- Assurez-vous qu'il n'y ait aucun obstacle entre la télécommande et la fenêtre du capteur infrarouge sur l'appareil.
- L'opération de la télécommande peut être instable si la fenêtre du capteur infrarouge de l'appareil est exposée aux rayons du soleil ou à une lumière fluorescente.
- Les télécommandes d'autres appareils peuvent créer des interférences. Évitez d'utiliser les télécommandes d'autres appareils situés près de cet appareil.
- Remplacez les piles lorsque la plage d'opération de la télécommande semble diminuer.
- Les plages d'opération maximales de puis l'appareil sont indiquées ci-dessous.
	- **Ligne de vue :**
	- environ 7 m
	- **Sur les côtés :**
	- environ 5 m dans une plage de 30°
	- **Au-dessus :** environ 5 m dans une plage de 15° **– En dessous :**
	- environ 3 m dans une plage de 30°

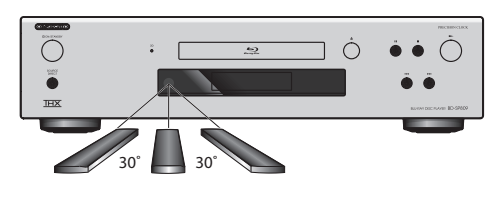

# **4.4 Affichage sur le panneau avant**

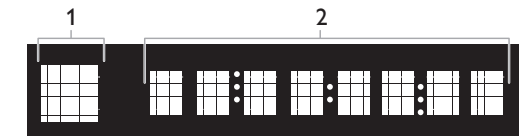

- \* Vous pouvez ajuster la luminosité de l'affichage. Voir « Affichage VFD » dans la section « LISTE DES PARAMÈTRES » à la page 39.
- 1. Affiche l'icône de l'état de lecture. Voir le tableau ci-dessous.
- 2. Affiche différents types d'informations comme le numéro du titre, la durée écoulée, le mode de répétition, etc.

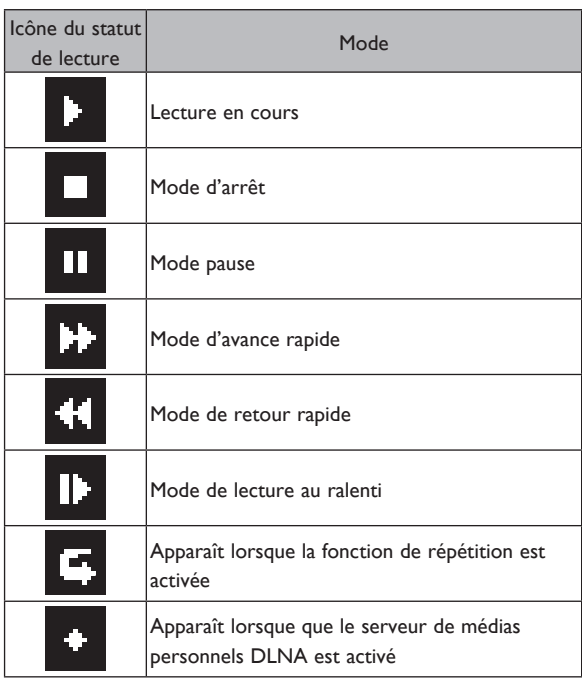

### **Exemples de message sur l'affichage**

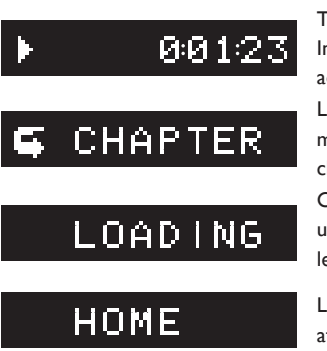

Titre en cours de lecture. Indique le numéro du titre actuel et la durée écoulée. Le chapitre actuel est en mode de répétition de chapitre.

Chargement d'un disque, un lecteur flash USB ou un lecteur de cartes USB.

Le menu d'accueil est affiché.

# **4.5 Affichage sur écran**

### **ɶ Menu d'accueil**

Lorsque vous allumez l'appareil, le menu d'accueil apparaît automatiquement. Sinon, appuyez sur [HOME **4**].

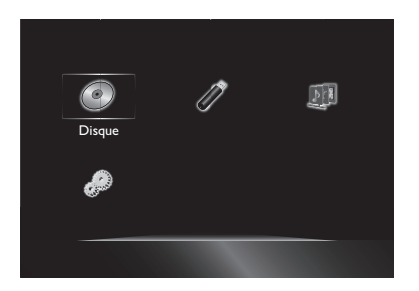

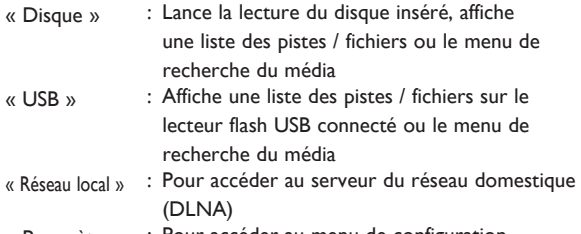

« Paramètres » : Pour accéder au menu de configuration

### **ɶ Menu de configuration**

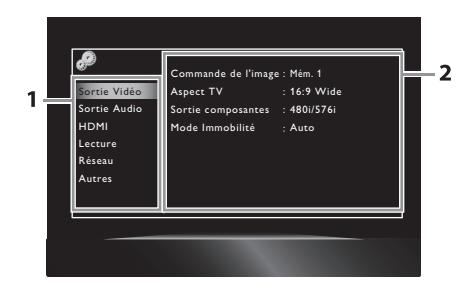

- **1. Catégorie**
- **2. Menus / Options** : Affiche les options disponibles pour l'élément sélectionné sur la gauche.

### **ɶ Menu de lecture**

Durant la lecture, appuyez sur **[MODE]** pour afficher le menu de lecture.

par ex.) Blu-ray Disc™

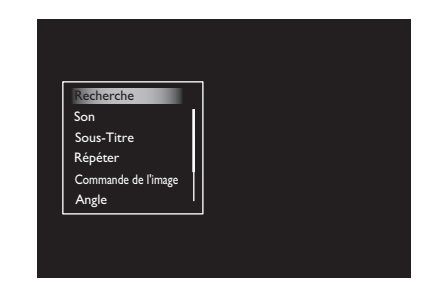

# **5. CONNEXIONS**

# **5.1 Connexion vidéo standard + audio standard**

(Prend en charge uniquement une résolution de 480i/576i.)

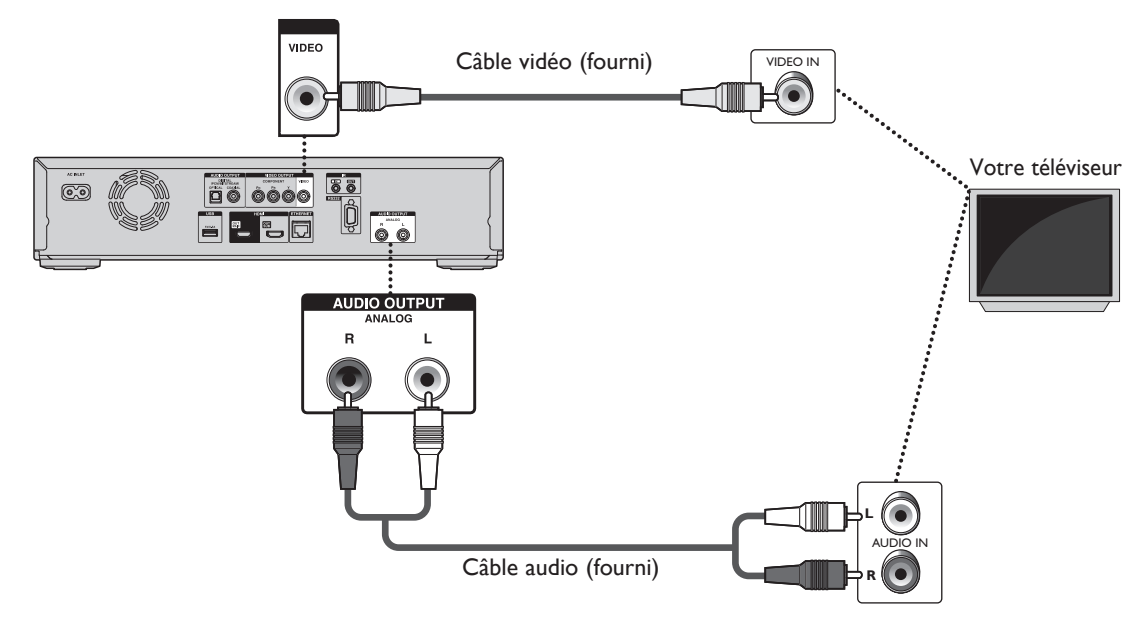

• Connectez cet appareil directement au téléviseur. En raison du système de protection des droits d'auteur, l'image peut être déformée si les câbles audio/vidéo sont branchés sur un magnétoscope.

# **5.2 Connexion vidéo en composantes + audio standard**

(Prend en charge une résolution jusqu'à 1080i(\*1).)

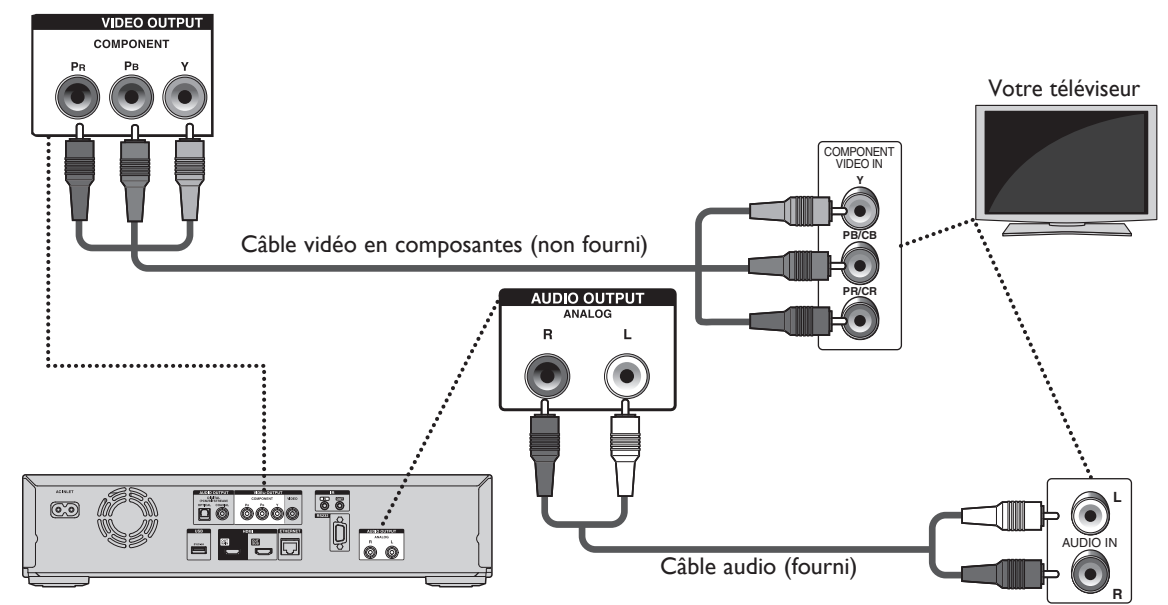

- (\*1) 1080i : Sortie de données vidéo avec une fréquence de 25 ou 30 images par seconde.
- Lors de la lecture d'un BD vidéo, la résolution de la sortie vidéo peut être de 480i/576i.

# **5.3 Connexion audio / vidéo HDMI**

(Prend en charge des résolutions jusqu'à 1080i<sup>(\*1)</sup>, 1080<sub>D</sub><sup>(\*2)</sup>, 1080<sub>D</sub>/24<sup>(\*3)</sup>.)

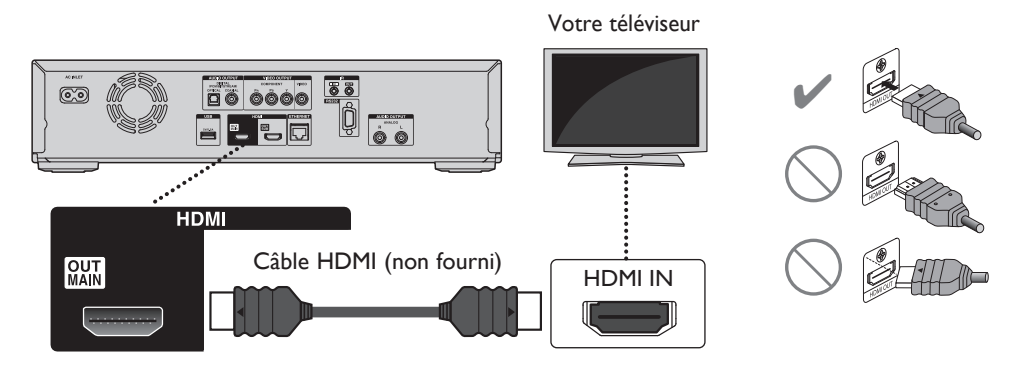

Une connexion audio analogique n'est pas nécessaire.

- $(101)$  1080i : Sortie de données vidéo avec une fréquence de 25/30 images par seconde.<br> $(102)$  1080b : Sortie de données vidéo avec une fréquence de 50/60 images par seconde.
	- : Sortie de données vidéo avec une fréquence de 50/60 images par seconde.
- $(183)$  1080p/24 : Sortie de données vidéo avec une fréquence de 24 images par seconde.
- Connectez un câble HDMI à la prise HDMI OUT MAIN et sélectionnez « Primaire » dans « Sortie HDMI ». Voir « Sortie HDMI » à la page 43.
- N'inclinez pas le connecteur lorsque vous l'insérez dans la prise HDMI, et assurez-vous que la prise et le connecteur sont compatibles.
- Si vous connectez un périphérique d'affichage HDCP incompatible, les images ne seront pas affichées proprement.
- Utilisez un câble HDMI avec le logo HDMI (un câble HDMI certifié) pour cette connexion. Un câble HDMI haute vitesse (aussi appelé câble HDMI de catégorie 2) est recommandé pour une meilleure compatibilité.
- Pour regarder des vidéos Blu-ray 3D™, connectez cet appareil à un téléviseur compatible 3D à l'aide d'un câble HDMI.

### **5.4 Connexion à un système audio**

- Assurez-vous d'éteindre tous les appareils lorsque vous effectuez les connexions.
- Consultez les manuels d'instructions des périphériques externes que vous connectez pour des informations supplémentaires.
- **ɶ Connexion utilisant uniquement la prise HDMI OUT MAIN**

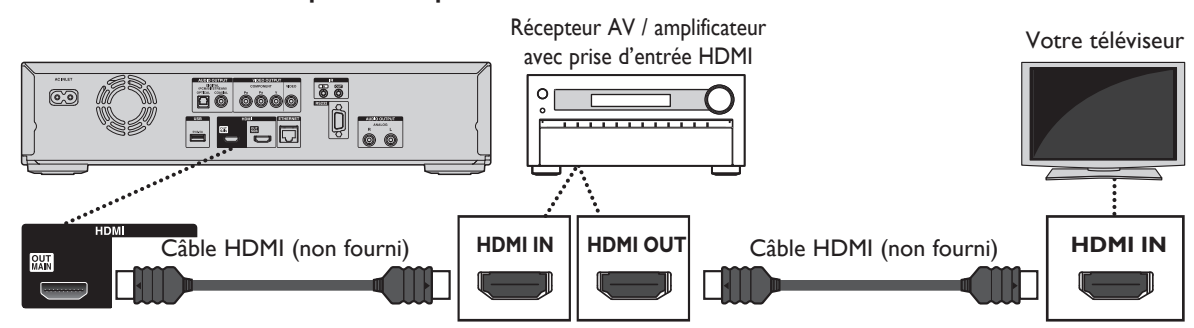

- Pour jouer des vidéos Blu-ray 3D™ avec cette connexion, vous devez avoir un récepteur AV / amplificateur compatible 3D et utiliser des câbles HDMI compatibles 3D.
- Connectez un câble HDMI à la prise HDMI OUT MAIN et sélectionnez « Primaire » dans « Sortie HDMI ». Voir « Sortie HDMI » à la page 43.

■ Connexion utilisant les prises HDMI OUT MAIN et HDMI OUT SUB

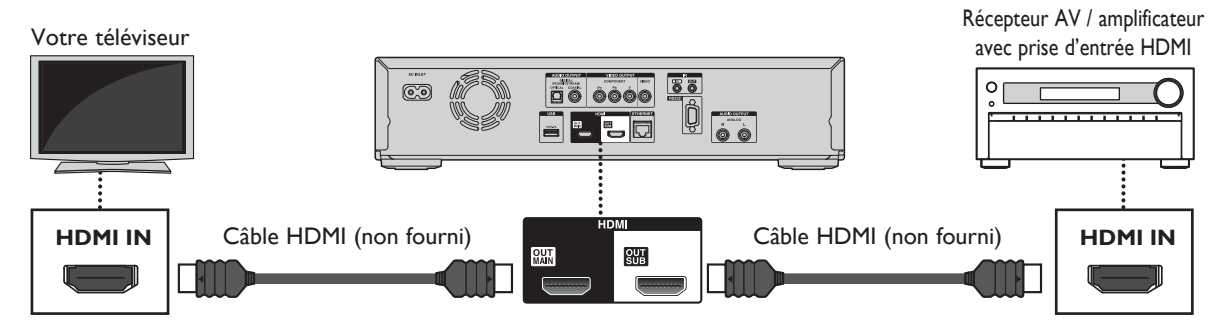

### D **Remarque**

- Connectez des câbles HDMI aux prises HDMI OUT MAIN et HDMI OUT SUB et sélectionnez « Double (Primaire et Secondaire) » ou « Séparation AV (AV = Audio/Vidéo) (Primaire : V, Secondaire : A) » dans « Sortie HDMI ». Voir « Sortie HDMI » à la page 43.
- La fonction HDMI CEC est disponible uniquement pour la prise HDMI OUT MAIN.
- Pour jouer des fichiers 3D avec l'appareil réglé sur « Séparation AV (AV = Audio/Vidéo) (Primaire : V, Secondaire : A) », un périphérique d'affichage et un récepteur/amplificateur AV compatibles doivent être connectés à l'appareil. Sans un périphérique compatible, la sortie audio ne sera pas effectuée.

### **■** Connexion audio analogique 2 canaux **■** Connexion audio numérique

Système stéréo avec prises d'entrée audio analogique

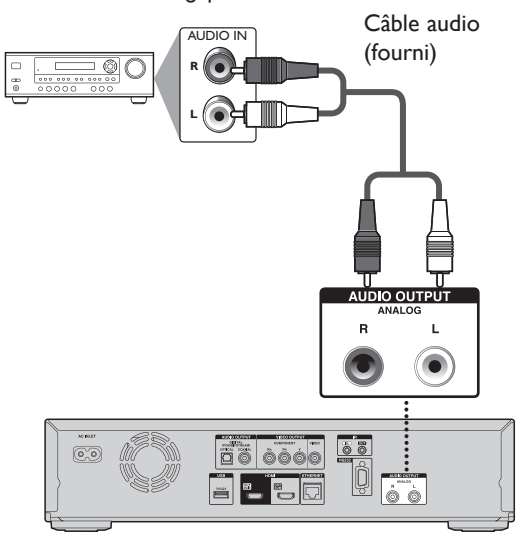

Récepteur AV / amplificateur avec prise d'entrée optique / coaxiale audio numérique

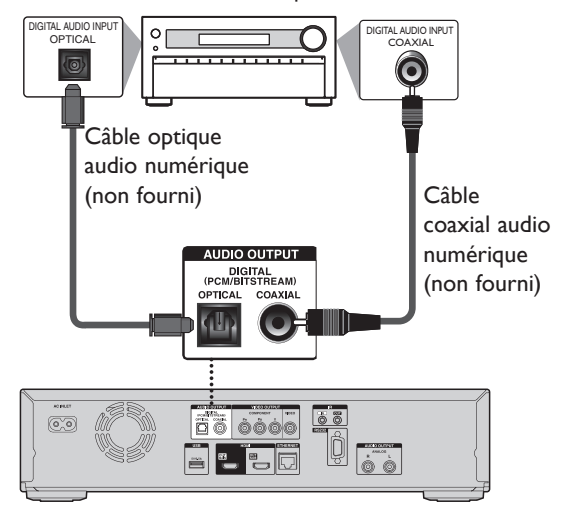

### **ɶ Sortie audio des prises AUDIO OUTPUT (DIGITAL OPTICAL / COAXIAL)**

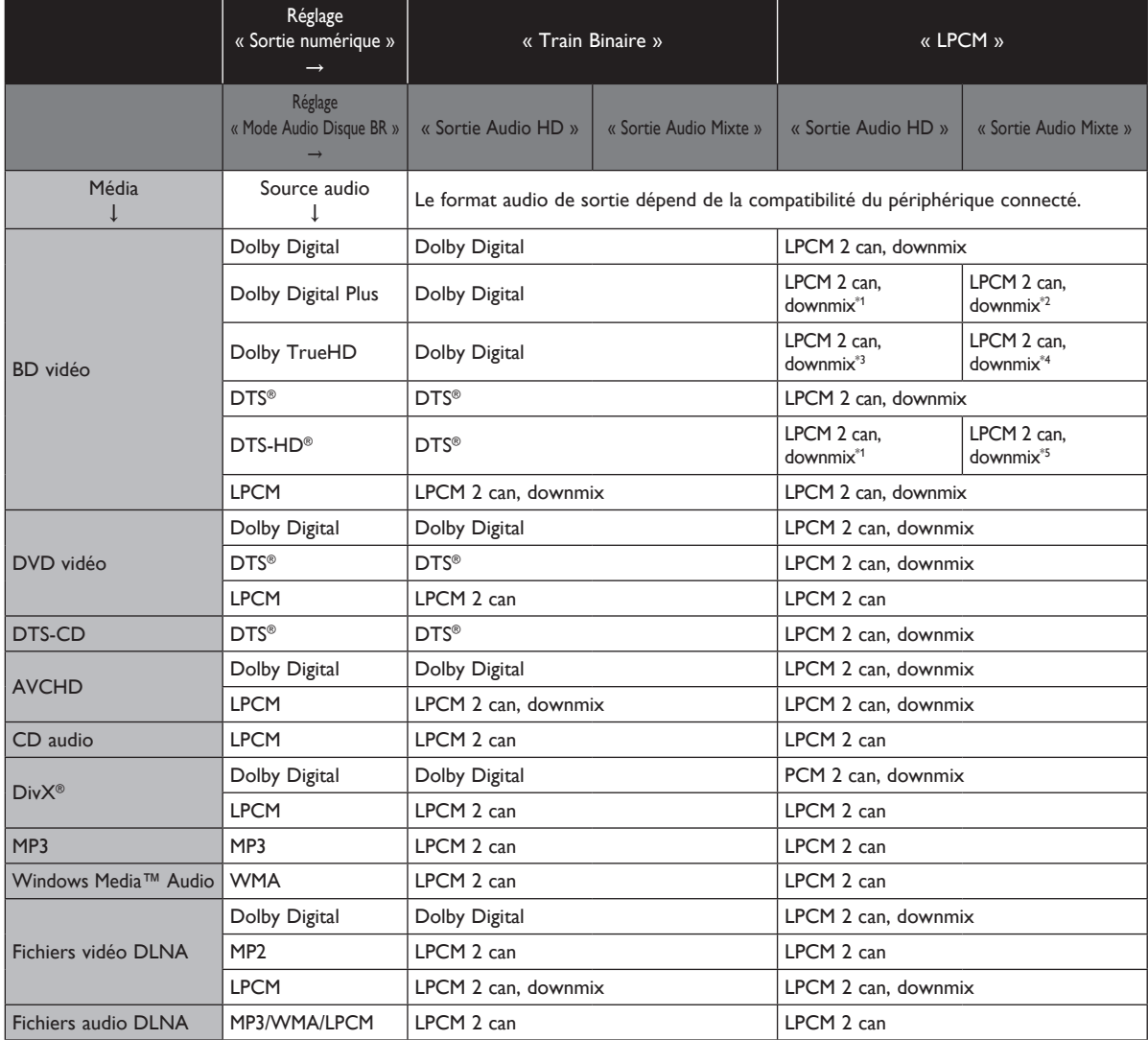

\*1) Entièrement décodé.

\*2) Seul le sous-flux indépendant est décodé.

\*3) Le flux Dolby TrueHD est décodé.

\*4) Seul le sous-flux Dolby Digital est décodé.

\*5) Seul le sous-flux principal est décodé.

- Lors de la lecture d'un BD vidéo qui ne contient que des données audio primaires, la sortie audio sera la même que pour « Sortie Audio HD », même si « Mode Audio Disque BR » est réglé sur « Sortie Audio Mixte ».
- Si le périphérique connecté n'est pas compatible avec AAC, les données audio seront émises au format LPCM selon la fonctionnalité du périphérique.

### **ɶ Sortie audio de la prise HDMI OUT**

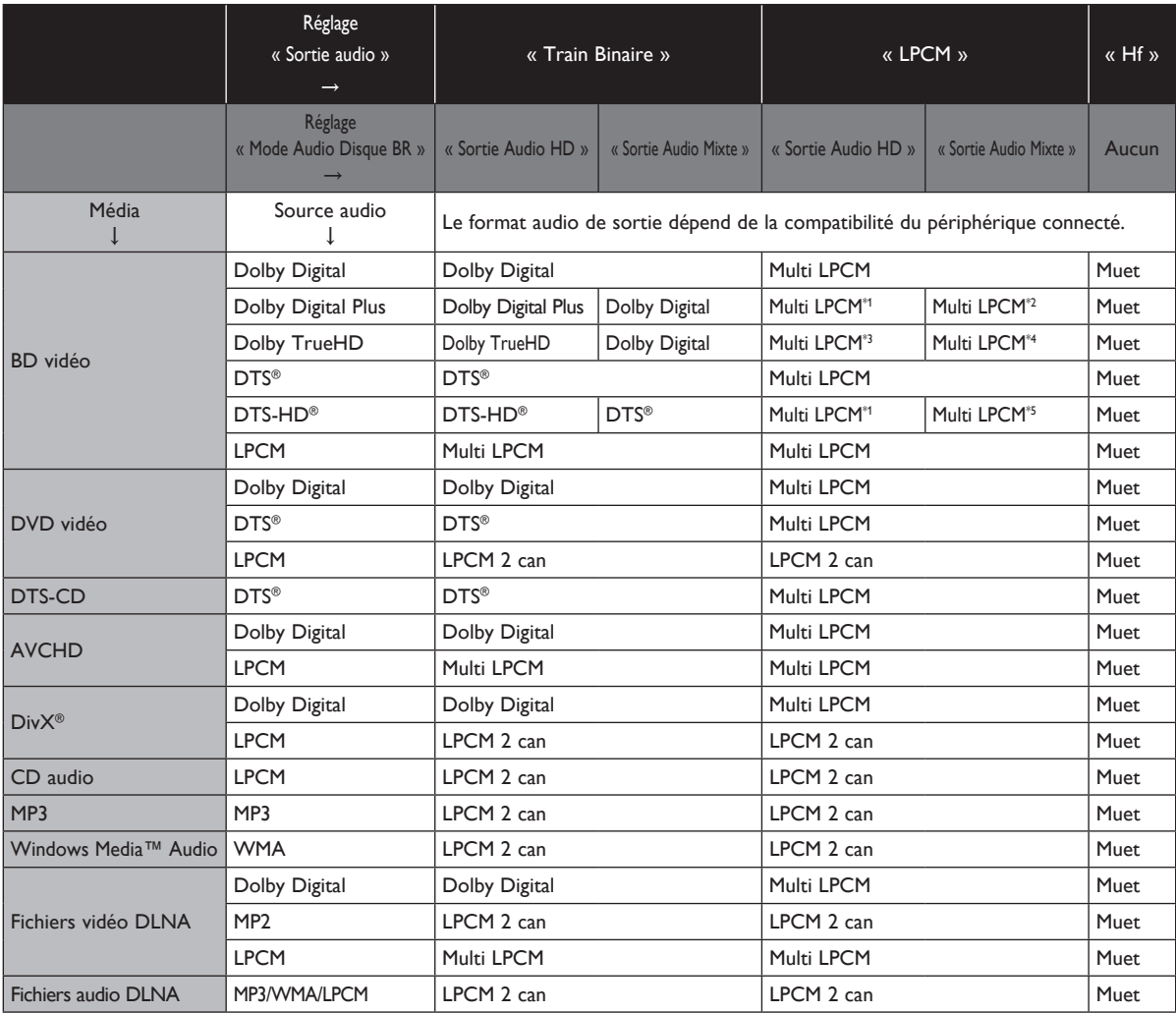

\*1) Entièrement décodé.

\*2) Seul le sous-flux indépendant est décodé.

\*3) Le flux Dolby TrueHD est décodé.

\*4) Seul le sous-flux Dolby Digital est décodé.

\*5) Seul le sous-flux principal est décodé.

- Si le périphérique connecté n'est pas compatible avec HDMI BITSTREAM, les données audio seront émises au format Multi LPCM ou LPCM 2 canaux downmix selon la fonctionnalité du périphérique, même si vous sélectionnez « Train Binaire » dans le réglage « Sortie audio ».
- Si le périphérique connecté n'est pas compatible avec AAC, les données audio seront émises au format LPCM selon la fonctionnalité du périphérique.
- Lors de la lecture d'un BD vidéo qui ne contient que des données audio primaires, la sortie audio sera la même que pour « Sortie Audio HD », même si « Mode Audio Disque BR » est réglé sur « Sortie Audio Mixte ».

### **ɶ Contrôler des composants AV hors de portée**

Vous pouvez utiliser les systèmes multi-pièces suivants pour contrôler cet appareil lorsqu'il est en dehors de la plage d'opération de la télécommande :

• Les systèmes multi-pièces de Niles et Xantech.

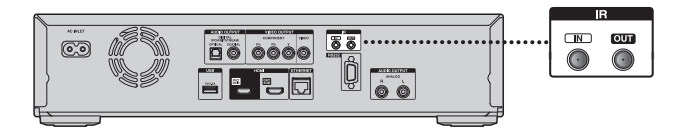

### **Contrôler d'autres composants AV hors de portée**

Si un autre composant AV se trouve en dehors de la plage d'opération de sa télécommande, vous pouvez utiliser un émetteur infrarouge disponible dans le commerce pour retransmettre les signaux de la télécommande reçus par la prise IR IN de cet appareil. comme indiqué ci-dessous.

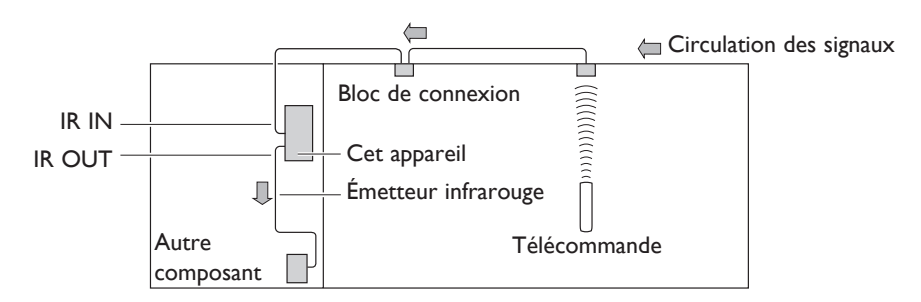

Connectez l'émetteur infrarouge à la prise IR OUT de cet appareil, et placez-le en face du capteur de la télécommande (généralement sur le panneau avant) de l'autre composant AV, comme indiqué ci-dessous. Suivez les instructions fournies avec l'émetteur infrarouge.

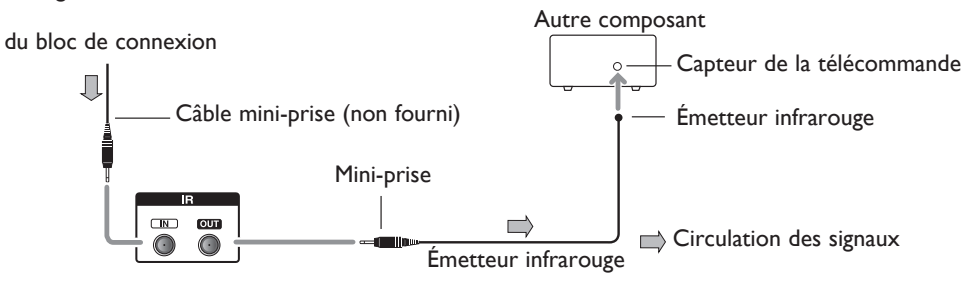

Seuls les signaux de la télécommande reçus par la prise IR IN de cet appareil sont passés à la prise IR OUT. Les signaux détectés par le capteur de la télécommande de cet appareil ne sont pas émis.

# **5.5 Connexion à un réseau**

En connectant cet appareil à l'Internet, vous pouvez mettre à jour le logiciel, lire les fichiers stockés sur des serveurs de médias personnels DLNA ou accéder aux fonctions BD-Live™.

- **–** Pour plus d'informations sur la mise à jour du logiciel, consultez la section « Mise à jour réseau » à la page 46.
- **–** Pour plus d'informations sur DLNA, consultez la section « Lire des fichiers vidéo / audio / photo de serveurs DLNA certifiés » à la page 27.
- **–** Pour plus d'informations sur BD-Live™, consultez la section « Regarder des disques BD-Live™ avec l'Internet » à la page 32.

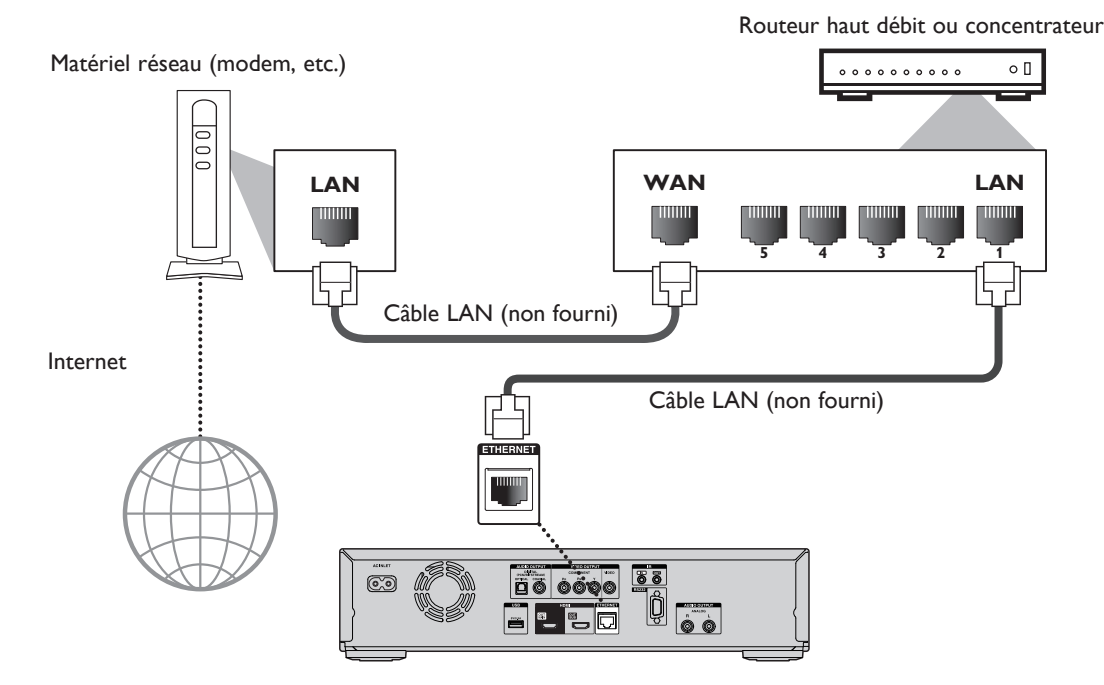

# C **Attention**

- Ne connectez aucun autre câble qu'un câble LAN à la borne LAN pour éviter d'endommager l'appareil.
- Ne connectez pas votre ordinateur directement à la borne LAN de cet appareil.

### D **Remarque**

- Après avoir connecté un câble LAN, configurez les paramètres réseaux nécessaires. (Pour la configuration réseau, voir « Connexion réseau » à la page 40.)
- Si votre modem n'offre pas des fonctions de routage, connectez un routeur.
- Si votre routeur fournit des fonctions de routage, mais aucun port n'est libre, ajoutez un concentrateur.
- Si nécessaire, utilisez un routeur prenant en charge le standard Ethernet 10BASE-T/100BASE-TX.
- Veuillez acheter des câbles LAN blindés dans votre magasin local pour connecter votre matériel réseau.

# **5.6 Connecter le câble d'alimentation**

Une fois toutes les connexions effectuées, connectez le câble d'alimentation à la prise AC INLET. Branchez alors le câble d'alimentation dans une prise secteur. Insérez fermement les fiches. Des connexions mal effectuées peuvent causer du bruit.

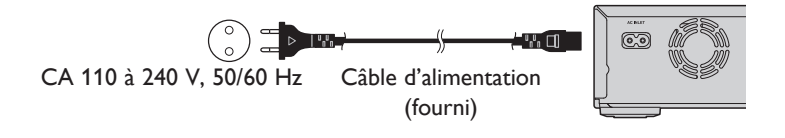

# **6. AVANT DE DÉMARRER**

# **6.1 Définir le canal / la source de visualisation sur votre téléviseur**

Après avoir effectué toutes les connexions, vous devez définir le canal de visualisation (la source d'entrée externe) sur votre téléviseur.

- 1. Une fois toutes les connexions effectuées, appuyez sur **[**. **(marche/veille)]** pour allumer l'appareil.
- 2. Allumez votre téléviseur.
- 3. Sur la télécommande du téléviseur, appuyez sur la touche d'accès au canal d'entrée externe. Cette touche peut être marquée « SOURCE », « AV », « AUX » ou « SELECT » (consultez le manuel de votre téléviseur).

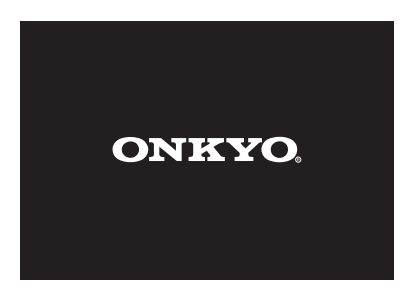

Ceci est le canal de visualisation correct (la source d'entrée externe).

- Si le téléviseur est connecté avec un câble HDMI, l'affichage de l'écran initial peut prendre un certain temps.
- Si vous connectez cet appareil au téléviseur via la prise HDMI OUT MAIN, l'écran initial n'est pas affiché sur l'écran du téléviseur.
- Si vous n'avez pas utilisé l'appareil pendant un certain temps, l'écran d'accueil apparaît la première fois que vous allumez l'appareil.

# **7. INFORMATIONS SUR LA LECTURE**

# **7.1 Informations sur la lecture**

### **ɶ Disques et fichiers lisibles**

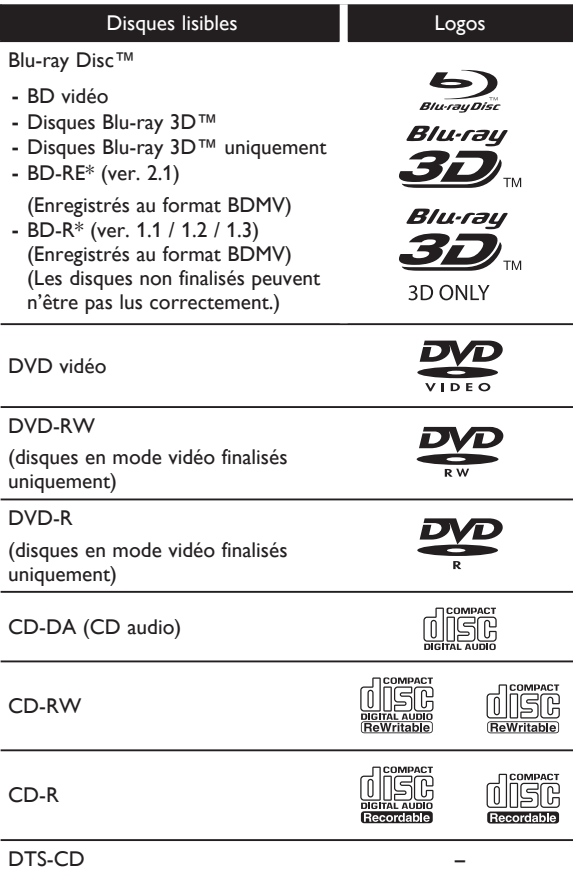

En raison du développement progressif du format Blu-ray Disc™ par son organisme de normes interne, la société ne peut pas garantir la lecture des versions futures du format Blu-ray Disc™ avec cet appareil.

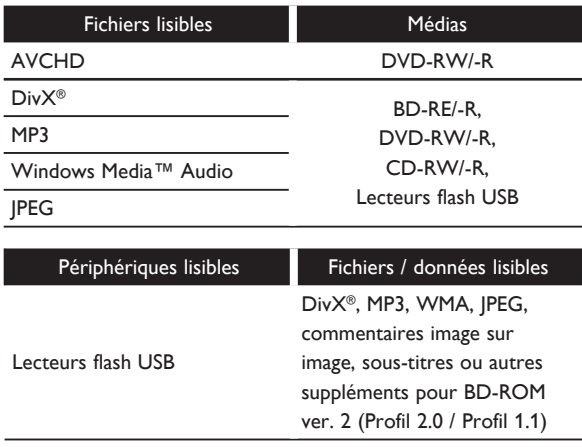

- À PROPOS DE DIVX VIDEO : DivX® est un format vidéo numérique créé par DivX, Inc. Cet appareil est officiellement DivX Certified® et peut jouer des vidéos DivX. Veuillez visiter divx.com pour plus d'informations et pour obtenir des outils permettant de convertir vos fichiers vidéo au format DivX.
- À PROPOS DE DIVX VIDEO-ON-DEMAND : Cet appareil DivX Certified® doit être enregistré afin de pouvoir jouer des films au format DivX VOD (vidéo à la demande). Pour obtenir votre code d'enregistrement, consultez la section VOD DivX dans le menu de configuration de l'appareil. Visitez vod.divx.com pour plus d'informations sur le procédé d'enregistrement.
- Les disques contenant des fichiers DivX® avec la fonction de lecture DivX® GMC (Global Motion Compensation), une fonction additionnelle de DivX®, ne peuvent pas être lus sur cet appareil.

### **ɶ Spécifications recommandées**

### **AVCHD**

Cet appareil ne peut pas lire des fichiers AVCHD autonomes (\*.m2ts, \*.mts ou \*.m2t) écrits sur un DVD. Le DVD contenant les fichiers AVCHD doit avoir une structure de dossiers et de fichiers respectant les spécifications du format AVCHD.

Veuillez utiliser un périphérique / logiciel compatible avec le format AVCHD pour graver ou copier des fichiers AVCHD sur un DVD. (Consultez le manuel d'instructions du périphérique / logiciel pour plus d'informations.)

### **DivX®**

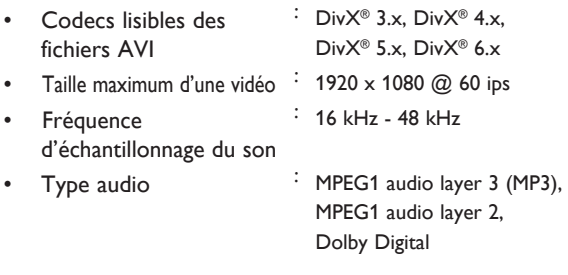

### **MP3 / WMA**

- **Fréquence** d'échantillonnage : 32 kHz, 44,1 kHz ou 48 kHz
- Vitesse de transmission : 112 kbits/s 320 kbits/s (MP3), constante 48 kbits/s - 192 kbits/s (WMA)

# **JPEG**

### Résolution

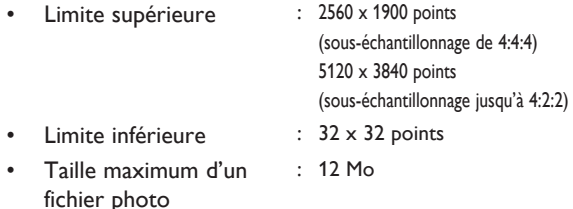

**ɶ Limites du nombre de dossiers / fichiers**

# **Blu-ray Disc™, DVD et lecteurs flash USB**

999 dossiers (groupes) et 9999 fichiers.

### **CD**

• 255 dossiers (groupes) et 999 pistes / fichiers.

### **Attention / remarque sur les lecteurs flash USB**

### C **Attention**

- Onkyo ne sera pas tenu responsable si le lecteur flash USB n'est pas pris en charge ou en cas de dommages ou de pertes de données du périphérique.
- N'essayez pas d'ouvrir ou de modifier le lecteur flash USB.
- Ne touchez pas la surface de la borne avec les doigts ou un objet métallique.

# D **Remarque**

- Cet appareil prend en charge des lecteurs flash USB avec le système de fichiers FAT16 / FAT32.
- Cet appareil ne prend pas en charge le système de fichiers NTFS.
- Cet appareil peut ne pas lire les lecteurs flash USB formatés sur un ordinateur. Le cas échéant, reformatez les lecteurs flash USB sur cet appareil et essayez à nouveau.
- Veuillez conserver les lecteurs flash USB dans leur boîtier lorsque vous ne les utilisez pas.
- Certains lecteurs flash USB peuvent ne pas fonctionner avec ce lecteur.
- Cet appareil peut lire des carte SD à l'aide d'un lecteur de cartes USB / concentrateur USB (non fourni).
	- **–** Cartes lisibles : Cartes mémoire SD (8 Mo 2 Go)
		- Cartes miniSD (16 Mo 2 Go) Cartes microSD (256 Mo - 2 Go) Cartes mémoire SDHC (4 Go - 32 Go) Cartes miniSDHC (4 Go - 8 Go) Cartes microSDHC (4 Go - 16 Go)
	- **–** Fichiers lisibles : DivX® / MP3 / WMA / JPEG
- Cet appareil ne prend pas en charge les fichiers AVCHD stockés sur un lecteur flash USB ou une carte SD connecté via un périphérique USB.
- Selon le lecteur de cartes USB ou le concentrateur USB, la carte ou le périphérique connecté peut n'être pas reconnu.

### **ɶ Disques et fichiers non lisibles**

Les disques suivants ne peuvent pas être lus sur cet appareil.

- CD-ROM
- CD-I (disque compact interactif)
- DVD-RAM
- VSD (Video Single Disc)
- DVD audio
- CD vidéo
- HD DVD
- SVCD
- Cartes mémoire SDXC
- Cartes mémoire microSDXC
- Disques non finalisés
- BD-RE (ver.1.0)
- BD-RE (ver.2.1) (enregistrés au format BDAV)
- BD-R (ver.1.1 / 1.2 / 1.3) (enregistrés au format BDAV)
- Blu-ray Disc™ / lecteurs flash USB contenant des fichiers AVCHD
- Disques hybrides Blu-ray Disc™ / DVD (lus comme disques BD vidéo uniquement)
- DVD-RW/-R enregistrés en formats non compatibles
- Super audio CD seul le son sur la couche CD peut être joué. Le son enregistré sur la couche super CD audio haute densité n'est pas émis.
- La lecture des disques double couche n'est pas garantie.
- Cet appareil ne peut pas lire les disques protégés par la technologie DRM (Digital Rights Management) de Windows Media<sup>™</sup>.

### **ɶ Codes régionaux**

Cet appareil a été conçu pour lire des disques BD vidéo avec la région « B » et DVD vidéo avec la région « 2 » ou « ALL ». Vous ne pouvez pas jouer des disques BD vidéo ou DVD vidéo qui sont marqués pour d'autres régions. Vérifiez les symboles sur vos disques BD vidéo et DVD vidéo. Si ces symboles de région n'apparaissent pas sur vos disques BD vidéo ou DVD vidéo, vous ne pouvez pas les jouer dans cet appareil. La lettre ou le chiffre à l'intérieur du globe correspond à la région du monde. Un disque BD vidéo ou DVD vidéo marqué pour une région spécifique peut uniquement être joué dans un appareil avec le même code de région.

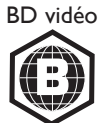

DVD vidéo

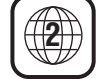

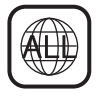

### **ɶ Conseils pour la lecture des disques**

Le contenu d'un disque est généralement divisé en sections ou dossiers (groupe de titres / fichiers) comme indiqué ci-dessous.

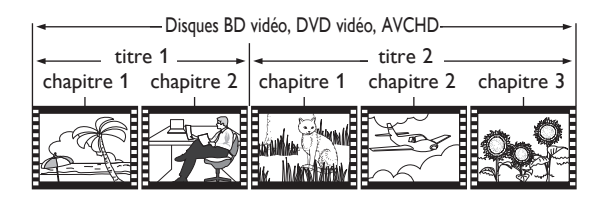

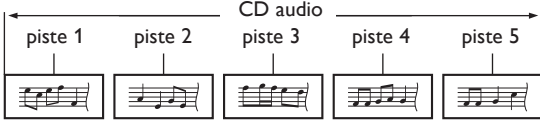

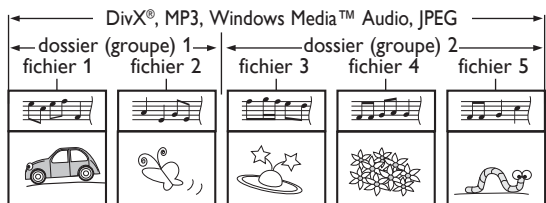

### **ɶ Description des icônes**

- [  $\blacksquare$  ] : icône de groupe (dossier)
- [  $\boxed{$   $\boxed{$   $\boxed{$   $\boxed{$   $\boxed{$   $\boxed{$   $\boxed{$   $\boxed{$   $\boxed{}}$   $\boxed{}}$   $\boxed{}}$  : icône de fichier vidéo
- [  $F_{\text{Music}}$  ] : icône de fichier audio
- [  $\boxed{\phantom{i}}$   $\boxed{\phantom{i}}$   $\boxed{\phantom{i}}$  : icône de fichier film
- [ ] : icône de fichier photo
- **–** « Dossiers » réfère aux groupes de fichiers.
- **–** « Pistes » réfère aux fichiers enregistrés sur un CD audio.
- **–** « Fichiers » réfère aux fichiers aux formats DivX®, MP3, WMA, JPEG enregistrés sur un disque.

### D **Remarque**

Les caractères non reconnus sont remplacés par « \* ».

# **7.2 Comment utiliser la liste des fichiers**

**ɶ Liste des fichiers vidéo / audio** par ex.) mode MP3

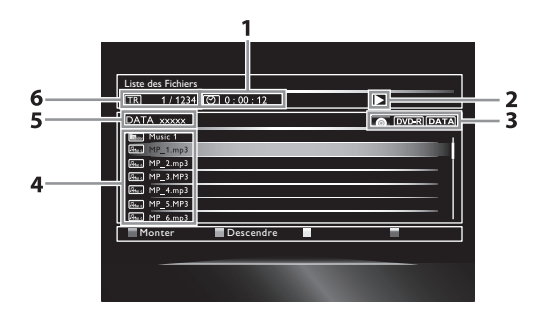

- 1. Durée de lecture écoulée de la piste en cours
- 2. État de lecture
- 3. Types de médias
- 4. Liste des groupes (dossiers) / fichiers
- 5. Nom du disque / lecteur flash USB
- 6. Numéro de la piste (du fichier) en cours / Nombre total de pistes (fichiers)

### **ɶ Liste des fichiers photo**

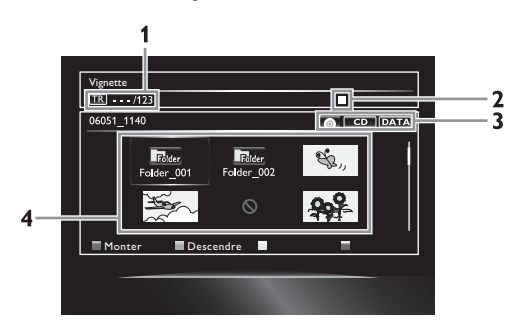

- 1. Numéro du fichier en cours / Nombre total de fichiers
- 2. État de lecture
- 3. Types de médias
- 4. Liste (miniatures) des groupes (dossiers) / fichiers
- **Comment naviguer dans les listes de pistes / fichiers**
- Utilisez **[**Î **/** ï**]** pour déplacer la sélection dans la liste.
- Pour accéder aux fichiers dans un groupe (dossier), sélectionnez le groupe (dossier) désiré, puis appuyez sur **[ENTER]**.
- Appuyez sur **[**Í**]** ou **[RETURN]** pour retourner à la branche de l'arborescence précédente.
- Appuyez sur **[A]** ou **[B]** pour changer la page de la liste.
- Appuyez sur **[C]** pour afficher les sous-titres DivX® (uniquement si des sous-titres DivX® sont disponibles pour le fichier sélectionné).
- Appuyez sur **[D]** pour passer à l'écran du mode de médias.
- Appuyez sur **[HOME 4]** pour quitter.

# **7.3 Comment insérer un disque**

- 1. Appuyez sur **[OPEN / CLOSE 4]** pour ouvrir le plateau de disque.
- 2. Placez le disque sur le plateau de disque, avec l'étiquette sur le haut.

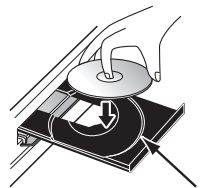

Alignez le disque selon les guides du plateau de disque.

- 3. Appuyez sur **[OPEN / CLOSE ▲]** pour fermer le plateau de disque.
	- Le chargement du disque peut prendre un certain temps.

# **8. LECTURE SIMPLE**

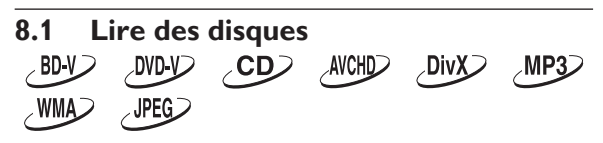

- 1. Insérez un disque (voir « Comment insérer un disque » à la page 23).
	- Avec un Blu-ray Disc™ / DVD / CD audio ou un disque ne contenant qu'un seul type de fichier, la lecture démarre automatiquement. Sinon, appuyez sur **[**B **(lecture)]**.
	- Certains disques peuvent présenter un menu de titres ou de disque. Dans ce cas, consultez « Utiliser les menus de titres / de disque / contextuels » à la page 29.
- 2. Sélectionnez un type de fichier, puis appuyez sur **[ENTER].**

par ex.)

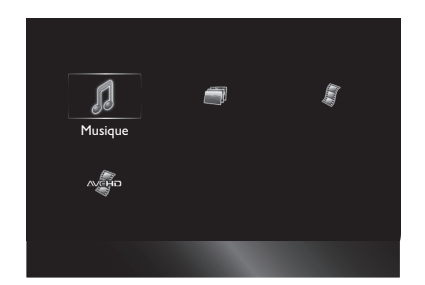

3. Pour « AVCHD », la lecture démarre automatiquement.

Pour « Musique » ou « Video », la liste des pistes / fichiers est affichée. Sélectionnez un groupe (dossier) ou une piste / un fichier, puis appuyez sur **[**B **(lecture)]** ou **[ENTER]** pour lancer la lecture.

• Voir « Liste des fichiers vidéo / audio » à la page 22 et « Comment naviguer dans les listes de pistes / fichiers » à la page 23.

Pour « Photo », l'écran des miniatures apparaît.

• Voir « Liste des fichiers photo » à la page 22 et « Comment naviguer dans les listes de pistes / fichiers » à la page 23.

### **Pour passer à la piste / au fichier suivant :** Appuyez sur **[DD**] (saut avant)].

**Pour retourner au début de la piste / du fichier actuel ou pour passer à la piste / au fichier précédent :**

Appuyez sur **[**H **(saut arrière)]**.

**Pour suspendre la lecture :** Appuyez sur **[**Δ **(pause)]**.

### **Pour reprendre la lecture normale :** Appuyez sur **[**B **(lecture)]**.

**Pour arrêter la lecture :** Appuyez sur **[**Ê **(arrêt)]**. La lecture reprend en mode de reprise après arrêt.

### **ɶ Mode de reprise après arrêt Blu-ray Disc™ / DVD / AVCHD :**

Lorsque vous appuyez de nouveau sur **[Decture]**, la lecture reprend au point où vous l'avez arrêtée.

### **CD audio / DivX**® **:**

La lecture reprend au point où vous l'avez arrêtée la prochaine fois que vous appuyez sur **[> (lecture)]**. Si vous appuyez sur **[ENTER]** au lieu de

**[**B **(lecture)]**, la lecture reprend au début de la piste / du fichier au lieu de reprendre du point d'arrêt.

### **MP3 / WMA / JPEG :**

La lecture reprend au début du fichier actuel la prochaine fois que vous appuyez sur **[Be** (lecture)] ou **[ENTER]**.

# D **Remarque**

- La lecture est aussi interrompue et le menu d'accueil apparaît si vous appuyez sur **[HOME 41**].
- Pour les applications BD Java, la fonction de reprise après arrêt peut n'être pas disponible.
- Si vous appuyez sur **[ENTER]** au lieu de **[**B **(lecture)]**, la lecture peut être lancée à partir du début du disque même si le mode de reprise après arrêt est activé.
- Le mode de reprise après arrêt reste en effet même lorsque l'appareil est éteint, mais il est annulé une fois que le disque est éjecté.
- En ce qui concerne les disques BD-RE/-R à sessions multiples (multi-border), les sections enregistrées par après ne peuvent pas être reconnues.
- En ce qui concerne les disques DVD-RW/-R à sessions multiples (multi-border), les sections enregistrées par après peuvent ne pas être reconnues.

### D **Remarques sur les fichiers JPEG**

- Chaque fois que vous appuyez sur **[**Í **/** Æ**]**, l'image affichée pivote de 90°.
- Durant la lecture, appuyez sur **[TOP MENU]** pour afficher l'écran des miniatures.
- Certains dossiers ou fichiers non lisibles peuvent être listés en raison de leur état d'enregistrement.
- L'affichage des fichiers JPEG à haute résolution prend un certain temps.
- Les fichiers JPEG progressifs (fichiers JPEG enregistrés en format progressif) ne peuvent pas être affichés avec cet appareil.

# **8.2 Lire des disques Blu-ray 3D™**  $\angle$ BD-V $\angle$

Cet appareil peut lire des disques Blu-ray 3D™ contenant des vidéos 3D stéréoscopiques. Pour visualiser des vidéos Blu-ray 3D™, il est nécessaire d'avoir :

- **Un téléviseur 3D**
- **Un câble HDMI compatible 3D**
- **Des lunettes 3D**
- **Un disque Blu-ray 3D™ ou un disque Blu-ray 3D™ seulement**
- 1. Connectez le téléviseur 3D avec un câble HDMI compatible 3D.
	- Voir « Connexion audio / vidéo HDMI » à la page 13.
- 2. Insérez un disque Blu-ray 3D™ ou un disque Blu-ray 3D™ seulement.
	- Voir « Comment insérer un disque » à la page 23.
- 3. La lecture peut démarrer automatiquement. Sinon,
- appuyez sur **[**B **(lecture)]**.

Certains disques peuvent présenter un menu de titres ou de disque. Dans ce cas, consultez « Utiliser les menus de titres / de disque / contextuels » à la page 29.

**Pour suspendre la lecture :** Appuyez sur **[**Δ **(pause)]**.

**Pour reprendre la lecture normale :** Appuyez sur **[**B **(lecture)]**.

### **Pour arrêter la lecture :**

Appuyez sur **[**Ê **(arrêt)]**.

La lecture reprend en mode de reprise après arrêt, et le menu d'accueil apparaît.

### **ɶ Mode de reprise après arrêt**

Lorsque vous appuyez de nouveau sur **[Becture]**, la lecture reprend au point où vous l'avez arrêtée.

### C **Attention**

- Regarder des vidéos 3D peut causer des maux de tête, des malaises, ou de la fatigue. Pour éviter ces effets, ne regardez pas des vidéos 3D pour une durée prolongée.
- Les vidéos 3D ne sont pas recommandées pour les personnes suivantes :
	- **–** Les personnes sensibles à la cinétose (mal des transports)
	- **–** Les enfants de moins de sept ans
	- **–** Les femmes enceintes

Pour plus d'informations, consultez la section « INFORMATIONS DE SANTÉ ET DE SÉCURITÉ IMPORTANTES CONCERNANT LES TÉLÉVISEURS 3D » à la page 55.

- Pour plus d'informations, consultez le manuel du téléviseur 3D.
- Le voyant 3D s'allume en bleu lors de la lecture d'une vidéo 3D.
- Si « Sortie 3D » est réglé sur « Auto (XX) » et votre téléviseur ne prend pas en charge le mode 3D, la lecture d'un disque Blu-ray 3D™ est effectuée en mode 2D, selon le disque.
- Vous pouvez désactiver le mode de sortie 3D en réglant « Sortie 3D » sur « 2D ». (Voir la page 38.)
- Pour certains disques Blu-ray 3D™ seulement, la lecture en mode 2D n'est pas possible.
- Vous pouvez vérifier le mode de sortie actuel (2D ou 3D) en appuyant sur **[DISPLAY]** durant la lecture.
- Si vous changez le réglage « Sortie 3D » sur « 2D » pendant que l'appareil est en mode de reprise après arrêt lors de la lecture d'un disque Blu-ray 3D™, les informations de reprise seront effacées.

# **8.3 Lire des fichiers sur un lecteur flash USB**

 $\sim$ WMA $\gtrsim$ **DivX**  $MPSD$ **JPEG** 

Vous pouvez lire des fichiers DivX® / MP3 / WMA / JPEG stockés sur un lecteur flash USB. Avec un lecteur flash USB, vous pouvez bénéficier des fonctions suivantes.

- **–** Contenus supplémentaires spéciaux pour BD-ROM Profil 1 ver.1.1 (pour plus d'informations sur le supplément spécial, consultez le manuel d'instructions fourni avec le disque).
- **–** La fonction BD-Live™ (BD-ROM ver. 2 Profil 2.0). (Pour plus d'informations sur BD-Live™, voir la page 32.)

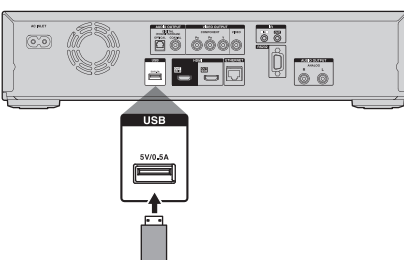

- 1. Connectez un lecteur flash USB.
- 2. Appuyez sur **[HOME 4]**.
- 3. Utilisez **[**Î **/** ï **/** Í **/** Æ**]** pour sélectionner « USB », puis appuyez sur **[ENTER]**.
	- Si un lecteur de cartes USB ou un concentrateur USB est connecté, l'écran de sélection de lecteur apparaît. Utilisez **[**Î **/** ï **/** Í **/** Æ**]** pour sélectionner un lecteur, puis appuyez sur **[ENTER]**.
- 4. Suivez les étapes 2 à 3 de « Lire des disques » à la page 24.

### **Pour retirer le lecteur flash USB**

En mode arrêt, retirez le lecteur lentement.

### **Attention**

- Ne retirez pas le lecteur flash USB ou ne passez pas l'appareil en mode veille lors de l'accès aux fichiers sur le lecteur. Ceci peut entraîner un dysfonctionnement ou la perte des données du lecteur.
- Onkyo ne sera pas tenu responsable si le lecteur flash USB n'est pas pris en charge, et Onkyo décline toute responsabilité en cas de dommages ou de perte des données stockées.
- Si vous connectez une carte SD ou un lecteur flash USB via un lecteur de cartes USB ou un concentrateur USB, les données BD-ROM seront écrites sur la première carte ou le premier périphérique connecté. Il est recommandé de connecter un lecteur flash USB directement à l'appareil.

### D **Remarque**

- Les informations de reprise sont effacées si :
	- **–** vous appuyez sur **[**Ê **(arrêt)]** en mode de reprise après arrêt.
	- **–** vous retirez le lecteur flash USB.
	- **–** vous passez l'appareil en mode veille.
- Ne supprimez pas les dossiers ou les fichiers sur le lecteur flash USB avec votre ordinateur. Cet appareil peut ne pas lire les lecteurs flash USB formatés sur un ordinateur.
- Un nom de dossier ou de fichier contenant l'un des caractères non reconnus suivants risque de ne pas être affiché correctement.

**–** Caractères non reconnus :

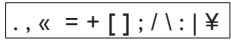

• Cet appareil peut lire des fichiers DivX® / MP3 / WMA / JPEG sur une carte SD à l'aide d'un lecteur de cartes USB / concentrateur USB (non fourni).

### **8.4 Lire des fichiers vidéo / audio / photo de serveurs DLNA certifiés** DLNA D **DLNA**

Avec cet appareil, vous pouvez lire des fichiers vidéo, audio et photo stockés sur des serveurs domestiques DLNA certifiés connectés à votre réseau domestique. Pour utiliser cette fonction, vous devez connecter l'appareil à l'Internet.

- Pour plus de détails, consultez le manuel d'utilisation de votre périphérique DLNA certifié.
- 1. Connectez l'appareil à l'Internet.
	- Voir « Connexion à un réseau » à la page 18.
- 2. Effectuez les réglages réseaux nécessaires. • Voir « Connexion réseau » à la page 40.
- 3. Lancez les serveurs domestiques DLNA de votre réseau domestique.
- 4. Appuyez sur **[HOME 4]**.
- 5. Utilisez **[**Î **/** ï **/** Í **/** Æ**]** pour sélectionner « Réseau local », puis appuyez sur **[ENTER]**.
	- L'appareil charge la liste des serveurs domestiques.
	- Pour annuler le chargement, appuyez sur **[**Ê **(arrêt)]**.
	- Pour recharger la liste, appuyez sur **[D]**.
	- Pour retourner au répertoire racine, appuyez sur **[TOP MENU]**.
- 6. À la fin du chargement, la liste des serveurs domestiques apparaît. Sélectionnez un serveur domestique, puis appuyez sur **[ENTER]**.
- 7. La liste des fichiers du serveur domestique sélectionné apparaît. Sélectionnez un fichier, puis appuyez sur **[**B **(lecture)]** ou **[ENTER]** pour lancer la lecture.
	- Si vous sélectionnez un dossier, choisissez un fichier dans ce dossier, puis appuyez sur **[**B **(lecture)]** ou **[ENTER]** pour lancer la lecture.

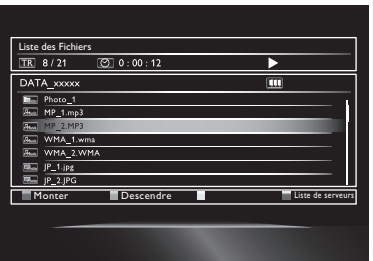

• Voir « Comment utiliser la liste des fichiers » à la page 22.

Pour contrôler la lecture, utilisez les boutons suivants.

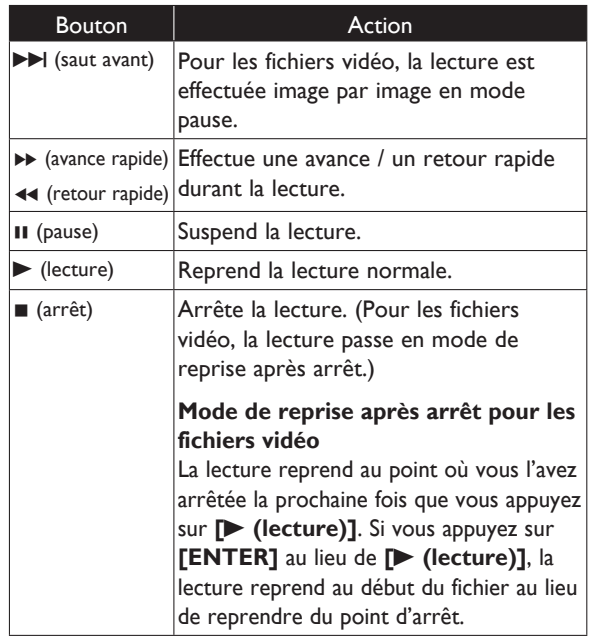

- La liste des serveurs domestiques peut afficher un maximum de 10 serveurs.
- Le système peut reconnaitre jusqu'à 9999 fichiers (dossiers compris).
- La dixième branche de l'arborescence des fichiers et les suivantes ne sont pas affichées.
- Cet appareil prend en charge les formats suivants. (Les formats autres que ceux indiqués ci-dessous ne peuvent pas être reconnus.)
	- **–** Vidéo : MPEG 1, MPEG 2 PS, MPEG 2 TS / TTS
	- **–** Musique : LPCM, MP3, WMA
	- **–** Photo : JPEG
- Les fichiers non lisibles dans le serveur domestique ne sont pas affichés pas dans la liste de fichiers.
- Certains fichiers peuvent n'être pas disponibles, mêmes s'ils sont listés.
- Pour pouvoir lire le contenu de serveurs domestiques, le lecteur et les serveurs doivent être connectés au même point d'accès.
- La compatibilité et les fonctions de lecture disponibles peuvent varier en fonction des serveurs domestiques.
- Si vous sélectionnez une photo à l'étape 7 de la page 27, le système affiche le fichier sélectionné puis passe aux fichiers suivants dans la liste par intervalles de 10 secondes.
- Pour les fichiers photos, l'image affichée pivote de 90° chaque fois que vous appuyez sur  $[A \rightarrow]$ .
- La qualité des images et du son des fichiers lus varie en fonction de l'état du réseau.
- Le chargement peut prendre un certain temps lorsque vous passez à une autre branche de l'arborescence.
- Pour certains fichiers sur un serveur domestique DLNA, **[II (pause)]** peut ne pas fonctionner durant la lecture.

# **8.5 À propos de DivX® et DivX® VOD**

Conseils utiles sur l'achat ou la location de vidéos DivX® certifiées

Un code d'inscription est nécessaire pour télécharger un fichier VOD (vidéo à la demande) DivX® que vous achetez ou louez du site officiel de DivX® Video On-Demand (VOD). Voir « DivX(R) VOD » dans la section « LISTE DES PARAMÈTRES » à la page 39.

### **ɶ Erreurs possibles**

### **« Cette location DivX a utilisé** { **de** { **vues. Continuer? »**

Certains fichiers VOD DivX® sont limités à un certain nombre de lectures. Vous ne pouvez plus les lire au delà de cette limite.

### **« Votre appareil n'a pas l'autorisation de lire de vidéos à protection DivX. »**

Vous ne pouvez pas lire des fichiers VOD DivX® obtenus avec des codes d'inscription différents sur cet appareil.

### **« Ce DivX de location a utilisé** { **de** { **vues. La location du DivX a expiré. »**

Vous ne pouvez pas lire les fichiers VOD DivX® dont la période de location a expiré.

### **« Cet appareil ne prend pas en charge ce format vidéo. »**

Vous ne pouvez pas lire des fichiers DivX® avec une résolution plus élevée que 1920 x 1080.

### **« Cet appareil ne prend pas en charge ce format audio. »**

Pour les fichiers DivX® avec un format audio autre que MPEG1 audio layer 3 (MP3), MPEG1 audio layer 2 et Dolby Digital, les données audio ne seront pas émises (les données vidéo sont émises).

# D **Remarque**

- Un fichier avec une extension « .avi » et « .divx » est appelé un fichier DivX®. Tous les fichiers avec une extension « .avi » sont reconnus comme fichiers MPEG4.
- Pour les disques CD-RW/-R, un maximum de 255 groupes (dossiers) ou 999 fichiers peuvent être reconnus.
- Pour les disques BD-RE/-R et DVD-RW/-R, un maximum de 999 groupes (dossiers) ou 9999 fichiers peuvent être reconnus.
- La dixième branche de l'arborescence des fichiers et les suivantes ne sont pas affichées.
- Les caractères non reconnus sont remplacés par « \* ».
- Si les fichiers ont été enregistrés avec une vitesse de transmission élevée, la lecture des images peut être interrompue dans certains cas.
- Bien que cet appareil ait obtenu le logo DivX®, la lecture de certaines données, selon les caractéristiques, la vitesse de transmission, ou les paramètres du format audio, etc., peut ne pas être possible.
- Si vous sélectionnez un fichier DivX® de grande taille, le démarrage de la lecture peut prendre un certain temps (plus de 20 secondes parfois).
- Si des fichiers DivX® écrits sur un disque CD-RW/-R ne peuvent pas être lus, essayez de les réécrire sur un disque BD-RE/-R ou DVD-RW/-R.
- Pour plus d'informations sur DivX® veuillez visiter http://www.divx.com.

# **8.6 Lire des fichiers DivX® avec des sous-titres DivX® externes** DivX

Des sous-titres créés par des utilisateurs peuvent être affichés durant la lecture de fichiers DivX®.

- 1. Suivez les étapes 1 et 2 de « Lire des disques » à la page 24.
- 2. Sélectionnez un fichier, puis appuyez sur **[C]**. La liste des sous-titres apparaît.

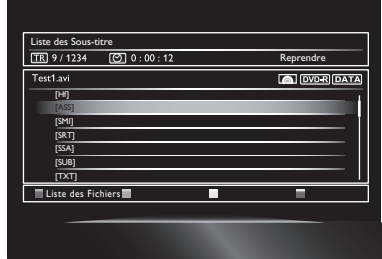

- « DivX Sous-Titre » apparaît près de l'icône « Jaune » uniquement si des sous-titres DivX® sont disponibles pour le fichier sélectionné.
- Si vous appuyez sur **[Decture]** ou **[ENTER]** au lieu de **[C]**, la lecture sans sous-titres démarre.
- 3. Sélectionnez un fichier de sous-titres, puis appuyez sur **[**B **(lecture)]** ou **[ENTER]**.

La lecture du fichier DivX® avec les sous-titres DivX® démarre.

# D **Remarque**

- Pour utiliser cette fonction, les conditions suivantes doivent être remplies :
	- **–** Le fichier et le fichier de sous-titres doivent avoir le même nom.
	- **–** Le fichier et le fichier de sous-titres doivent se trouver dans le même dossier.
	- **–** Seuls les fichiers de sous-titres avec les extensions suivantes sont pris en charge : .smi (.SMI), .srt (.SRT), .sub (.SUB), .ass (.ASS), .ssa (.SSA), .txt (.TXT). (Les fichiers .sub (.SUB) et .txt (.TXT) peuvent n'être pas reconnus.)
	- **–** Les sous-titres qui dépassent la durée de lecture du fichier DivX® ne seront pas affichés.
- Si le fichier de sous-titres DivX® contient plus d'une langue, appuyez sur **[SUBTITLE]** pour afficher le menu de configuration des sous-titres et utilisez **[**Î **/** ï**]** pour sélectionner une langue.

#### **8.7 Utiliser les menus de titres / de disque / contextuels**  $\sim$ BD-V $\geq$ DVD-V AVCHD

Certains fichiers BD vidéo, DVD vidéo ou AVCHD peuvent contenir un menu de titres décrivant le contenu du disque, ou un menu de disque affichant les fonctions disponibles sur le disque.

Avec ce genre de disques, un menu de titres ou un menu de disque peut apparaître automatiquement lorsque vous insérez le disque. Dans le cas contraire, appuyez sur **[TOP MENU]** ou **[POP UP MENU / MENU]** pour afficher le menu. Consultez les instructions accompagnant le disque pour plus de détails sur les menus.

- Les menus varient selon les disques. Consultez les instructions accompagnant le disque pour plus de détails.
- **[TOP MENU]** ou **[POP UP MENU / MENU]** peut ne pas fonctionner avec certains disques.

# **9. LECTURE AVANCÉE**

#### **9.1 Avance rapide / Retour rapide**  $\sim$ BD $\sqrt{ }$ AVCHD  $DivX$  $MPSD$ DVD-V<sub>2</sub> .CD2 WMA

1. Durant la lecture, appuyez plusieurs fois sur **[**∫ **(avance rapide)]** pour avancer rapidement. Durant la lecture, appuyez plusieurs fois sur **[**¢ **(retour rapide)]** pour effectuer un retour rapide.

Chaque fois que vous appuyez sur **[**∫ **(avance rapide)]** ou **[**¢ **(retour rapide)]**, la vitesse de lecture change.

2. Appuyez sur **[Decture]** pour reprendre la lecture normale.

# D **Remarque**

- Pour les Blu-ray Disc™, DVD et les fichiers AVCHD, la vitesse change en 5 étapes.
- Pour les CD audio, les fichiers DivX®, MP3, WMA, et vidéo/audio sur un serveur domestique DLNA, la vitesse change en 3 étapes.
- Pour certains fichiers vidéo / audio sur un serveur domestique DLNA ou des fichiers DivX®, les fonctions d'avance et de retour rapide peuvent ne pas fonctionner.
- Pour les CD audio, les fichiers DivX®, MP3 et WMA, les fonctions de recherche avant / arrière rapide entre différents fichiers ou pistes ne sont pas disponibles.

#### **9.2** Lecture au ralenti avant<br>**BDV** MOV AVCHD DivX  $DVD$  $\sim$  AVCHD $\geq$ DivX<sub>/</sub> DLNA

- 1. Durant la lecture, appuyez sur **[**Δ **(pause)]**. Puis appuyez sur **[**∫ **(avance rapide)]**. Chaque fois que vous appuyez sur **[**∫ **(avance rapide)]**, la vitesse de lecture change en 3 étapes.
- 2. Appuyez sur **[Decture]** pour reprendre la lecture normale.

### D **Remarque**

- La lecture au ralenti est disponible seulement en avant.
- Pour certains fichiers vidéo stockés sur un serveur domestique DLNA, la fonction d'avance au ralenti peut ne pas fonctionner.
- Réglez l'option « Mode Immobilité » sur « Trame » dans le menu « Sortie Vidéo » si les images en mode ralenti sont floues.

# **9.3 Lecture image par image**  $\sim$  BD-V $\geq$

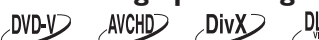

- 1. En mode pause, appuyez plusieurs fois sur **[**G **(saut avant)]**. Chaque fois que vous appuyez sur [ $\blacktriangleright$ ] (saut avant)], la lecture avance d'une image.
- 2. Appuyez sur **[**B **(lecture)]** ou **[**Δ **(pause)]** pour reprendre la lecture normale.

- La lecture image par image est disponible seulement en avant.
- Réglez l'option « Mode Immobilité » sur « Trame » dans le menu « Sortie Vidéo » si les images en mode image par image sont floues.

# **9.4 Lecture répétée**

Les fonctions de répétition disponibles varient selon les disques.

- 1. Durant la lecture, appuyez sur **[REPEAT]**.
- 2. Utilisez **[**Î **/** ï**]** pour sélectionner un mode de répétition.

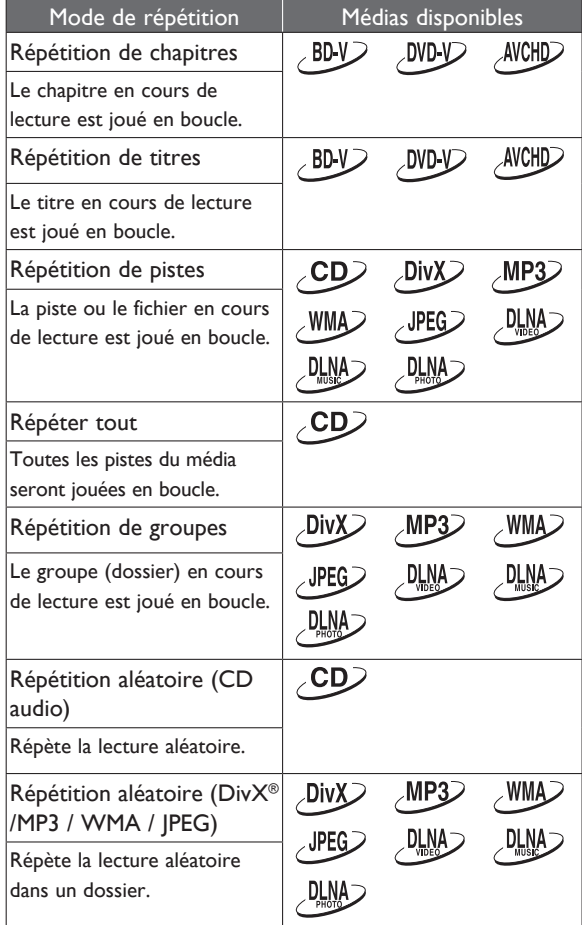

3. Appuyez sur **[RETURN]** pour quitter.

# D **Remarque**

- Le réglage de répétition est annulé si vous arrêtez la lecture.
- Un réglage de répétition appliqué sur un dossier (fichier) MP3 ou WMA est annulé si vous sélectionnez un autre dossier (fichier) MP3 / WMA.
- Pour certains fichiers vidéo / audio / photo stockés sur un serveur domestique DLNA, la fonction de répétition peut ne pas fonctionner.

#### **9.5 Répétition A-B**  $DWD$   $CD$  $AWCHD$  $DivX$  $\overline{\phantom{a}}$  DLNA $\overline{\phantom{a}}$

Vous pouvez lire en boucle un segment spécifique (entre le point A et le point B).

- 1. Pendant la lecture, appuyez sur **[A-B]** au point de départ A.
- 2. Pendant la lecture, appuyez sur **[A-B]** au point de fin B.

Dès que le point B est défini, le segment entre le point A et le point B est joué en boucle.

• Pour annuler la lecture répétée A-B, appuyez de nouveau sur **[A-B]**.

### D **Remarque**

- Le point B doit être défini dans le même titre ou la même piste que le point A.
- La répétition A-B n'est pas disponible pour certaines scènes.
- Pour annuler le point A défini, appuyez sur **[CLEAR]**.
- Pour certains fichiers vidéo sur un serveur domestique DLNA ou des fichiers DivX®, la fonction de répétition A-B peut ne pas fonctionner.

# **9.6 Diaporama**  $UPEG$

- 1. Suivez les étapes 1 et 2 de « Lire des disques » à la page 24.
- 2. Ouvrez le dossier contenant les fichiers JPEG à afficher.
- 3. Utilisez **[**Î **/** ï **/** Í **/** Æ**]** pour sélectionner un fichier, puis appuyez sur **[**B **(lecture)]** ou **[ENTER]**.
	- L'image sélectionnée est affichée, puis les fichiers suivants sont affichés par intervalles de 10 secondes.
- 4. Appuyez sur **[**Ê **(arrêt)]** pour arrêter la lecture.

**Pour retourner à la première image :** Appuyez sur **[TOP MENU]**.

### **Pour retourner au dernier fichier affiché :** Appuyez sur **[POP UP MENU / MENU]**.

### D **Remarque**

L'affichage des fichiers JPEG de grande taille prend un certain temps.

# **9.7 Réglage image dans l'image (BONUSVIEW™)**

Certains disques BD vidéo offrent une fonction image dans l'image permettant d'afficher la vidéo secondaire sur la vidéo primaire.

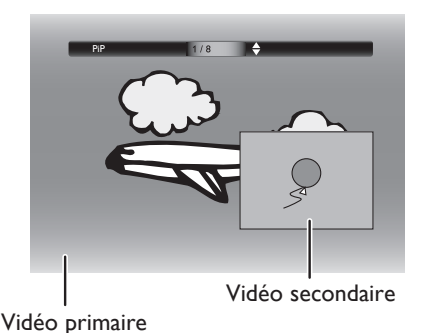

- 1. Durant la lecture, appuyez sur **[PIP]**.
- 2. Utilisez **[**Î **/** ï**]** pour sélectionner la vidéo secondaire à afficher.
	- La vidéo secondaire est affichée et la piste audio est émise.
	- Utilisez [◀/▶] pour passer entre le réglage actuel et « Hf ».
- 3. Appuyez sur **[RETURN]** pour quitter.
	- Voir « Changer la bande son » à la page 34 pour plus de détails sur la sortie audio secondaire.

### D **Remarque**

• Vous pouvez aussi changer le réglage Image dans l'image à partir du menu de lecture. Vous pouvez afficher le menu de lecture en appuyant sur **[MODE]**.

# **9.8 Regarder des disques BD-Live™ avec l'Internet**

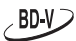

BD-Live™ vous permet d'utiliser des fonctions interactives lorsque l'appareil est connecté à l'Internet. Exemples des fonctions BD-Live™ :

- Accès en ligne à du contenu additionnel, par exemple des bandes annonces de films, des sous-titres, des applications BD Java, etc.
- Pendant le téléchargement, des données vidéo spéciales peuvent être lues.
	- **Les services et les fonctions diffèrent selon les disques. Suivez les instructions données sur le disque lorsque vous utilisez la fonction BD-Live™.**
	- **Connectez un lecteur flash USB avec une capacité d'au moins 1 Go avant d'utiliser les fonctions BD-Live™ sur un Blu-ray Disc™.**
	- **Ne retirez pas le lecteur flash USB pendant l'utilisation des fonctions BD-Live™.**

# D **Remarque**

- Pour utiliser la fonction BD-Live™, vous devez connecter l'appareil à l'Internet et configurer les paramètres requis.
- Pour les connexions réseau, voir « Connexion à un réseau » à la page 18.
- Pour la configuration réseau, voir « Connexion réseau » à la page 40.
- Pour certains disques, l'option BD-Live™ dans « Manuel » devra peut-être être modifiée. (Voir la page 40.)
- Selon l'état de votre connexion, la connexion à l'Internet peut prendre un certain temps ou échouer.
- La communication pourra vous être facturée lorsque les fonctions BD-Live™ sont utilisées et l'appareil est connecté à l'Internet.
- Certains disques avec la fonction BD-Live™ nécessitent de la mémoire lors de la lecture de leur contenu. Si vous ne pouvez pas lire un disque avec la fonction BD-Live™, insérez un lecteur flash USB (1 Go ou plus) formaté sur cet appareil.

# D **Remarques sur AACS en ligne**

- Le code ID du lecteur ou du disque peut être envoyé au fournisseur du contenu lors de la lecture d'un disque avec la fonction BD-Live™.
- Si vous enregistrez votre historique de lecture sur le serveur en utilisant ces codes, d'autres films similaires vous seront présentés.
- Vous pouvez enregistrer l'historique des scores de jeux.

#### **9.9 Recherche de titres / chapitres**  $\sim$ BD-V $\geq$ DVD-V AVCHD

### ■ Utiliser [**H** (saut avant)] / [▶▶ (saut arrière)]

- 1. Durant la lecture, appuyez sur **[DE**] (saut avant)] pour passer directement au titre ou chapitre suivant. Un titre ou chapitre suivant est sélectionné chaque fois que vous appuyez sur la touche.
	- S'il n'y a pas de chapitres dans un titre, le titre actuel peut être sauté.

Pour retourner au début du titre ou chapitre actuel, appuyez sur **[**H **(saut arrière)]**.

Appuyez plusieurs fois sur **[**H **(saut arrière)]** pour passer au titre ou chapitre précédent. Un titre ou chapitre précédent est sélectionné chaque fois que vous appuyez sur la touche.

### **ɶ Utiliser [SEARCH]**

- 1. Durant la lecture, appuyez sur **[SEARCH]**.
- 2. Utilisez **[**Î **/** ï**]** pour sélectionner « TT » ou « CHP », puis appuyez sur **[ENTER]**. par ex.) Blu-ray Disc™

Recherche CHP  $\triangleq$  001 / 999

- 3. Utilisez **[**Î **/** ï **/** Í **/** Æ**]** pour sélectionner le numéro du titre / chapitre.
- 4. Appuyez sur **[ENTER]**. La lecture démarre du début du titre / chapitre.
- 5. Appuyez sur **[RETURN]** pour quitter.

### D **Remarque**

- Vous pouvez aussi rechercher depuis le menu de lecture. Vous pouvez afficher le menu de lecture en appuyant sur **[MODE]**.
- **ɶ Utiliser [les boutons numériques] (recherche directe)**

### **Recherche de chapitres**

Durant la lecture, entrez le numéro du chapitre à rechercher avec **[les boutons numériques]**. La lecture du chapitre commence après quelques secondes.

### D **Remarque**

Les performances de recherche sur les disques BD vidéo varient de manière significative selon les disques, et peuvent différer de celles décrites.

#### **9.10 Recherche de pistes**  $\sim$ DivX $\gtrsim$  $\sim$ CD $\geq$  $MPS$  $\sim$ MMA $>$ **JPEG**

1. Durant la lecture, appuyez sur **[DD]** (saut avant)] pour passer directement à la piste ou au fichier suivant.

Une piste / un fichier suivant est sélectionné chaque fois que vous appuyez sur la touche. Pour retourner au début de la piste / du fichier, appuyez sur

### **[**H **(saut arrière)]**.

Appuyez plusieurs fois sur **[**H **(saut arrière)]** pour passer à la piste / au fichier précédent. Une piste / un fichier précédent est sélectionné chaque fois que vous appuyez sur la touche.

### **9.11 Recherche temporelle**

DLNA  $\sim$  BD-V $\geq$  $\rho$ DVD-V  $\rho$   $\sim$ CD  $\rho$  AVCHD  $\sim$ DivX $\gtrsim$ 

- 1. Durant la lecture, appuyez sur **[SEARCH]**.
	- Pour les fichiers vidéo sur un serveur DLNA, passez directement à l'étape 3.
- 2. Utilisez **[△/▼]** pour sélectionner « **◎** », puis appuyez sur **[ENTER]**. par ex.) Blu-ray Disc™ Recherche  $\bigcirc$   $\uparrow$  00:12:44 / 11:13:14
- 3. Utilisez **[les boutons numériques]** ou **[**Î **/** ï**]** pour entrer le code temporel que vous voulez afficher. par ex.) Entrer 1 heure 45 minutes et 15 secondes.

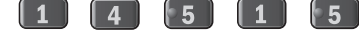

- 4. Appuyez sur **[ENTER]**. La lecture démarre à partir du temps entré.
- 5. Appuyez sur **[RETURN]** pour quitter.

- Pour certains fichiers vidéo sur un serveur domestique DLNA ou des fichiers DivX®, la fonction de recherche temporelle peut ne pas fonctionner.
- Vous pouvez aussi rechercher depuis le menu de lecture. Vous pouvez afficher le menu de lecture en appuyant sur **[MODE]**.

# **9.12 Changer les sous-titres**

Certaines vidéos ont des sous-titres en une ou plus de langues. Les langues disponibles sont généralement indiquées sur le boîtier des disques en vente dans le commerce. Suivez les étapes ci-dessous pour changer la langue des sous-titres durant la lecture.

$$
\text{CDV}
$$

- 1. Durant la lecture, appuyez sur **[SUBTITLE]**.
- 2. Utilisez **[**Î **/** ï**]** pour sélectionner « Principal », « Secondaire » ou « Style », puis appuyez sur **[ENTER].**
	- « Principal » : Règle les sous-titres de la vidéo primaire.
	- « Secondaire » : Règle les sous-titres de la vidéo secondaire.
	- « Style » : Règle le style des sous-titres.
- 3. Utilisez **[**Î **/** ï**]** pour sélectionner des sous-titres ou un style.

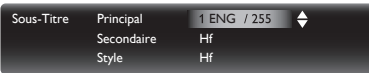

- **•** Utilisez [◀/▶] pour basculer entre le réglage de sous-titres actuel et « Hf ».
- 4. Appuyez sur **[RETURN]** pour quitter.

 $\neg$ DVD- $\neg$  $AWCHD$  $DivX$ 

- 1. Durant la lecture, appuyez sur **[SUBTITLE]**.
- 2. Utilisez **[**Î **/** ï**]** pour sélectionner des sous-titres. Sous-Titre 1 ENG  $/32$ 
	- **•** Utilisez [◀/▶] pour basculer entre le réglage de sous-titres actuel et « Hf ».
- 3. Appuyez sur **[RETURN]** pour quitter.

### D **Remarque**

- Sur certains disques vous pouvez uniquement changer les sous-titres depuis le menu du disque ou le menu contextuel. Appuyez sur **[TOP MENU]** ou **[POP UP MENU / MENU]** pour afficher le menu du disque ou le menu contextuel.
- Si le disque ne contient pas de langues de sous-titres ou de styles de sous-titres, « Non Disponible » apparaît sur l'écran du téléviseur.
- Durant la lecture de la vidéo secondaire, le réglage de sous-titres primaires est disponible uniquement s'il n'y a pas de sous-titres pour la vidéo secondaire.
- Vous pouvez aussi changer le réglage de sous-titres à partir du menu de lecture. Vous pouvez afficher le menu de lecture en appuyant sur **[MODE]**.
- Pour des sous-titres externes DivX®, voir « Lire des fichiers DivX® avec des sous-titres DivX® externes » à la page 28.

# **9.13 Changer la bande son**

Si des vidéos sont enregistrées avec deux ou plus de bandes son (celles-ci sont souvent dans des langues audio ou des formats différents), vous pouvez les sélectionner durant la lecture. Pour les Blu-ray Disc™, les modes audio disponibles varient selon le réglage « Mode Audio Disque BR ».

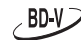

- 1. Durant la lecture, appuyez sur **[AUDIO]**.
- 2. Utilisez **[**Î **/** ï**]** pour sélectionner « Principal » ou « Secondaire », puis appuyez sur **[ENTER]**.
	- « Principal » : Règle l'audio pour la vidéo primaire.
	- « Secondaire » : Règle l'audio pour la vidéo secondaire.
- 3. Utilisez **[△/v]** pour sélectionner un canal de flux audio.

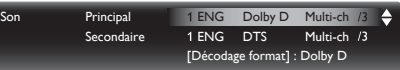

- Pour « Secondaire », utilisez **[**Í **/** Æ**]** pour basculer entre le réglage audio actuel et « Hf ».
- 4. Appuyez sur **[RETURN]** pour quitter.

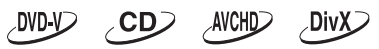

- 1. Durant la lecture, appuyez sur **[AUDIO]**.
- 2. Utilisez **[△/v]** pour sélectionner un canal de flux audio.

 $\ddot{ }$ Son ENG Dolby D Multi-ch [Décodage format] : Dolby D

- Pour les CD audio, vous pouvez sélectionner les options suivantes.
- « Stéréo » : Les deux canaux droit et gauche sont actifs (stéréo).
- « L-ch » : Seul le canal gauche est actif.
- « R-ch » : Seul le canal droit est actif.
- 3. Appuyez sur **[RETURN]** pour quitter.

# D **Remarque**

- La sortie audio secondaire ne sera pas émise si la vidéo secondaire n'est pas affichée ou si « Mode Audio Disque BR » est réglé sur « Sortie Audio HD ». (Pour certains disques Blu-ray™, la sortie audio secondaire sera émise même si la vidéo secondaire est désactivée.)
- Le mode audio ne peut pas être modifié pendant la lecture de disques non enregistrés avec plusieurs modes audio.
- Certains disques permettent de changer le réglage de langue audio de leurs menus de disque. (Les opérations varient selon les disques. Voir les instructions accompagnant le disque.)
- **[AUDIO]** peut ne pas fonctionner sur certains disques avec plusieurs flux ou canaux audio (par exemple, des DVD permettant de modifier le réglage audio sur le menu de disque).
- Si le disque ne contient pas de langue audio, « Non Disponible » apparaît sur l'écran du téléviseur.
- Pour les disques contenant des fichiers DivX®, seuls les formats audio MP3, MP2 ou Dolby Digital sont affichés. Les autres formats audio sont affichés avec  $\alpha$  --- ».
- Pour les disques DTS-CD (disques audio 5.1), la sélection des flux ou des canaux audio n'est pas disponible.
- Vous pouvez aussi changer le réglage audio à partir du menu de lecture. Vous pouvez afficher le menu de lecture en appuyant sur **[MODE]**.

#### **9.14 Changer les angles de caméra**  $\angle$ BD-V $\angle$ **DVD-V**

Certains BD vidéo et DVD vidéo contiennent des scènes filmées simultanément sous plusieurs angles différents. Vous pouvez changer les angles de la caméra lorsque apparaît sur l'écran du téléviseur.

- 1. Durant la lecture, appuyez sur **[ANGLE]**.
	- L'angle sélectionné est affiché sur la barre d'affichage au sommet de l'écran du téléviseur.
- 2. Utilisez **[△/▼]** pour sélectionner un angle.
- 3. Appuyez sur **[RETURN]** pour quitter.

- Si le réglage « Icône de L'Angle » est réglé sur « Hf », n'apparaît pas sur l'écran du téléviseur.
- Vous pouvez aussi changer le réglage de l'angle à partir du menu de lecture. Vous pouvez afficher le menu de lecture en appuyant sur **[MODE]**.

# **9.15 Ajuster l'image**

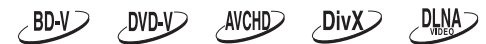

Vous pouvez ajuster la qualité de l'image et stocker vos réglages dans les options « Mém. 1 » à « Mém. (Source Directe) ».

- 1. Durant la lecture, appuyez sur **[MODE]** pour afficher le menu de lecture.
- 2. Utilisez **[**Î **/** ï**]** pour sélectionner « Commande de l'image », puis appuyez sur **[ENTER]**.
- 3. Utilisez **[**Î **/** ï**]** pour sélectionner une mémoire de « Mém. 1 » à « Mém. (Source Directe) » pour stocker vos réglages, puis appuyez sur **[ENTER]**.
	- Lorsque « Résolution vidéo » est réglé sur « Source Directe », « Commande de l'image » est automatiquement réglé sur « Mém. (Source Directe) ».

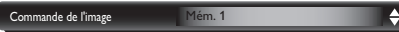

4. Utilisez **[**Î **/** ï**]** pour sélectionner une option, puis appuyez sur **[ENTER]** et utilisez **[**Î **/** ï**]** pour ajuster le réglage.

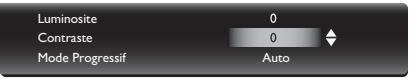

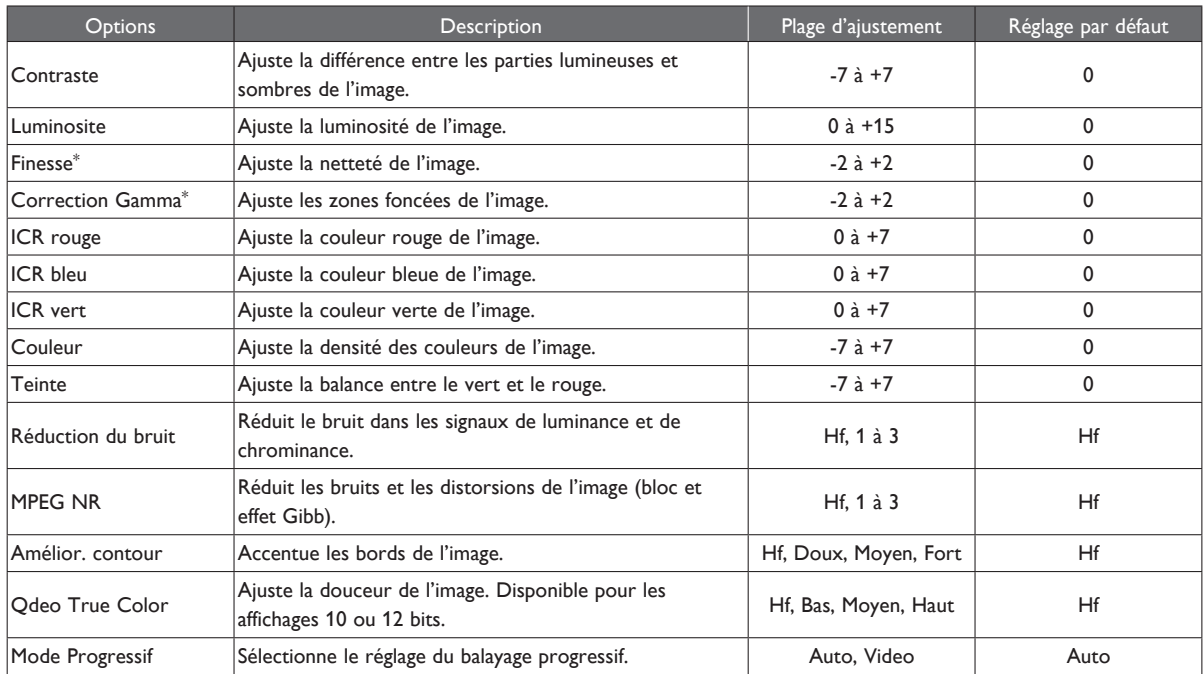

\*) L'ajustement du réglage peut prendre quelques secondes.

- Le réglage est conservé même si vous passez en mode veille. Il est annulé si vous débranchez le câble d'alimentation.
- ICR est l'abréviation de Intelligent Color Remapping.
- Qdeo True Color Processing (QTC) augmente dynamiquement une vidéo 8 bits pour utiliser toute la plage dynamique offerte par les affichages 10 ou 12 bits, éliminant les contours tout en préservant les détails.
- Qdeo True Color est ajustable et effectif lorsque cet appareil est connecté à un périphérique d'affichage compatible avec Deep Color.
- Les réglages d'images sont disponibles uniquement pour la sortie vidéo de la prise HDMI OUT MAIN.

# **10. LISTE DES PARAMÈTRES**

Dans le menu de configuration, vous pouvez personnaliser des options et des réglages variés. Consultez les instructions suivantes pour naviguer dans le menu de configuration.

- 1. Appuyez sur **[HOME 44]** pour afficher le menu d'accueil.
- 2. Utilisez **[**Î **/** ï **/** Í **/** Æ**]** pour sélectionner « Paramètres », puis appuyez sur **[ENTER]**.
- 3. Utilisez **[**Î **/** ï**]** pour sélectionner un réglage, puis appuyez sur **[ENTER]**.
- 4. Utilisez **[**Î **/** ï**]** pour déplacer la sélection dans la liste.
- 5. Pour effectuer une sélection ou afficher un sous-menu, sélectionnez une option, puis appuyez sur **[ENTER]**.
	- Pour retourner à l'écran précédent, appuyez sur **[RETURN]**.
- 6. Appuyez sur **[HOME 4**] pour quitter.

Consultez le tableau suivant pour les réglages que vous pouvez personnaliser. Les options affichées en gris sont les réglages par défaut.

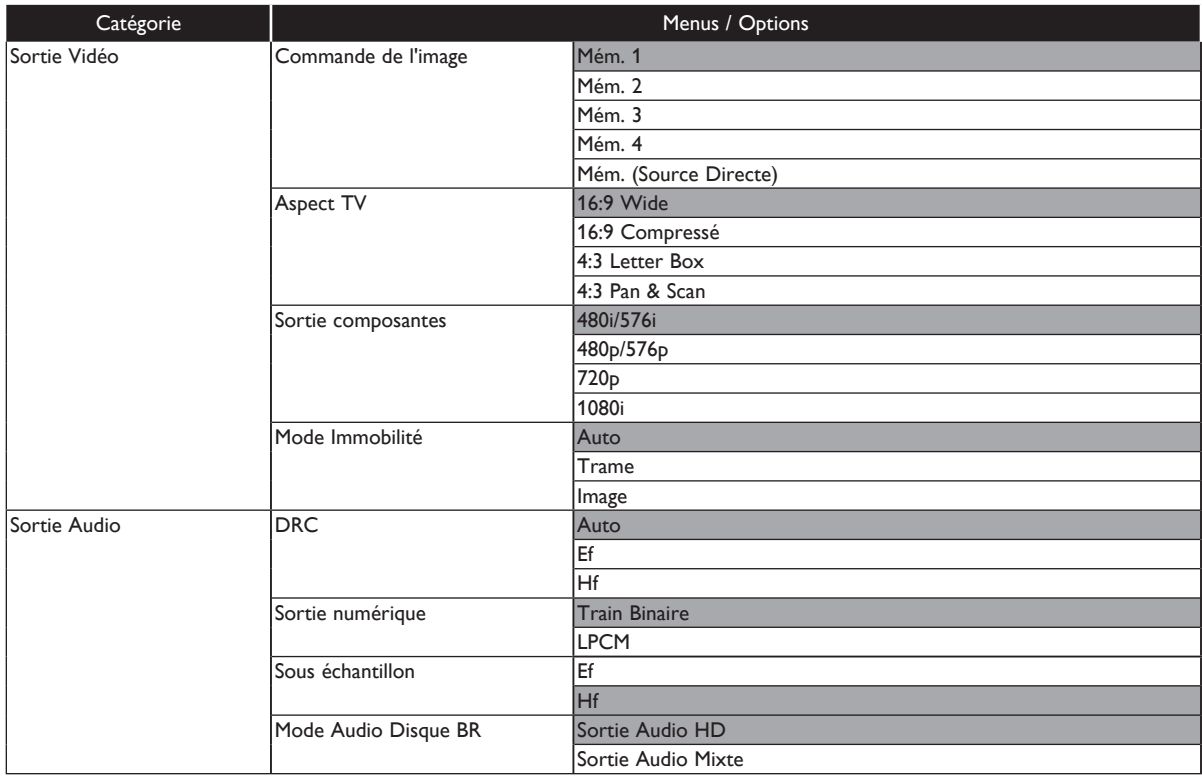

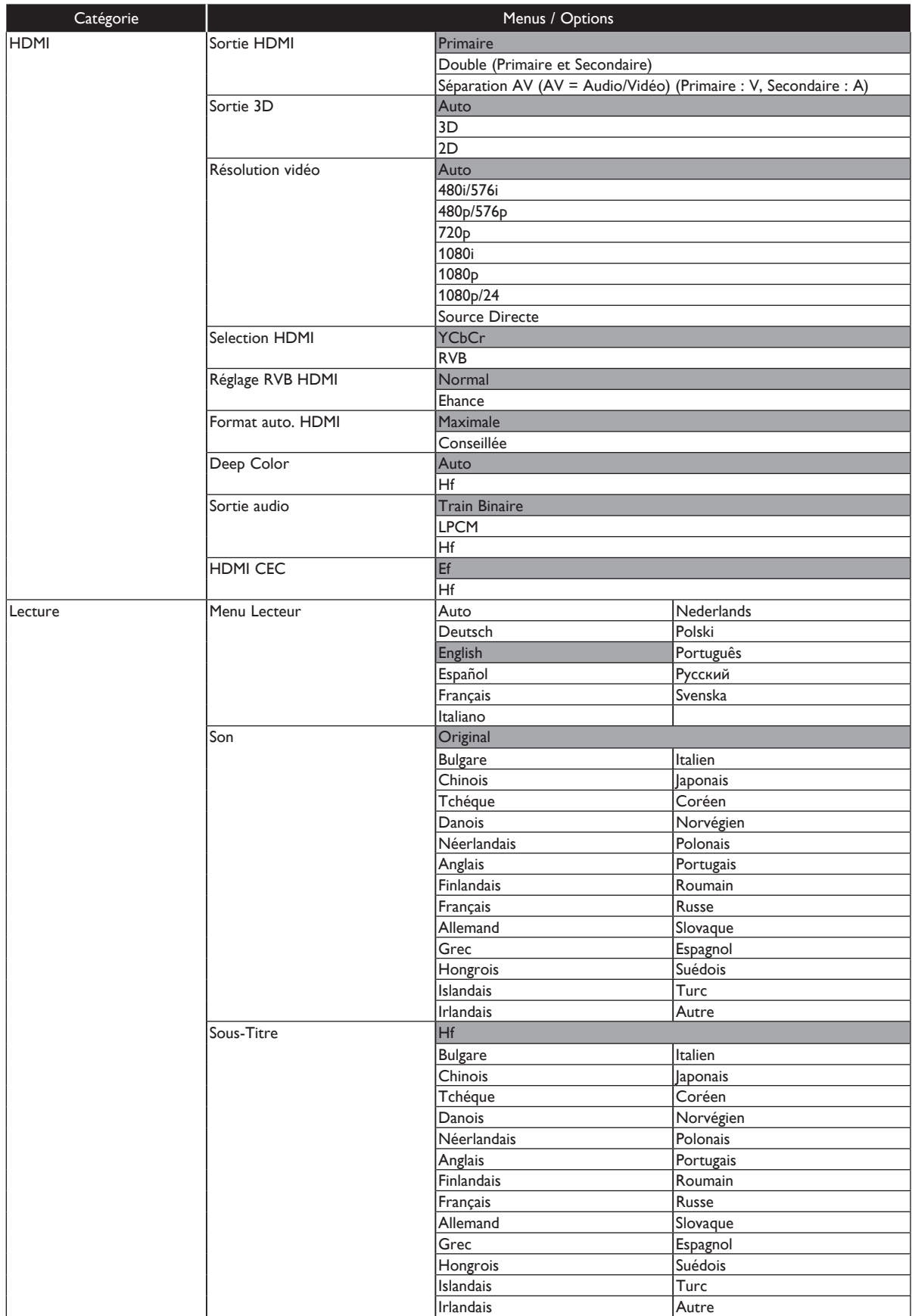

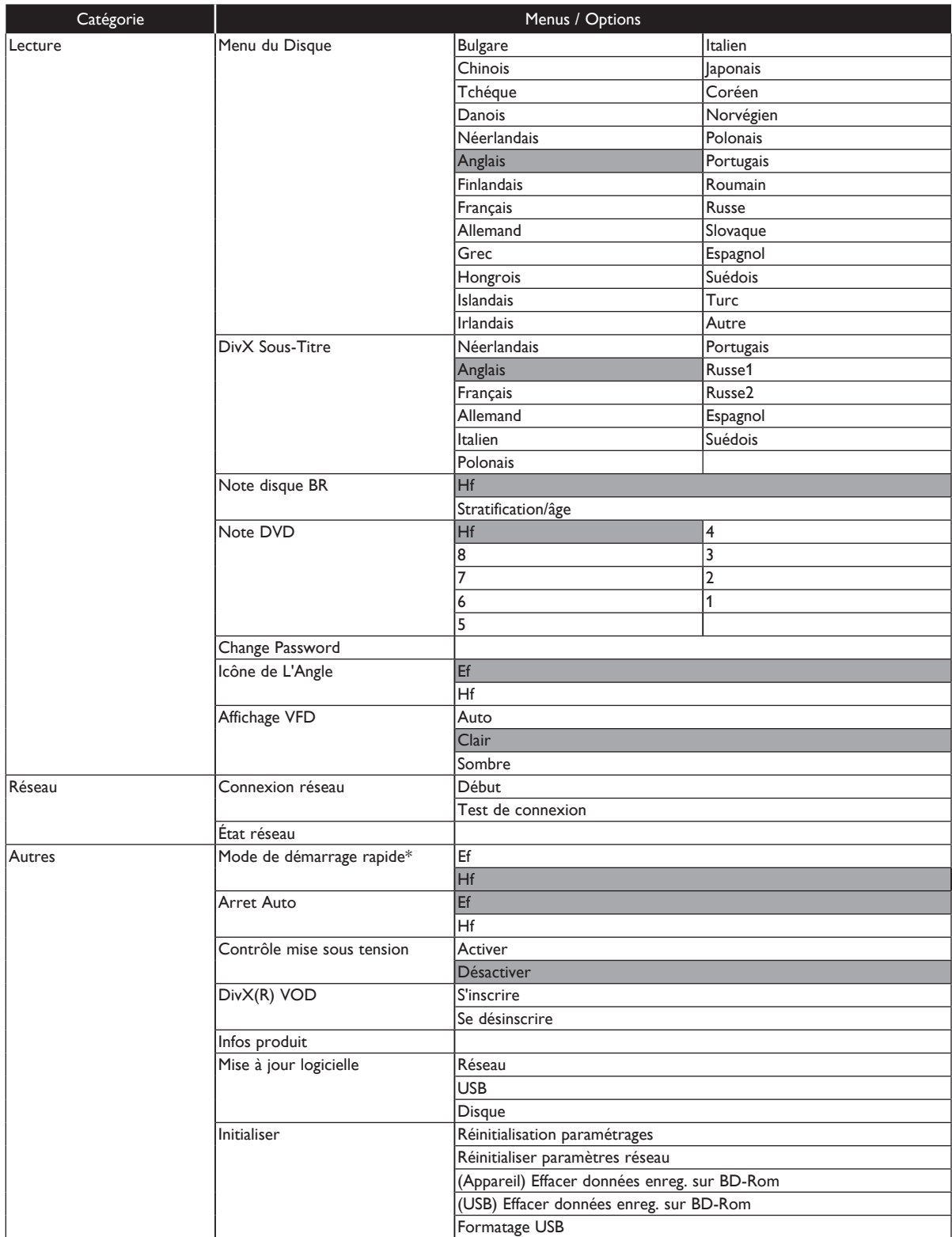

\* Si « Mode de démarrage rapide » est réglé sur « Ef », la consommation d'énergie en mode veille augmente.

# **11. RÉGLAGES**

# **11.1 Connexion réseau**

### **[HOME ← ]** → « Paramètres » → « Réseau » → « Connexion réseau »

Effectuez les réglages de connexion réseau pour pouvoir utiliser le service BD-Live™, un serveur domestique DLNA, ou la fonction de mise à jour du réseau.

### **ɶ Test de connexion**

Après avoir établi une connexion réseau ou modifié les paramètres du réseau, effectuez toujours un test de vérification des connexions.

- 1. Utilisez **[**Î **/** ï **/** Í **/** Æ**]** pour sélectionner « Paramètres » dans le menu d'accueil, puis appuyez sur **[ENTER]**.
- 2. Utilisez **[**Î **/** ï**]** pour sélectionner « Réseau », puis appuyez sur **[ENTER]**.
- 3. Utilisez **[**Î **/** ï] pour sélectionner « Connexion réseau », puis appuyez sur **[ENTER]**.
- 4. Utilisez **[**Î **/** ï**]** pour sélectionner
	- « Test de connexion », puis appuyez sur **[ENTER]**.
	- Le test de connexion commence automatiquement et les résultats sont affichés lorsqu'il se termine.

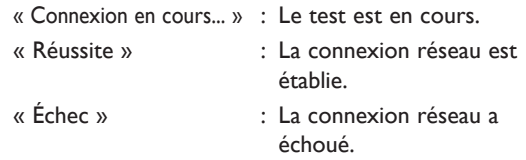

5. Si le test de connexion est réussi, appuyez sur **[ENTER]**.

# D **Remarque**

- Si le test de connexion réussit, vous pouvez utiliser les fonctions BD-Live™, un serveur domestique DLNA, ou les fonctions de mise à jour du réseau sur l'Internet sans effectuer d'autres réglages.
- Si le test de connexion échoue, vérifier les paramètres de votre routeur et assurez-vous que la connexion physique est bien effectuée. Si vous avez besoin de l'adresse MAC de cet appareil pour compléter les paramètres réseaux, vous pouvez afficher l'écran « État réseau » (voir la page 39).
- Lorsque vous connectez cet appareil directement à un modem pour la première fois, ou si vous le connectez à un modem qui a déjà été connecté à un autre appareil réseau (un routeur, un ordinateur, etc.), il sera peut-être nécessaire de réinitialiser le modem.

### **ɶ Auto**

Sélectionnez « Auto » pour configurer automatiquement les paramètres réseau.

- 1. Suivez les étapes 1 à 3 de « Test de connexion » à la page 40.
- 2. Utilisez **[**Î **/** ï**]** pour sélectionner « Début », puis appuyez sur **[ENTER]**.
- 3. Utilisez **[**Î **/** ï**]** pour sélectionner « Auto », puis appuyez sur **[ENTER]**.
	- L'appareil lance automatiquement le test de connexion et le résultat apparaît à la fin du test.
- 4. Le réglage réseau est terminé. Sélectionnez « Fin ».

### **ɶ Manuel**

Dans les cas suivants, sélectionnez « Manuel » pour configurer les paramètres comme nécessaire.

- **–** Si le test de connexion a échoué avec le réglage « Auto ».
- **–** Lorsque vous devez effectuer des réglages spécifiques selon votre fournisseur de services Internet pour votre environnement réseau.
- 1. Suivez les étapes 1 et 2 de « Auto » à la page 40.
- 2. Utilisez **[**Î **/** ï**]** pour sélectionner « Manuel », puis appuyez sur **[ENTER]**.
- 3. Utilisez **[**Î **/** ï**]** pour sélectionner « Adresse IP », puis appuyez sur **[ENTER]**.
- 4. L'écran de configuration de l'adresse IP apparaît. Entrez l'adresse IP avec les touches de direction et les touches numériques.

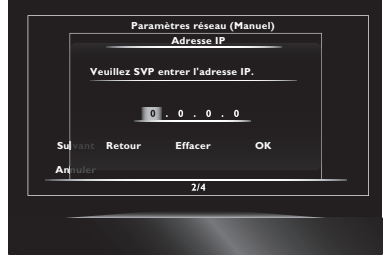

- Entrez l'adresse IP après avoir vérifié les spécifications de votre routeur.
- Si vous ne connaissez pas l'adresse IP, vérifiez les adresses IP d'autres périphériques. (par ex., un ordinateur connecté via un câble LAN) et assignez un numéro différent de ceux des autres périphériques.
- 5. Utilisez **[**Î **/** ï **/** Í **/** Æ**]** pour sélectionner « OK », puis appuyez sur **[ENTER]**.
- 6. Sélectionnez les champs « Masque sous-réseau », « Passerelle par défaut », « DNS primaire » et « DNS secondaire », et entrez chaque adresse à l'aide des touches de direction et les touches numériques, puis appuyez sur **[ENTER]**.
	- Entrez les adresses DNS indiquées par votre fournisseur de services Internet.
	- Si vous ne connaissez pas l'adresse DNS, vérifiez les adresses DNS d'autres périphériques (par ex., un ordinateur connecté via un câble LAN) et assignez la même adresse DNS.

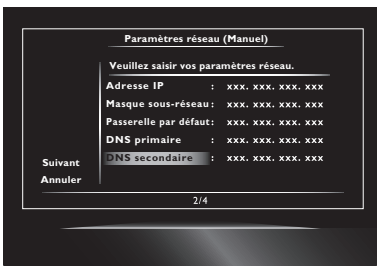

- 7. Utilisez **[A** / **v** / **4** / **▶**] pour sélectionner « OK », puis appuyez sur **[ENTER]**.
- 8. Utilisez **[△ / ▼ / ◀ / ▶**] pour sélectionner « Suivant », puis appuyez sur **[ENTER]**.
- 9. Utilisez **[△/** ▼] pour sélectionner « Oui » ou « Non » pour le serveur proxy, puis appuyez sur **[ENTER]**.
	- Si vous utilisez un serveur proxy, sélectionnez « Oui » pour passer à l'étape suivante.
	- Si vous n'utilisez pas un serveur proxy, sélectionnez « Non » pour passer à l'étape 13.
- 10. L'écran de configuration du serveur proxy apparaît. Entrez l'adresse proxy à l'aide des touches de direction, les touches numériques et la touche couleur.

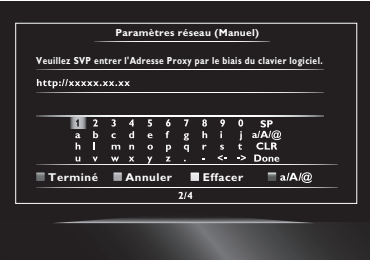

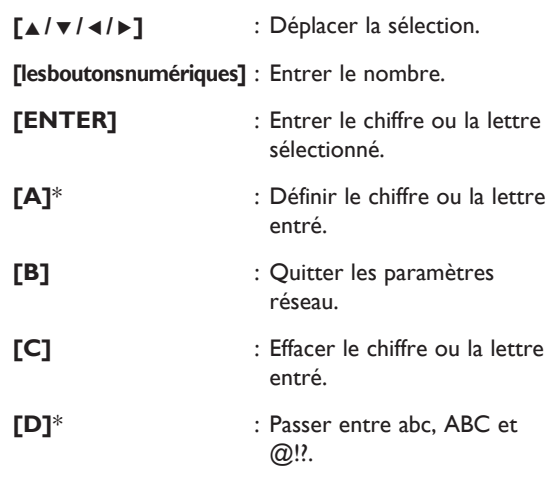

- \* Ces touches peuvent être utilisées dans d'autres réglages de réseau.
- 11. Appuyez sur **[A]** pour passer à l'écran de réglage du port proxy. Entrez le numéro du port proxy avec les touches numériques.

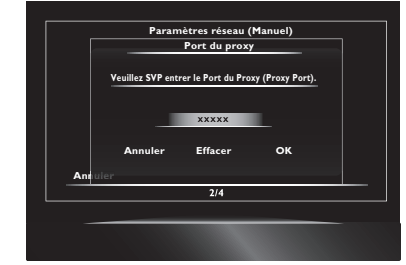

- 12. Utilisez **[**Î **/** ï **/** Í **/** Æ**]** pour sélectionner « OK », puis appuyez sur **[ENTER]**.
- 13. L'écran de réglage de la vitesse de connexion apparaît. Utilisez **[**Î **/** ï**]** pour sélectionner un réglage, puis appuyez sur **[ENTER]**. (Le réglage par défaut est « Auto ».)
- 14. L'écran de réglage BD-Live™ apparaît. Utilisez **[**Î **/** ï**]** pour sélectionner un réglage, puis appuyez sur **[ENTER]**.

(Le réglage par défaut est « Autoriser ».)

- « Autoriser » : L'accès Internet est autorisé pour tous les contenus BD-Live™.
- « Autorisation limitée » : L'accès Internet n'est autorisé que pour les contenus BD-Live™ avec des certificats d'exclusivité sur le contenu. L'accès Internet sans les certificats est interdit.
- « Interdire » : L'accès Internet est interdit pour tous les contenus BD-Live™.
- 15. L'écran de confirmation du test de connexion apparaît. Sélectionnez « Oui » pour lancer le test de connexion ; le résultat du test apparaît dès que le test est terminé.
- 16. Sélectionnez « Fin » pour compléter les réglages.

### D **Remarques sur les champs « Adresse IP », « Masque sous-réseau », « Passerelle par défaut », « DNS primaire » et « DNS secondaire »**

- La plage des chiffres des adresses est de 0 à 255.
- Si vous entrez un nombre supérieur à 255, il passe automatiquement à 255.
- Sélectionnez « Effacer » pour effacer un chiffre incorrect. (Le chiffre est réinitialisé à « 0 ».)
- Si vous voulez entrer seulement 1 ou 2 chiffres dans un champ, appuyez sur **[**Æ**]** pour passer au champ suivant.

### D **Remarques sur « Adresse du proxy » et « Port du proxy »**

- La plage d'entrée pour le numéro du port est entre 0 et 65535. (Si vous entrez un nombre supérieur à 65535, il sera entré comme 65535).
- Pour le port proxy, certains ports peuvent être fermés, bloqués ou inutilisables selon votre environnement réseau.
- Choisissez une vitesse de connexion en fonction de votre environnement réseau.
- Si ces réglages sont modifiés, la connexion réseau peut être désactivée selon le périphérique.

# **11.2 HDMI CEC**

### **[HOME**  $\bigoplus$  **]**  $\rightarrow$  « Paramètres »  $\rightarrow$  « HDMI »  $\rightarrow$  « HDMI CEC »

HDMI CEC permet un contrôle système intégré sur HDMI et fait partie de la norme HDMI. Cette fonction peut pas fonctionner proprement selon le périphérique connecté à l'appareil. Lorsque le réglage « HDMI CEC » est défini sur « Ef », les fonctions listées ci-dessous sont disponibles.

### **ɶ Lecture une touche**

Les opérations HDMI CEC sont effectuées à l'aide des touches de la télécommande. Le téléviseur s'allume et passe automatiquement à la source d'entrée appropriée.

### **Touches pour la lecture une touche :**

- **[**B **(lecture)]**, **[**H **(saut arrière)]**, **[**G **(saut avant)]**, **[les boutons numériques], [HOME ^]**, ou **[DISPLAY]**
- **[TOP MENU]** ou **[POP UP MENU / MENU]** (lorsqu'un disque est inséré dans l'appareil)

### **ɶ Mise en veille une touche**

Lorsque vous appuyez au moins 2 secondes sur la touche **[**. **(marche/veille)]**, le téléviseur s'éteint premièrement, puis l'appareil s'éteint.

Si vous éteignez premièrement le périphérique d'affichage compatible HDMI CEC connecté, cet appareil s'éteint par après.

### **ɶ Informations système**

### **Configurer la langue des menus**

L'appareil reconnaît la langue de l'OSD du téléviseur et règle automatiquement la même langue pour ses menus (menus OSD). Voir « Menu Lecteur » à la page 38 pour une liste des langues disponibles.

• Cette fonction n'est disponible que si « Auto » est sélectionné dans la section « Menu Lecteur » du menu de configuration.

### D **Remarque**

La fonction HDMI CEC est disponible uniquement pour la prise HDMI OUT MAIN.

# **11.3 Sortie HDMI**

**[FHOME**  $\bigoplus$  **1**  $\rightarrow$  « Paramètres »  $\rightarrow$  « HDMI »  $\rightarrow$  « Sortie HDMI »

Vous pouvez régler la sortie vidéo et audio des prises HDMI OUT MAIN et SUB.

### **« Primaire »**

Émet les signaux vidéo et audio de la prise HDMI OUT MAIN uniquement.

### **« Double (Primaire et Secondaire) »**

Émet les signaux vidéo et audio des prises HDMI OUT MAIN et HDMI OUT SUB.

### **« Séparation AV (AV = Audio/Vidéo) (Primaire : V, Secondaire : A) »**

Émet les signaux vidéo de la prise HDMI OUT MAIN et les signaux audio de la prise HDMI OUT SUB.

### D **Remarque**

- Pour activer « Sortie HDMI », il est nécessaire que les prises HDMI OUT MAIN et HDMI OUT SUB soient connectées à d'autres périphériques HDMI et cet appareil doit obtenir un identificateur EDID (Extended Display Identification Data).
- Si « Sortie HDMI » est réglé sur « Primaire », les signaux ne sont pas émis de la prise HDMI OUT SUB.
- La résolution vidéo HDMI est normalement celle sélectionnée dans « Résolution vidéo » sauf si « Sortie HDMI » est réglé sur « Double (Primaire et Secondaire) » et « Résolution vidéo » est réglé sur « Source Directe » ou « Auto ». Lorsque l'appareil utilise ces réglages, la sortie vidéo et audio des prises HDMI OUT MAIN et SUB sera la même via EDID.
- Pour jouer des fichiers 3D avec l'appareil réglé sur « Séparation AV (AV = Audio/Vidéo) (Primaire : V, Secondaire : A) », un périphérique d'affichage et un récepteur/amplificateur AV compatibles doivent être connectés à l'appareil. Sans un périphérique compatible, la sortie audio ne sera pas effectuée.
- Lorsque « Sortie HDMI » est sélectionné, les réglages sont effacés si vous déconnectez les prises HDMI OUT MAIN ou HDMI OUT SUB.
- Déconnectez les câbles HDMI uniquement lorsque l'appareil est en mode veille. Ne déconnectez jamais les câbles lors de la sortie de signaux vidéo et audio des prises HDMI OUT MAIN et SUB.
- La sortie vidéo de la prise HDMI OUT SUB et la sortie vidéo avec « Sortie HDMI » réglé sur « Double (Primaire et Secondaire) » ne sont pas certifiées THX.

### **11.4 Résolution vidéo**

**[HOME ←]** → « Paramètres » → « HDMI » → « Résolution vidéo »

Règle la résolution du signal vidéo émis de la prise HDMI OUT.

Vous pouvez sélectionner un des réglages

- « Résolution vidéo » suivants :
- « Auto », « 480i/576i », « 480p/576p », « 720p »,
- « 1080i », « 1080p », « 1080p/24 », « Source Directe ».

Résolutions de sortie réelles par médias :

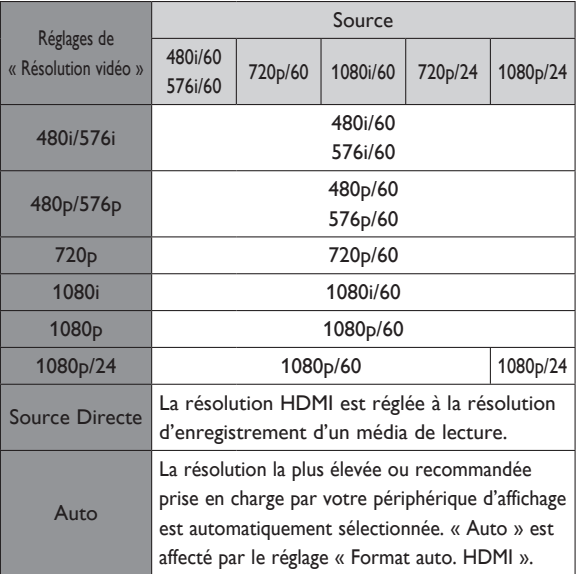

Le tableau ci-dessous décrit la résolution de sortie disponible lorsque « Résolution vidéo » est paramétrée sur « Source Directe ».

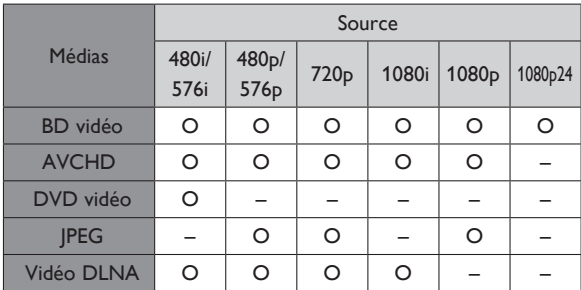

O : disponible – : pas disponible

- La prise de sortie vidéo composite (VIDEO) émet uniquement des signaux 480i/576i.
- Pour les fichiers AVCHD et DivX®, la sortie vidéo à 24 images par seconde (1080p/24) n'est pas disponible.
- Même si « Résolution vidéo » est réglé sur « Source Directe », la résolution vidéo HDMI sera changée si votre téléviseur n'est pas compatible avec la résolution vidéo d'un disque.

# D **Remarque**

- Vous pouvez sélectionner « Source Directe » ou « Auto » en appuyant sur **[SOURCE DIRECT]** sur le panneau avant.
- Vous pouvez aussi changer la résolution du signal vidéo émis de la prise HDMI OUT en appuyant plusieurs fois sur **[RESOLUTION]**.
- La touche **[RESOLUTION]** n'a pas d'effet si un câble HDMI n'est pas connecté, ou si aucun signal vidéo n'est émis de la prise HDMI OUT.
- La touche **[RESOLUTION]** n'a pas d'effet durant la lecture d'un disque BD vidéo ou d'un fichier AVCHD.
- La résolution sélectionnée doit aussi être prise en charge par votre périphérique d'affichage.
- Si votre téléviseur et l'appareil sont connectés à l'aide d'un câble DVI et vous sélectionnez « Auto » ou « Source Directe », « 480p/576p » est automatiquement en effet.
- Même si « Résolution vidéo » est réglé sur « 1080p/24 », pour un Blu-ray Disc™ qui n'est pas enregistré en mode 1080p/24 ou pour les DVD, la résolution vidéo prise en charge par le disque et le périphérique d'affichage est émise au lieu de 1080p/24.
- Consultez également le manuel de votre téléviseur.
- Lorsque la prise HDMI OUT émet des signaux vidéo en mode 1080p/24 ou 3D, les images ne seront pas émises des prises VIDEO OUT.
- Ne déconnectez pas le câble HDMI durant la lecture de vidéos en mode 1080p/24 ou 3D. Les signaux vidéo ne seront pas émis si vous remplacez la connexion à un périphérique qui n'est pas compatible avec le mode 1080p/24 ou 3D.
- Si vous connectez un périphérique d'affichage HDCP incompatible, les images ne seront pas affichées proprement.
- Les signaux audio de la prise HDMI OUT (y compris la fréquence d'échantillonnage, le nombre de canaux et la longueur de bit) peuvent être limités par l'appareil connecté.
- Certains périphériques d'affichage HDMI ne prennent pas en charge la sortie audio (les projecteurs, par ex.). Lorsque vous connectez un de ces périphériques, les signaux audio ne seront pas émis de la prise HDMI OUT.
- Lorsque la prise HDMI OUT de cet appareil est connectée à des périphériques d'affichage compatibles DVI-D (compatibles HDCP) avec un câble de conversion HDMI-DVI, les signaux sont émis en mode RVB numérique.
- Lorsque vous effectuez une sélection, l'image du téléviseur disparaît temporairement. Si l'image ne réapparaît pas, appuyez plusieurs fois sur **[RESOLUTION]** pour changer la résolution ou appuyez 5 secondes sur le bouton **[**B **(lecture)]** sur le panneau avant pour réinitialiser le réglage par défaut.
- Lors de la lecture d'un disque 3D à images séquentielles, la résolution vidéo de sortie varie selon le contenu du disque. (Le réglage « Résolution vidéo » n'est pas applicable pour les disques 3D à images séquentielles.)

### **Système de protection des droits d'auteur**

Pour afficher les images vidéo numériques d'un disque BD ou DVD vidéo via une connexion HDMI, l'appareil et le périphérique d'affichage (ou un récepteur AV / amplificateur) doivent prendre en charge un système de protection des droits d'auteur appelé HDCP (protection des contenus numériques en haute définition). Le système HDCP est une technologie de protection contre la copie qui comprend le cryptage des données et l'authentification du périphérique AV connecté. Cet appareil prend en charge le système HDCP. Veuillez lire les instructions d'opérations de votre périphérique d'affichage (ou récepteur AV / amplificateur) pour plus d'informations.

# **11.5 Code parental**

Ce contrôle permet de fixer une limite pour empêcher les enfants de regarder des programmes inappropriés. La lecture est interrompue si le niveau spécifié est dépassé, et vous devez entrer un mot de passe pour continuer la lecture du disque.

- 1. Utilisez **[les boutons numériques]** pour entrer votre mot de passe à 4 chiffres. **Lors de la première utilisation :** Utilisez **[les boutons numériques]** pour entrer un numéro à 4 chiffres (sauf 4737). Ce numéro sera utilisé comme mot de passe de récupération. Notez votre mot de passe en cas d'oubli.
	- Si vous oubliez le mot de passe, entrez **[4]**, **[7]**, **[3]**, **[7]**. Le mot de passe sera effacé et le niveau de classification sera réglé sur « Hf ».
	- Lors de l'entrée du mot de passe, sélectionnez « Effacer » pour effacer le nombre, puis entrez de nouveau le mot de passe.

# **ɶ Classification BD**

**[HOME ←]** → « Paramètres » → « Lecture » → « Note disque BR »

- 1. Utilisez **[**Î **/** ï **/** Í **/** Æ**]** pour sélectionner « Paramètres » dans le menu d'accueil, puis appuyez sur **[ENTER]**.
- 2. Utilisez **[**Î **/** ï**]** pour sélectionner « Lecture », puis appuyez sur **[ENTER]**.
- 3. Utilisez **[**Î **/** ï**]** pour sélectionner « Note disque BR », puis appuyez sur **[ENTER]**.
- 4. Utilisez **[les boutons numériques]** pour entrer votre mot de passe à 4 chiffres.
- 5. Utilisez **[**Î **/** ï**]** pour sélectionner une option, puis appuyez sur **[ENTER]**.
	- « Hf » : Pour supprimer la limitation.
	- « Stratification/âge » : Pour fixer une limite d'âge.
	- Après avoir sélectionné le « Stratification/âge », utilisez **[les touches numériques]** pour entrer l'âge. (par ex., Pour 6 ans, entrez **[6]** + **[ENTER]**. Pour 15 ans, entrez **[1]**, **[5]** + **[ENTER]**.)
- 6. Appuyez sur **[HOME <sup>1</sup>]** pour quitter.

### **ɶ Classification DVD**

**[HOME**  $\bigoplus$ **]**  $\rightarrow$  « Paramètres »  $\rightarrow$  « Lecture »  $\rightarrow$  « Note DVD »

- 1. Utilisez **[**Î **/** ï **/** Í **/** Æ**]** pour sélectionner « Paramètres » dans le menu d'accueil, puis appuyez sur **[ENTER].**
- 2. Utilisez **[**Î **/** ï**]** pour sélectionner « Lecture », puis appuyez sur **[ENTER]**.
- 3. Utilisez **[**Î **/** ï**]** pour sélectionner « Note DVD », puis appuyez sur **[ENTER]**.
- 4. Utilisez **[les boutons numériques]** pour entrer votre mot de passe à 4 chiffres.
- 5. Utilisez **[**Î **/** ï**]** pour sélectionner un niveau, puis appuyez sur **[ENTER]**.
- 6. Appuyez sur **[HOME 1]** pour quitter.

### NIVEAUX DE CLASSIFICATION

- Hf : Le code parental est désactivé ; tous les disques peuvent être lus.
- 8 : Les disques DVD de tous niveaux (adulte / tout public / enfants) peuvent être lus.
- 7 : Interdit en dessous de 17 ans.
- 6 : Limité ; en dessous de 17 ans.
- 5 : Accord parental recommandé.
- 4 : Ne convient pas aux enfants de moins de 13 ans.
- 3 : Accord parental suggéré.
- 2 : Tout public.
- 1 : Convient aux enfants.

**ɶ Changer le mot de passe**

**[HOME <sup>▲</sup>]** → « Paramètres » → « Lecture » → « Change Password »

- 1. Utilisez **[**Î **/** ï **/** Í **/** Æ**]** pour sélectionner « Paramètres » dans le menu d'accueil, puis appuyez sur **[ENTER]**.
- 2. Utilisez **[**Î **/** ï**]** pour sélectionner « Lecture », puis appuyez sur **[ENTER]**.
- 3. Utilisez **[**Î **/** ï**]** pour sélectionner « Change Password », puis appuyez sur **[ENTER]**.
- 4. Utilisez **[les boutons numériques]** pour entrer votre mot de passe à 4 chiffres.
- 5. Utilisez **[les boutons numériques]** pour entrer un nouveau mot de passe à 4 chiffres.
- 6. Utilisez **[les boutons numériques]** pour retaper le mot de passe à 4 chiffres.
- 7. Appuyez sur **[HOME 1]** pour quitter.

### **Pour annuler temporairement le verrouillage parental**

Certains disques permettent d'annuler temporairement le code parental. Avec ces disques, le message ci-dessous apparaît lorsque vous lancez la lecture.

« Entrer le mot de passe. »

Suivez les instructions sur l'écran du téléviseur pour annuler le code parental. Après avoir entré le mot de passe, le niveau de classification apparaît. Sélectionnez un niveau, puis appuyez sur **[ENTER]**.

# **11.6 Mettre à jour le logiciel**

**[HOME**  $\bigoplus$  **]**  $\rightarrow$  « Paramètres »  $\rightarrow$  « Autres »  $\rightarrow$  « Mise à jour logicielle »

Cet appareil permet de mettre à jour le logiciel à l'aide d'un disque ou un lecteur flash USB. Pour mettre à jour le logiciel, vous devez tout d'abord télécharger sur un ordinateur sa version la plus récente. Copiez alors le fichier de mise à jour sur un disque ou un lecteur flash USB, puis lancez « Mise à jour logicielle ».

### **ɶ Mise à jour disque / USB**

Vous pouvez mettre à jour le logiciel à l'aide d'un disque ou d'un lecteur flash USB.

Préparez un disque ou un lecteur flash USB :

Visitez le site Web www.onkyo.com, et suivez les instructions pour télécharger la dernière version du logiciel sur un disque vierge ou un lecteur flash USB avec un ordinateur.

- Utilisez un disque vierge ou un lecteur flash USB et téléchargez un logiciel par disque ou par lecteur flash USB.
- Pour plus de détails sur le téléchargement des logiciels, suivez les instructions sur le site.
- 1. Utilisez **[**Î **/** ï **/** Í **/** Æ**]** pour sélectionner « Paramètres » dans le menu d'accueil, puis appuyez sur **[ENTER]**.
- 2. Utilisez **[**Î **/** ï**]** pour sélectionner « Autres », puis appuyez sur **[ENTER]**.
- 3. Utilisez **[**Î **/** ï**]** pour sélectionner « Mise à jour logicielle », puis appuyez sur **[ENTER]**.
- 4. Utilisez **[**Î **/** ï**]** pour sélectionner « Disque » ou « USB », puis appuyez sur **[ENTER]**.
- 5. Utilisez **[**◀/▶] pour sélectionner « Oui », puis appuyez sur **[ENTER]**.
- 6. Insérez le disque ou connectez le lecteur flash USB pour mettre à jour le logiciel.
- 7. Une fois le disque ou le lecteur flash USB chargé, un message de confirmation apparaît. Sélectionnez « Oui » et appuyez sur **[ENTER]** pour lancer la mise à jour.
	- La mise à jour peut prendre un certain temps.
- 8. Une fois la mise à jour terminée, l'appareil redémarre. Retirez le disque ou le lecteur flash USB de l'appareil.

### **Attention**

• Ne débranchez pas le câble d'alimentation pendant la mise à jour.

### D **Remarque**

Vos réglages ne sont pas modifiés lorsque vous mettez à jour le logiciel.

### **ɶ Mise à jour réseau**

Vous pouvez mettre à jour le logiciel en connectant l'appareil à l'Internet.

- 1. Suivez les étapes 1 à 3 de « Mise à jour disque / USB » à la page 46.
- 2. Utilisez **[**Î **/** ï**]** pour sélectionner « Réseau », puis appuyez sur **[ENTER]**.
- 3. Utilisez **[**◀/▶] pour sélectionner « Oui », puis appuyez sur **[ENTER]**.
	- L'appareil commence alors à vérifier la dernière version du logiciel.
- 4. Un message de confirmation apparaît. Sélectionnez « Oui », puis appuyez sur **[ENTER]**.
	- L'appareil commence à télécharger la dernière version du logiciel.
- 5. Une fois le téléchargement terminé, un message de confirmation s'affiche. Appuyez sur **[ENTER]**.
	- L'appareil lance la mise à jour du logiciel.
	- La mise à jour peut prendre un certain temps.
- 6. Une fois la mise à jour terminée, l'appareil redémarre.

### C **Attention**

• Ne déconnectez pas le câble d'alimentation ou le câble LAN pendant l'exécution de « Réseau ».

- Pour mettre à jour le logiciel via l'Internet, vous devez connecter l'appareil à l'Internet et configurer les paramètres nécessaires.
- Pour les connexions réseau, voir « Connexion à un réseau » à la page 18.
- Pour la configuration réseau, voir « Connexion réseau » à la page 40.
- Vos réglages ne sont pas modifiés lorsque vous mettez à jour le logiciel.

# **11.7 Initialiser**

**[HOME**  $\bigoplus$ **]**  $\rightarrow$  « Paramètres »  $\rightarrow$  « Autres »  $\rightarrow$  « Initialiser »

Menus permettant de réinitialiser les réglages du lecteur, de formater le lecteur flash USB, et d'effacer les paramètres de données et de réseau.

- 1. Utilisez [▲/▼/◀/▶] pour sélectionner « Paramètres » dans le menu d'accueil, puis appuyez sur **[ENTER]** .
- 2. Utilisez [▲/v] pour sélectionner « Autres », puis appuyez sur **[ENTER]** .
- 3. Utilisez [▲/v] pour sélectionner « Initialiser », puis appuyez sur **[ENTER]** .
- 4. Utilisez **[** Î **/**  ï **]** pour sélectionner un réglage, puis appuyez sur **[ENTER]** .

### **« Réinitialisation paramétrages »:**

Tous les réglages, sauf le code parental et les paramètres réseau sont réinitialisés à leurs défauts.

### **« Réinitialiser paramètres réseau »:**

Réinitialise les paramètres réseau par défaut.

### **« (Appareil) Effacer données enreg. sur BD-Rom »:**

Efface les données enregistrées pour le contenu des disques BD-ROM, comme les scores de jeux BD-ROM, sur cet appareil.

### **« (USB) Effacer données enreg. sur BD-Rom » (disponible uniquement si un lecteur flash USB est connecté) :**

Efface les données supplémentaires pour la lecture d'un disque BD-ROM, comme les données de soustitres, du lecteur flash USB.

### **« Formatage USB » (disponible uniquement si un lecteur flash USB est connecté) :** Initialise le lecteur flash USB.

- 5. Utilisez [◀/▶] pour sélectionner « Oui », puis appuyez sur **[ENTER]** .
- 6. Un message de confirmation apparaît. Appuyez sur **[ENTER]** pour compléter le réglage.
- 7. Appuyez sur **[HOME ]** pour quitter.

### **Attention**

• Ne retirez pas le lecteur flash USB lors des opérations « Formatage USB » ou « (USB) Effacer données enreg. sur BD-Rom ». Ceci peut endommager le lecteur.

### D **Remarque**

Les fonctions « Formatage USB » ou « (USB) Effacer données enreg. sur BD-Rom » ne sont pas disponibles si un Blu-ray Disc™ est dans l'appareil.

# **12. DÉPANNAGE**

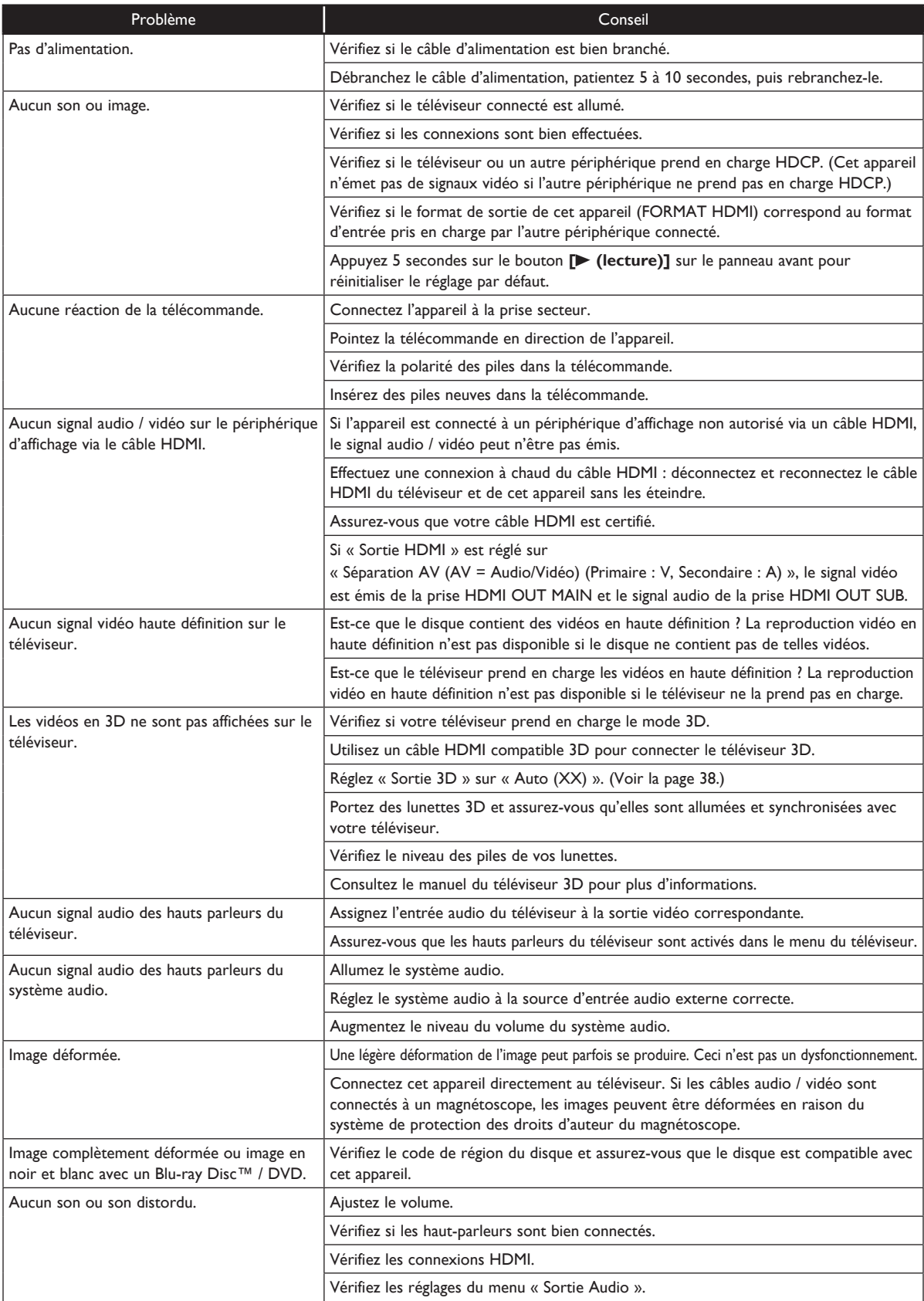

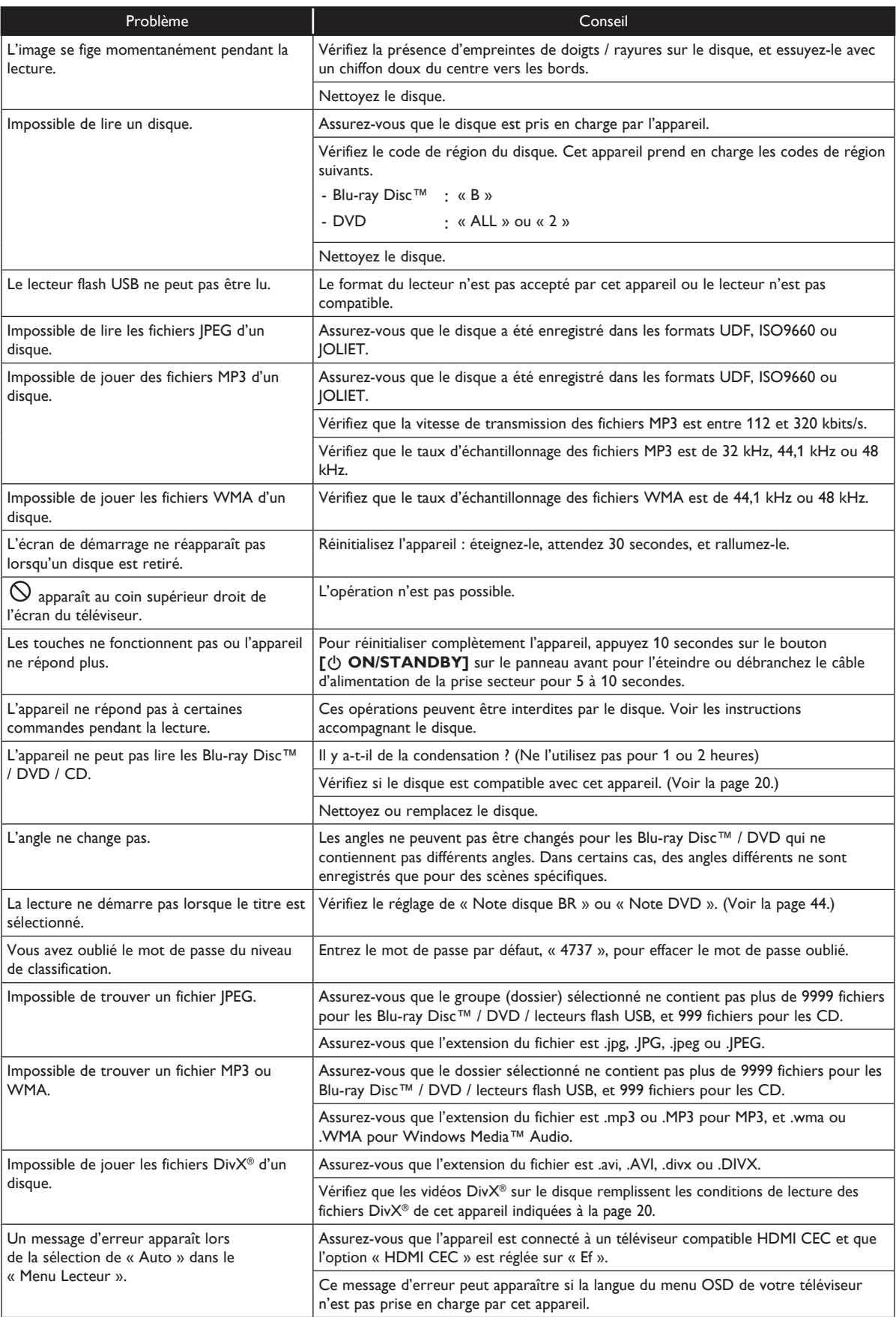

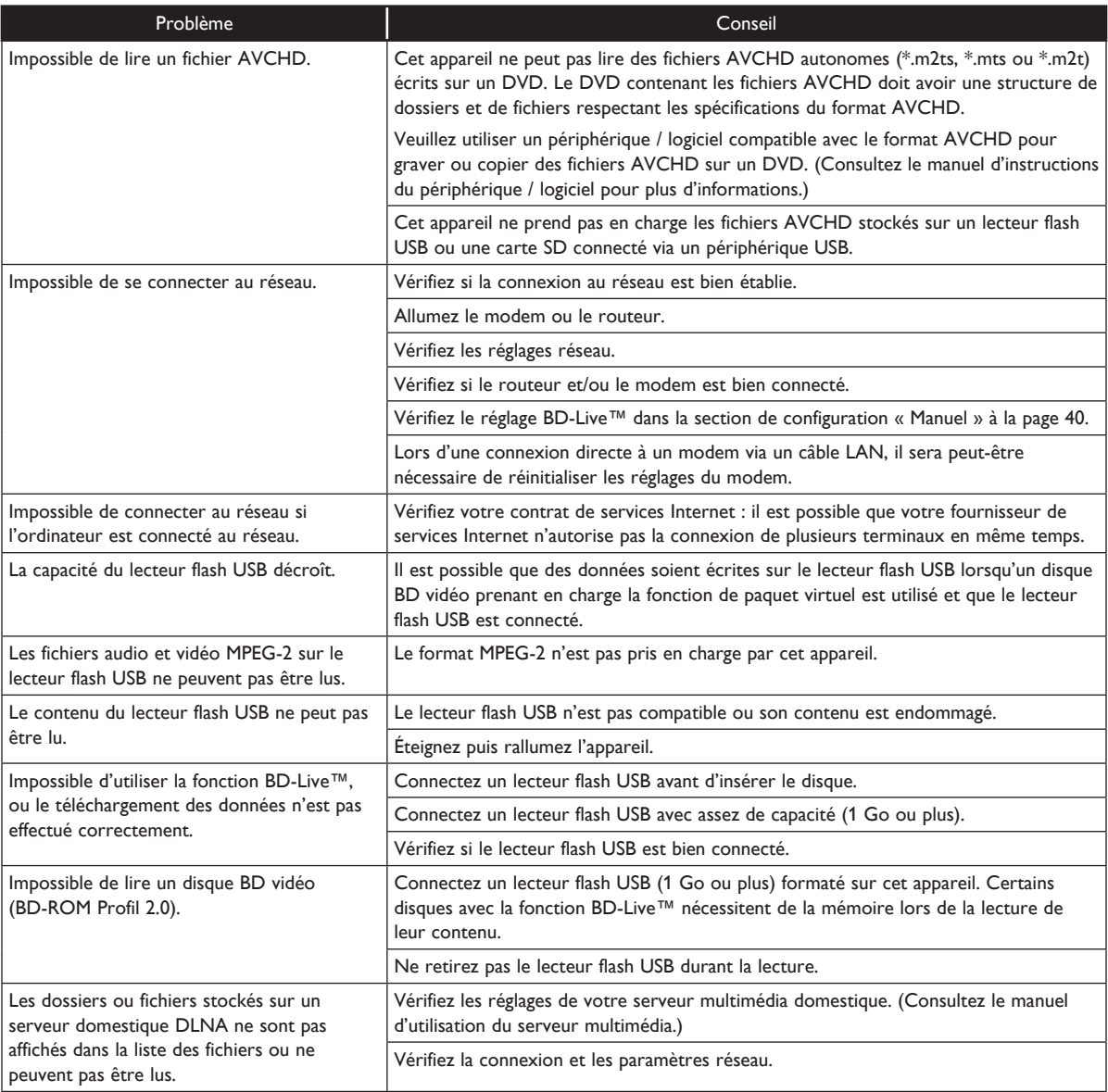

- N'essayez pas de réparer vous-même le lecteur Blu-ray Disc™. Ceci peut causer des blessures graves, des dommages irréparables à votre lecteur Blu-ray Disc™ ou annuler votre garantie.
- Avant de nous contacter, assurez-vous d'avoir les numéros de série et de modèle de votre lecteur Blu-ray Disc™. Ces numéros se trouvent sur le boîtier, et aussi sur l'emballage.

# **13. GLOSSAIRE**

### Adresse IP

Une série de chiffres assignés aux périphériques dans un réseau informatique.

### Audio analogique

Un signal électrique qui représente directement un son. Comparer ceci a l'audio numérique, qui peut être un signal électrique, mais qui est une représentation indirecte d'un son. Voir aussi « Audio numérique ».

### Audio numérique

Une représentation indirecte du son par des chiffres. Durant l'enregistrement, le son est mesuré par intervalles discrets (44 100 fois par seconde pour un CD audio) par un convertisseur analogique-numérique, générant un flux de chiffres. À la lecture, un convertisseur numériqueanalogique génère un signal analogique basé sur ces chiffres. Voir aussi « Fréquence d'échantillonnage » et « Audio analogique ».

### AVCHD

AVCHD est un nouveau format pour les caméscopes vidéo à haute définition qui peuvent enregistrer et lire des images HD à haute résolution.

### **BD-Live™**

BD-Live™ est un disque BD vidéo (BD-ROM, version 2, profil 2.0) qui contient de nouvelles fonctions (par ex., connexion Internet), en plus de la fonction BONUSVIEW™.

### Blu-ray Disc™

Un Blu-ray Disc™ est un disque vidéo optique de nouvelle génération capable de stocker beaucoup plus de données qu'un DVD conventionnel. Cette capacité étendue permet l'utilisation de fonctions avancées, telles que vidéo à haute définition, son surround multicanal, menus interactifs, etc.

### **Chapitre**

Tout comme un livre divisé en plusieurs chapitres, un titre sur un disque BD vidéo ou DVD vidéo est généralement divisé en chapitres. Voir aussi « Titre ».

### Code de région

Les codes de région associent des disques et des lecteurs avec des régions particulières du monde. Cet appareil ne lit que les disques avec des codes de région compatibles. Vous pouvez trouver le code de région de votre appareil sur son panneau arrière. Certains disques sont compatibles avec plusieurs régions (ou toutes les régions).

### Concentrateur

Un périphérique utilisé pour connecter plusieurs périphériques au réseau.

### DivX®

DivX® est un codec (compression/décompression) qui peut compresser les images en une quantité de données très réduite. Le logiciel peut compresser des données vidéo à partir de pratiquement n'importe quel périphérique à une taille qui peut être envoyée via l'Internet sans compromettre la qualité visuelle des images.

### DLNA (Digital Living Network Alliance)

DLNA est une organisation intersectorielle pour l'électronique grand public, formulant les directives d'interopérabilité DLNA pour le partage de contenus numériques sur un réseau domestique.

### Dolby® Digital

Un système de compression audio numérique développé par Dolby Laboratories. Ce système offre un son audio stéréo (2 canaux) ou multicanal.

### Dolby Digital Plus

Dolby Digital Plus est la technologie de compression audio numérique de nouvelle génération développée comme une extension de Dolby Digital. Un Blu-ray Disc™ prend en charge une sortie audio surround multicanal 7.1.

### Dolby TrueHD

Dolby TrueHD est une technologie de codage sans perte développée pour la prochaine génération de disques optiques. Un Blu-ray Disc™ prend en charge une sortie audio surround multicanal 7.1.

### DTS® (Digital Theater System)

DTS® est un système audio surround multicanal. Il permet de reproduire un son dynamique et réaliste similaire au cinéma. Les technologies audio surround DTS ont été développées par DTS, Inc.

### DTS-HD®

DTS-HD® est une technologie de codage sans perte développée comme extension du format DTS Coherent Acoustics original. Blu-ray Disc™ prend en charge une sortie audio surround multicanal 7.1.

Format de l'image (rapport hauteur/largeur)

La largeur d'un écran de télévision par rapport à sa hauteur.

Les téléviseurs conventionnels sont en format 4:3 (en d'autres mots, l'écran du téléviseur est presque carré) ; les modèles écran large sont en format 16:9 (la largeur de l'écran est presque le double de sa hauteur).

Le taux auquel le son est mesuré par un intervalle spécifique pour être converti en données audio numériques. La valeur d'échantillonnage en une seconde détermine la fréquence d'échantillonnage. Un taux plus élevé reproduit un son de meilleure qualité.

### HDMI (High-Definition Multimedia Interface)

Une interface numérique entre des sources audio et vidéo. Elle peut transmettre les signaux de contrôle, audio et vidéo en composantes via un câble de connexion.

### JPEG (Joint Photographic Experts Group)

Le format JPEG est une méthode de compression de fichiers d'images. Vous pouvez copier des fichiers JPEG sur des disques BD-RE/-R, DVD-RW/-R, CD-RW/-R, ou un lecteur flash USB à partir d'un ordinateur et les lire sur cet appareil.

### LAN (Local Area Network)

Un réseau informatique couvrant une petite zone telle qu'une entreprise, une école ou un domicile.

### Masque de sous-réseau

Un masque utilisé pour déterminer à quel sous-réseau une adresse IP appartient.

### MP3 (MPEG audio layer 3)

MP3 est une méthode de compression de fichiers. Vous pouvez copier des fichiers MP3 sur des disques BD-RE/-R, DVD-RW/-R, CD-RW/-R, ou un lecteur flash USB à partir d'un ordinateur et les jouer sur cet appareil.

### Paquet virtuel

La fonction qui copie des données vers d'autres médias (stockage local) depuis l'Internet et lit la vidéo secondaire, l'audio secondaire et les sous-titres en même temps. La méthode de lecture varie selon les disques.

### Passerelle

Une adresse IP de périphériques électroniques (tels que des routeurs) qui fournit un accès à l'Internet.

### PCM (Pulse Code Modulation)

Le système de codage audio numérique le plus répandu, trouvé sur les CD et les DAT. Qualité excellente, mais requiert beaucoup de données comparé à d'autres formats audio, tels que Dolby Digital et MPEG. Pour garantir la comptabilité avec les enregistreurs audio numériques (CD, MD et DAT) et les récepteurs AV avec entrées numériques, cet appareil peut convertir les formats Dolby Digital, DTS et MPEG en format PCM. Voir aussi « Audio numérique ».

#### Piste

Les CD audio utilisent des pistes pour diviser le contenu d'un disque. Pour les disques BD vidéo ou DVD vidéo, l'équivalent s'appelle un chapitre. Voir aussi « Chapitre ».

### Routeur

Un périphérique réseau distinguant l'adresse IP assignée à chaque périphérique et les informations de routage et d'acheminement sur le réseau informatique.

### Serveur DNS

Un serveur qui traduit les noms de domaine Internet en adresses IP.

### Serveur proxy

Un serveur proxy est un serveur qui agit comme un intermédiaire entre la station de travail d'un utilisateur et l'Internet pour assurer une bonne sécurité.

### Sortie vidéo en composantes

Les signaux de luminance (Y) et en composantes (PB/ CB, PR/CR) sont émis indépendamment pour une reproduction réelle des couleurs.

De plus, avec la prise en charge du mode vidéo progressif (480p/ 576p), les images sont reproduites avec une densité plus élevée qu'en mode entrelacé (480i/576i).

### Stockage local

Une zone de stockage de sous-contenu pour la lecture des paquets virtuels sur un disque BD vidéo.

### **Titre**

Une collection de chapitres sur des disques BD vidéo ou DVD vidéo. Voir aussi « Chapitre ».

### Windows Media™ Audio

Windows Media™ Audio est la technologie de compression audio développée par Microsoft. Vous pouvez copier des fichiers Windows Media™ Audio sur des disques BD-RE/-R, DVD-RW/-R, CD-RW/-R, ou un lecteur flash USB à partir d'un ordinateur et les jouer sur cet appareil.

### x.v.Color

« x.v.Color » est un nom promotionnel donné aux produits pouvant recréer un espace chromatique étendu selon les spécifications xvYCC et est une marque commerciale de Sony Corporation.

# **14. LISTE DES CODES DE LANGUE**

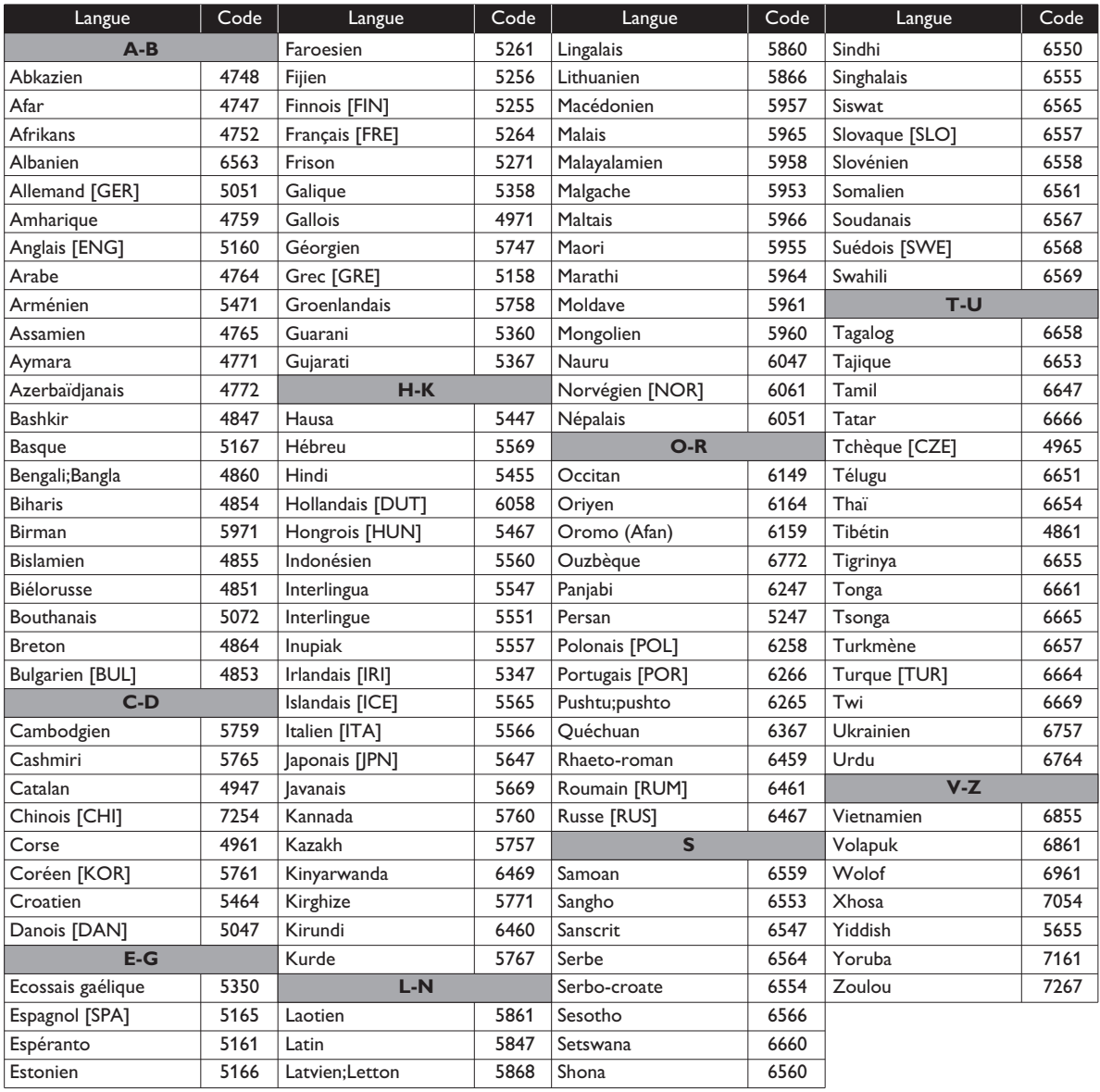

# D **Remarque**

• Si vous sélectionnez une langue avec un code de 3 lettres (écrit entre crochets), le code est affiché chaque fois que vous changez le réglage de la langue des sous-titres à la page 34 ou le réglage de la langue audio à la page 34. Si vous choisissez une autre langue, « --- » est affiché.

# **15. SPÉCIFICATIONS**

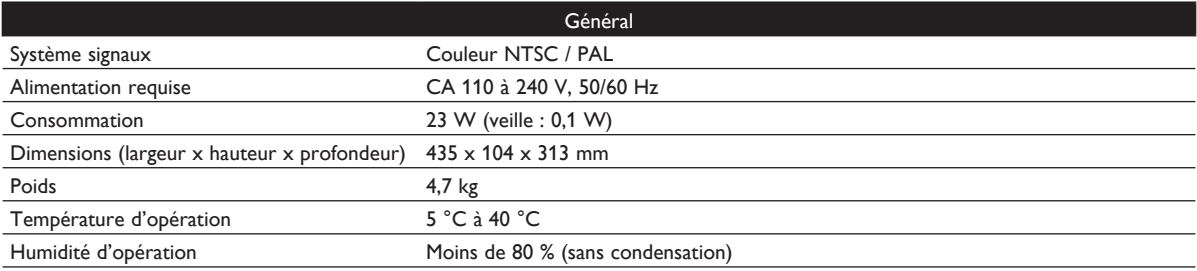

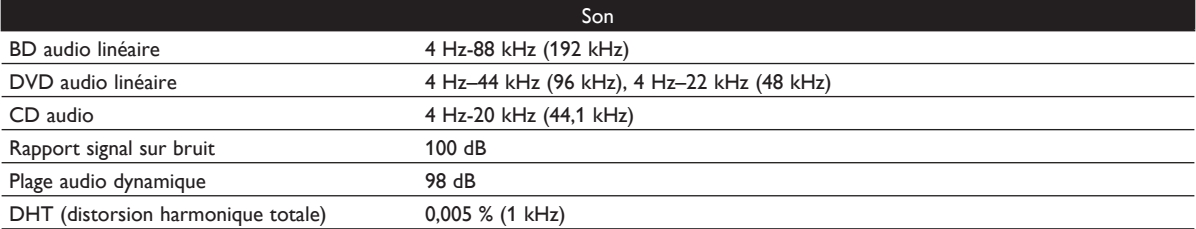

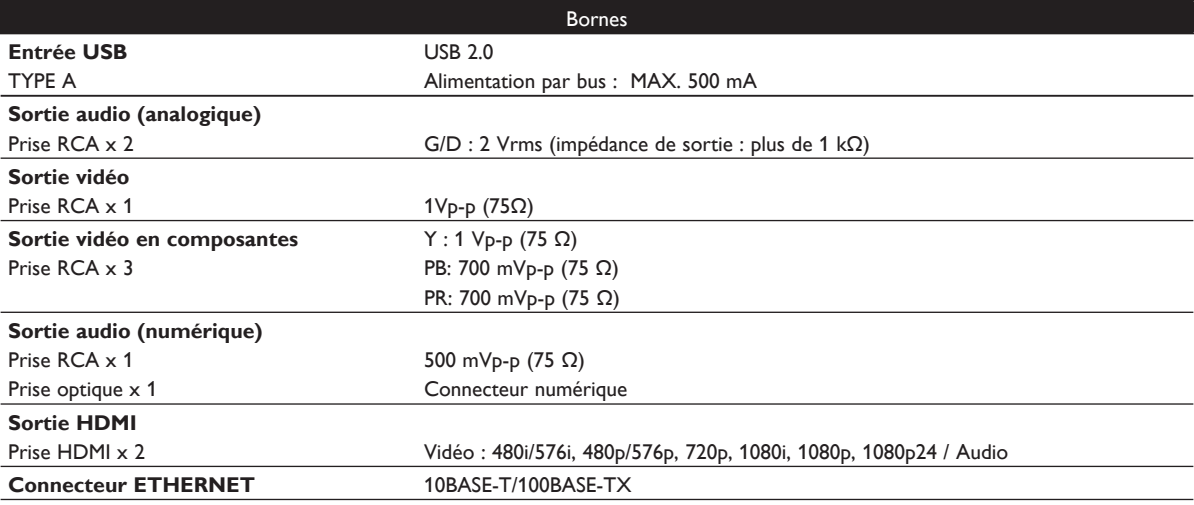

# D **Remarque**

• Les spécifications et la conception de ce produit sont sujettes à des modifications sans préavis.

# **16. INFORMATIONS DE SANTÉ ET DE SÉCURITÉ IMPORTANTES CONCERNANT LES TÉLÉVISEURS 3D**

Veuillez lire les informations suivantes avant de visualiser des images télévision 3D.

### **NOTICE DE PRÉCAUTIONS :**

- 1. Les éclairages fluorescents ambiants peuvent causer des effets de scintillement et la lumière directe du soleil peut affecter les opérations de vos lunettes 3D.
- 2. NE PLACEZ PAS votre téléviseur près d'un escalier, d'un balcon ou d'autres objets. La visualisation d'images 3D peut causer un effet de désorientation chez certaines personnes, qui peuvent alors tomber ou se cogner contre des objets.
- 3. Si vous éprouvez (1) des problèmes de vision ; (2) des sensations ébrieuses ; (3) des vertiges ; (4) des mouvements involontaires, tels que des yeux ou des muscles ; (5) un sentiment de confusion ; (6) des nausées ; (7) une perte de perception ; (8) des convulsions ; (9) des crampes ; et/ou (10) un effer de désorientation, arrêtez immédiatement de regarder des images 3D et consultez un docteur.
- 4. Les parents devraient surveiller régulièrement leurs enfants pour toute manifestation des symptômes ci-dessus, les enfants et les adolescents étant plus prédisposés à éprouver ces symptômes que les adultes. Regarder la télévision en 3D n'est pas recommandé pour les enfants de moins de six ans, leur système visuel n'étant pas encore complètement développé.
- 5. Une visualisation prolongée d'images 3D peut causer des malaises, des vertiges, une fatigue visuelle, des maux de tête ou des effets de désorientation.

### **NOTICE D'AVERTISSEMENT :**

- 1. Certains téléspectateurs peuvent être sujets à des crises épileptiques ou des accidents cérébro-vasculaires lorsqu'ils sont exposés à des images ou des lumières clignotantes contenues dans des émissions de télévision ou des jeux vidéo. Si vous ou d'autres membres de votre famille avez un passé d'épilepsie ou d'accidents vasculaires, veuillez consulter votre docteur avant de visualiser des images 3D.
- 2. NE REGARDEZ PAS la télévision en 3D si vous êtes enceinte, êtes âgé(e), manquez de sommeil, souffrez d'une condition médicale sérieuse, n'êtes pas en bonne condition physique ou êtes sous l'influence de l'alcool.
- 3. S'asseoir trop près de l'écran pour une période prolongée peut endommager les yeux. La distance idéale devrait être au moins trois fois la hauteur de l'écran du téléviseur et au niveau des yeux du téléspectateur.
- 4. Porter des lunettes 3D pour toute autre raison que la visualisation de la télévision en 3D (comme lunettes standard, lunettes de soleil, lunettes de protection, etc.) peut causer des dommages physiques ou affaiblir l'acuité visuelle.
- 5. Si vous éprouvez des malaises en regardant des images 3D, arrêtez et ne prenez pas part immédiatement à des activités potentiellement dangereuses, telles que la conduite d'un véhicule, jusqu'à ce que vos symptômes aient disparu. Si vos symptômes persistent, ne recommencez pas à regarder des images 3D sans consulter un docteur.

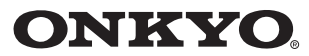

#### ONKYO SOUND & VISION CORPORATION

2-1, Nisshin-cho, Neyagawa-shi, OSAKA 572-8540, JAPAN Tel: 072-831-8023 Fax: 072-831-8163 http://www.onkyo.com/

#### ONKYO U.S.A. CORPORATION

18 Park Way, Upper Saddle River, N.J. 07458, U.S.A. Tel: 800-229-1687, 201-785-2600 Fax: 201-785-2650 http://www.us.onkyo.com/

### ONKYO EUROPE ELECTRONICS GmbH

Liegnitzerstrasse 6, 82194 Groebenzell, GERMANY Tel: +49-8142-4401-0 Fax: +49-8142-4401-555 http://www.eu.onkyo.com/

#### ONKYO EUROPE ELECTRONICS GmbH (UK BRANCH)

The Coach House 81A High Street, Marlow, Buckinghamshire, SL7 1AB, UK Tel: +44-(0)1628-473-350 Fax: +44-(0)1628-401-700

#### **ONKYO CHINA LIMITED**

Unit 1 & 12, 9/F, Ever Gain Plaza Tower 1, 88, Container Port Road, Kwai Chung, N.T., Hong Kong. Tel: 852-2429-3118 Fax: 852-2428-9039 http://www.ch.onkyo.com/

#### **ONKYO CHINA PRC**

1301, 555 Tower, No.555 West NanJin Road, Jin an, Shanghai, China 200041, Tel: 86-21-52131366 Fax: 86-21-52130396

SN 29400815 (C) Copyright 2011 ONKYO SOUND & VISION CORPORATION Japan. All rights reserved.

BD-SP809(B)CUP2BP\_BD-SP809(S)CUP2BP E5XB0ED\_E5XB2ED / 1VM337599★★★★★